# <span id="page-0-0"></span>**Alliance Auth Documentation**

**R4stl1n**

**Jul 19, 2022**

# **CONTENTS**

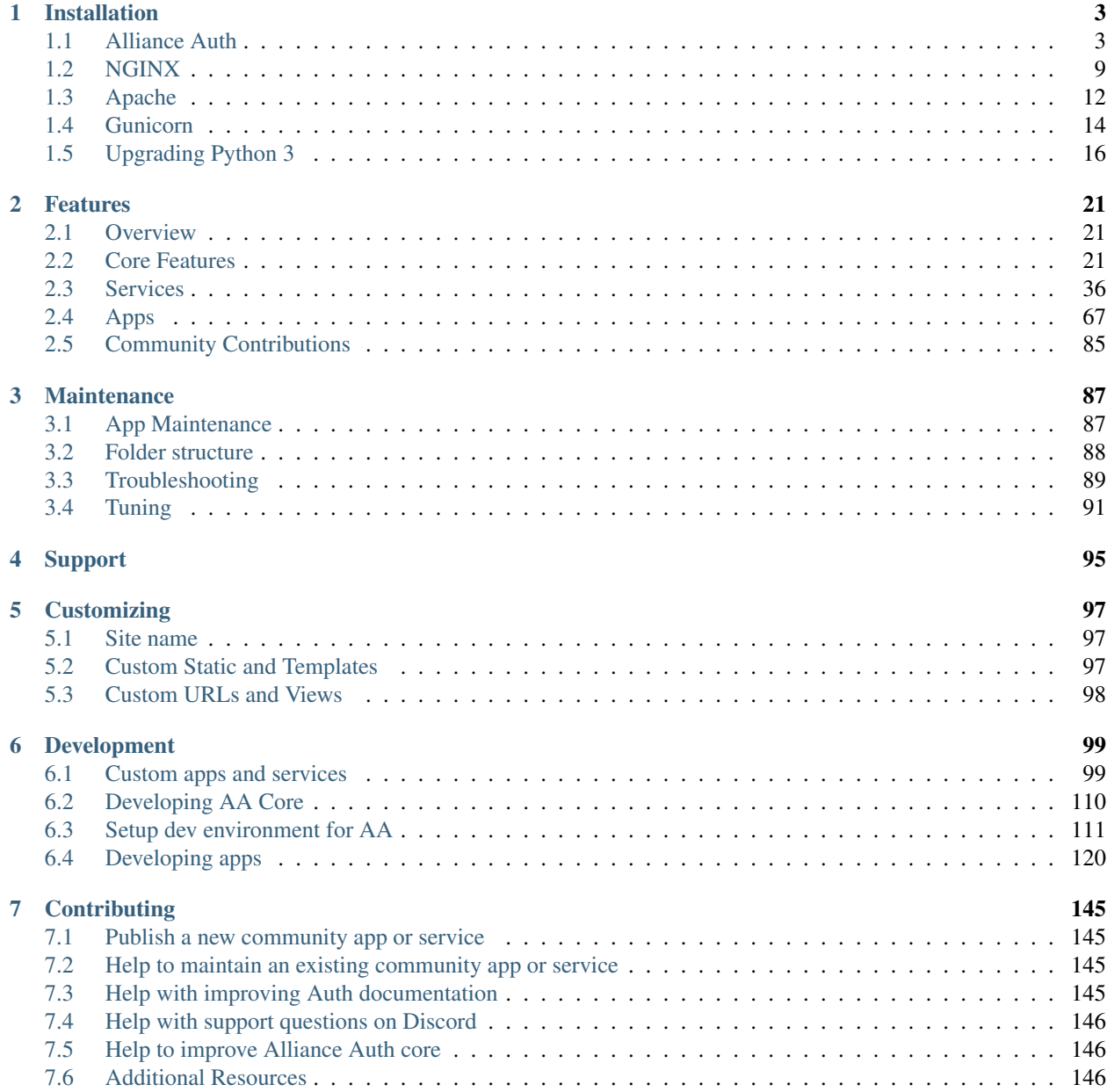

[Python Module Index](#page-150-0) 147

[Index](#page-152-0) 149

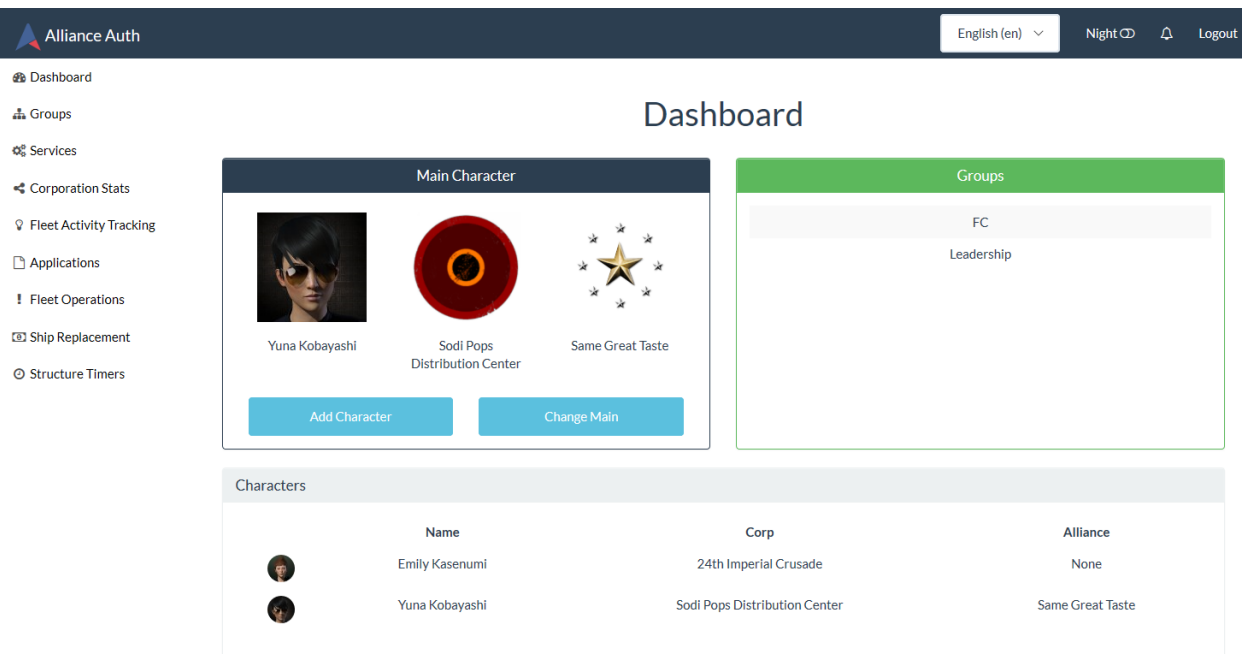

Welcome to the official documentation for Alliance Auth!

Alliance Auth is a web site that helps Eve Online organizations efficiently manage access to applications and external services.

#### **CHAPTER**

# **INSTALLATION**

<span id="page-6-0"></span>This chapter contains the main installation guides for Alliance Auth.

In addition to main guide for installation Alliance Auth you also find guides for configuring web servers (Apache, NGINX) and the recommended WSGI server (Gunicorn).

# <span id="page-6-1"></span>**1.1 Alliance Auth**

This document describes how to install Alliance Auth from scratch.

Tip: If you are uncomfortable with Linux permissions follow the steps below as the root user.

Note: There are additional installation steps for activating services and apps that come with Alliance Auth. Please see the page for the respective service or apps in chapter *[Features](#page-24-0)* for details.

# **1.1.1 Dependencies**

### **Operating System**

Alliance Auth can be installed on any Unix like operating system. Dependencies are provided below for two of the most popular Linux platforms: Ubuntu and CentOS. To install on your favorite flavour of Linux, identify and install equivalent packages to the ones listed here.

# **Python**

Alliance Auth requires Python 3.7 or higher. Ensure it is installed on your server before proceeding.

Ubuntu 1604 1804:

Note: Ubuntu 2004 ships with Python 3.8, No updates required.

add-apt-repository ppa:deadsnakes/ppa

apt-get update

apt-get install python3.7 python3.7-dev python3.7-venv

CentOS 7/8:

 $cd$  ~

sudo yum install gcc openssl-devel bzip2-devel libffi-devel wget

wget https://www.python.org/ftp/python/3.7.11/Python-3.7.11.tgz

tar xvf Python-3.7.11.tgz

cd Python-3.7.11/

./configure --enable-optimizations --enable-shared

make altinstall

#### **Database**

It's recommended to use a database service instead of SQLite. Many options are available, but this guide will use MariaDB.

Warning: Many Ubuntu distributions come with an older version of Maria DB, which is not compatible with Alliance Auth. You need Maria DB 10.3 or higher!

For instructions on how To install a newer version of Maria DB on Ubuntu visit this page: [MariaDB Repositories.](https://downloads.mariadb.org/mariadb/repositories/#distro=Ubuntu&mirror=osuosl)

Ubuntu:

apt-get install mariadb-server mariadb-client libmysqlclient-dev

CentOS:

yum install mariadb-server mariadb-devel mariadb-shared mariadb

Note: If you don't plan on running the database on the same server as auth you still need to install the libmysqlclientdev package on Ubuntu or mariadb-devel package on CentOS.

#### **Redis and Other Tools**

A few extra utilities are also required for installation of packages.

Ubuntu:

apt-get install unzip git redis-server curl libssl-dev libbz2-dev libffi-dev

CentOS:

yum install gcc gcc-c++ unzip git redis curl bzip2-devel

Important: CentOS: Make sure Redis is running before continuing.

```
systemctl enable redis.service
systemctl start redis.service
```
#### **1.1.2 Database Setup**

Alliance Auth needs a MySQL user account and database. Open an SQL shell with  $mysq1 -u$  root  $-p$  and create them as follows, replacing PASSWORD with an actual secure password:

```
CREATE USER 'allianceserver'@'localhost' IDENTIFIED BY 'PASSWORD';
CREATE DATABASE alliance_auth CHARACTER SET utf8mb4;
GRANT ALL PRIVILEGES ON alliance_auth . * TO 'allianceserver'@'localhost';
```
Once your database is set up, you can leave the SQL shell with  $ext{exit}$ .

Add timezone tables to your mysql installation:

mysql\_tzinfo\_to\_sql /usr/share/zoneinfo | mysql -u root -p mysql

Note: You may see errors when you add the timezone tables. To make sure that they were correctly added run the following commands and check for the time\_zone tables:

```
mysql -u root -p
use mysql;
show tables;
```
Close the SQL shell and secure your database server with this command:

```
mysql_secure_installation
```
### **1.1.3 Auth Install**

#### **User Account**

For security and permissions, it's highly recommended you create a separate user to install auth under. Do not log in as this account.

Ubuntu:

```
adduser --disabled-login allianceserver
```
CentOS:

```
useradd -s /bin/nologin allianceserver
```
#### **Virtual Environment**

Create a Python virtual environment and put it somewhere convenient (e.g. /home/allianceserver/venv/ auth/)

python3 -m venv /home/allianceserver/venv/auth/

Warning: The python3 command may not be available on all installations. Try a specific version such as python3.7 if this is the case.

Tip: A virtual environment provides support for creating a lightweight "copy" of Python with their own site directories. Each virtual environment has its own Python binary (allowing creation of environments with various Python versions) and can have its own independent set of installed Python packages in its site directories. You can read more about virtual environments on the [Python](https://docs.python.org/3/library/venv.html) docs.

Activate the virtual environment with (Note the /bin/activate on the end of the path):

source /home/allianceserver/venv/auth/bin/activate

Hint: Each time you come to do maintenance on your Alliance Auth installation, you should activate your virtual environment first. When finished, deactivate it with the deactivate command.

#### **Eve Online SSO**

You need to have a dedicated Eve SSO app for Alliance auth. Please go to [EVE Developer](https://developers.eveonline.com/applications) to create one.

For scopes your SSO app needs to have at least publicData. Additional scopes depends on which Alliance Auth apps you will be using. For convenience, we recommend adding all available ESO scopes to your SSO app. Note that Alliance Auth will always ask the users to approve specific scopes before they are used.

As callback URL you want to define the URL of your Alliance Auth site plus the route: /sso/callback. Example for a valid callback URL: https://auth.example.com/sso/callback

In local.py you will need to set ESI\_USER\_CONTACT\_EMAIL to an email address to ensure that CCP has reliable contact information for you.

#### **Alliance Auth Project**

Ensure wheel is available before continuing:

pip install wheel

You can install Alliance Auth with the following command. This will install AA and all its Python dependencies.

pip install allianceauth

You should also install [Gunicorn](#page-10-0) now unless you want to use another WSGI server (see *Gunicorn* for details):

pip install gunicorn

Now you need to create the application that will run the **Alliance Auth** install. Ensure you are in the allianceserver home directory by issuing:

cd /home/allianceserver

The following command bootstraps a Django project which will run your Alliance Auth instance. You can rename it from myauth to anything you'd like. Note that this name is shown by default as the site name but that can be changed later.

allianceauth start myauth

The settings file needs configuring. Edit the template at myauth/myauth/settings/local.py. Be sure to configure the EVE SSO and Email settings.

Django needs to install models to the database before it can start.

python /home/allianceserver/myauth/manage.py migrate

Now we need to round up all the static files required to render templates. Make a directory to serve them from and populate it.

```
mkdir -p /var/www/myauth/static
python /home/allianceserver/myauth/manage.py collectstatic
```
Check to ensure your settings are valid.

```
python /home/allianceserver/myauth/manage.py check
```
Finally, ensure the allianceserver user has read/write permissions to this directory before proceeding.

chown -R allianceserver:allianceserver /home/allianceserver/myauth

### **1.1.4 Services**

Alliance Auth needs some additional services to run, which we will set up and configure next.

#### <span id="page-10-0"></span>**Gunicorn**

To run the Alliance Auth website a [WSGI Server](https://www.fullstackpython.com/wsgi-servers.html) is required. For this [Gunicorn](http://gunicorn.org/) is highly recommended for its ease of configuring. It can be manually run from within your myauth base directory with gunicorn --bind 0.0.0.0.0 myauth.wsgi or automatically run using Supervisor.

The default configuration is good enough for most installations. Additional information is available in the <gunicorn> doc.

#### **Supervisor**

[Supervisor](http://supervisord.org/) is a process watchdog service: it makes sure other processes are started automatically and kept running. It can be used to automatically start the WSGI server and Celery workers for background tasks. Installation varies by OS:

Note: Many package managers will install Supervisor 3 by default, which requires Python 2.

Ubuntu:

```
apt-get install supervisor
```
CentOS:

```
yum install supervisor
systemctl enable supervisord.service
systemctl start supervisord.service
```
Once installed, it needs a configuration file to know which processes to watch. Your Alliance Auth project comes with a ready-to-use template which will ensure the Celery workers, Celery task scheduler and Gunicorn are all running.

Ubuntu:

```
ln -s /home/allianceserver/myauth/supervisor.conf /etc/supervisor/conf.d/myauth.conf
```
CentOS:

```
ln -s /home/allianceserver/myauth/supervisor.conf /etc/supervisord.d/myauth.ini
```
Activate it with supervisorctl reload.

You can check the status of the processes with supervisorctl status. Logs from these processes are available in /home/allianceserver/myauth/log named by process.

Note: Any time the code or your settings change you'll need to restart Gunicorn and Celery.

supervisorctl restart myauth:

#### **1.1.5 Webserver**

Once installed, decide on whether you're going to use [NGINX](#page-0-0) or [Apache](#page-0-0) and follow the respective guide.

Note that Alliance Auth is designed to run with web servers on HTTPS. While running on HTTP is technically possible, it is not recommended for production use, and some functions (e.g. Email confirmation links) will not work properly.

### **1.1.6 Superuser**

Before using your auth site, it is essential to create a superuser account. This account will have all permissions in Alliance Auth. It's OK to use this as your personal auth account.

python /home/allianceserver/myauth/manage.py createsuperuser

The superuser account is accessed by logging in via the admin site at https://example.com/admin.

If you intend to use this account as your personal auth account you need to add a main character. Navigate to the normal user dashboard (at https://example.com) after logging in via the admin site and select Change Main. Once a main character has been added, it is possible to use SSO to login to this account.

# **1.1.7 Updating**

Periodically [new releases](https://gitlab.com/allianceauth/allianceauth/tags) are issued with bug fixes and new features. Be sure to read the [release notes](https://gitlab.com/allianceauth/allianceauth/-/releases) which will highlight changes.

To update your install, simply activate your virtual environment and update with:

pip install --upgrade allianceauth

Some releases come with changes to the base settings. Update your project's settings with:

allianceauth update /home/allianceserver/myauth

Some releases come with new or changed models. Update your database to reflect this with:

python /home/allianceserver/myauth/manage.py migrate

Finally, some releases come with new or changed static files. Run the following command to update your static files folder:

python /home/allianceserver/myauth/manage.py collectstatic

Always restart AA, Celery and Gunicorn after updating:

supervisorctl restart myauth:

# <span id="page-12-0"></span>**1.2 NGINX**

#### **1.2.1 Overview**

Nginx (engine x) is a HTTP server known for its high performance, stability, simple configuration, and low resource consumption. Unlike traditional servers (i.e. Apache), Nginx doesn't rely on threads to serve requests, rather using an asynchronous event driven approach which permits predictable resource usage and performance under load.

If you're trying to cram Alliance Auth into a very small VPS of say, 1-2GB or less, then Nginx will be considerably friendlier to your resources compared to Apache.

You can read more about NGINX on the [NGINX wiki.](https://www.nginx.com/resources/wiki/)

# **1.2.2 Coming from Apache**

If you're converting from Apache, here are some things to consider.

Nginx is lightweight for a reason. It doesn't try to do everything internally and instead concentrates on just being a good HTTP server. This means that, unlike Apache, it won't automatically run PHP scripts via mod\_php and doesn't have an internal WSGI server like mod\_wsgi. That doesn't mean that it can't, just that it relies on external processes to run these instead. This might be good or bad depending on your outlook. It's good because it allows you to segment your applications, restarting Alliance Auth wont impact your PHP applications. On the other hand it means more config and more management of services. For some people it will be worth it, for others losing the centralised nature of Apache may not be worth it.

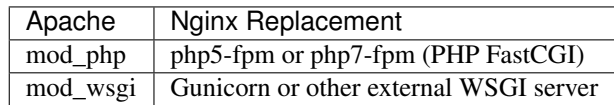

Your .htaccess files won't work. Nginx has a separate way of managing access to folders via the server config. Everything you can do with htaccess files you can do with Nginx config. [Read more on the Nginx wiki](https://www.nginx.com/resources/wiki/start/topics/examples/likeapache-htaccess/)

# **1.2.3 Setting up Nginx**

Install Nginx via your preferred package manager or other method. If you need help just search, there are plenty of guides on installing Nginx out there.

Nginx needs to be able to read the folder containing your auth project's static files. chown  $-R$  nginx:nginx /var/www/myauth/static.

Tip: Some specific distros may use www-data:www-data instead of nginx:nginx, causing static files (images, stylesheets etc) not to appear. You can confirm what user Nginx will run under by checking either its base config file */etc/nginx/nginx.conf* for the "user" setting, or once Nginx has started *ps aux | grep nginx*. Adjust your chown commands to the correct user if needed.

You will need to have [Gunicorn](#page-0-0) or some other WSGI server setup for hosting Alliance Auth.

#### **Ubuntu**

Create a config file in /etc/nginx/sites-available and call it alliance-auth.conf or whatever your preferred name is.

Create a symbolic link to enable the site ln -s /etc/nginx/sites-available/alliance-auth.conf /etc/nginx/sites-enabled/

#### **CentOS**

Create a config file in /etc/nginx/conf.d and call it alliance-auth.conf or whatever your preferred name is.

#### **Basic config**

Copy this basic config into your config file. Make whatever changes you feel are necessary.

```
server {
   listen 80;
   server_name example.com;
   location = /favicon.ico { access_log off; log not_found off; }location /static {
        alias /var/www/myauth/static;
        autoindex off;
    }
    location /robots.txt {
        alias /var/www/myauth/static/robots.txt;
    }
    # Gunicorn config goes below
   location / {
       include proxy_params;
       proxy_pass http://127.0.0.1:8000;
    }
}
```
Restart Nginx after making changes to the config files. On Ubuntu service nginx restart and on CentOS systemctl restart nginx.service.

#### **Adding TLS/SSL**

With [Let's Encrypt](https://letsencrypt.org/) offering free SSL certificates, there's no good reason to not run HTTPS anymore. The bot can automatically configure Nginx on some operating systems. If not proceed with the manual steps below.

Your config will need a few additions once you've got your certificate.

```
listen 443 ssl http2; # Replace listen 80; with this
   ssl_certificate /path/to/your/cert.crt;
   ssl_certificate_key /path/to/your/cert.key;
   ssl on;
   ssl_session_cache builtin:1000 shared:SSL:10m;
   ssl_protocols TLSv1 TLSv1.1 TLSv1.2;
   ssl_ciphers
˓→EECDH+ECDSA+AESGCM:EECDH+aRSA+AESGCM:EECDH+ECDSA+SHA384:EECDH+ECDSA+SHA256:EECDH+aRSA+SHA384:EECDH+aRSA+SHA256:EECDH+aRSA+RC4:EECDH:EDH+aRSA:RC4:!
˓→aNULL:!eNULL:!LOW:!3DES:!MD5:!EXP:!PSK:!SRP:!DSS;
   ssl_prefer_server_ciphers on;
```
If you want to redirect all your non-SSL visitors to your secure site, below your main configs server block, add the following:

```
server {
   listen 80;
   server name example.com;
    # Redirect all HTTP requests to HTTPS with a 301 Moved Permanently response.
    return 301 https://$host$request_uri;
}
```
If you have trouble with the ssl\_ciphers listed here or some other part of the SSL config, try getting the values from [Mozilla's SSL Config Generator.](https://mozilla.github.io/server-side-tls/ssl-config-generator/)

# <span id="page-15-0"></span>**1.3 Apache**

### **1.3.1 Overview**

Alliance Auth gets served using a Web Server Gateway Interface (WSGI) script. This script passes web requests to Alliance Auth which generates the content to be displayed and returns it. This means very little has to be configured in Apache to host Alliance Auth.

If you're using a small VPS to host services with very limited memory, consider using [NGINX.](#page-0-0)

# **1.3.2 Installation**

Ubuntu:

```
apt-get install apache2
```
CentOS:

```
yum install httpd
systemctl enable httpd
systemctl start httpd
```
# **1.3.3 Configuration**

Apache needs to be able to read the folder containing your auth project's static files. On Ubuntu: chown -R www-data:www-data /var/www/myauth/static, and on CentOS: chown -R apache:apache /var/www/myauth/static

Apache serves sites through defined virtual hosts. These are located in /etc/apache2/sites-available/ on Ubuntu and /etc/httpd/conf.d/httpd.conf on CentOS.

A virtual host for auth need only proxy requests to your WSGI server (Gunicorn if you followed the install guide) and serve static files. Examples can be found below. Create your config in its own file e.g. myauth.conf

#### **Ubuntu**

To proxy and modify headers a few mods need to be enabled.

a2enmod proxy a2enmod proxy\_http a2enmod headers

Create a new config file for auth e.g. /etc/apache2/sites-available/myauth.conf and fill out the virtual host configuration. To enable your config use a2ensite myauth.conf and then reload apache with service apache2 reload.

#### **CentOS**

Place your virtual host configuration in the appropriate section within /etc/httpd/conf.d/httpd.conf and restart the httpd service with systemctl restart httpd.

# **1.3.4 Sample Config File**

```
<VirtualHost *:80>
       ServerName auth.example.com
       ProxyPassMatch ^/static !
       ProxyPassMatch ^/robots.txt !
       ProxyPass / http://127.0.0.1:8000/
       ProxyPassReverse / http://127.0.0.1:8000/
       ProxyPreserveHost On
       Alias "/static" "/var/www/myauth/static"
       Alias "/robots.txt" "/var/www/myauth/static/robots.txt"
        <Directory "/var/www/myauth/static">
           Require all granted
       </Directory>
        <Location "/robots.txt">
           SetHandler None
           Require all granted
       </Location>
</VirtualHost>
```
# **1.3.5 SSL**

It's 2018 - there's no reason to run a site without SSL. The EFF provides free, renewable SSL certificates with an automated installer. Visit their [website](https://certbot.eff.org/) for information.

After acquiring SSL the config file needs to be adjusted. Add the following lines inside the  $\forall$ irtualHost > block:

```
RequestHeader set X-FORWARDED-PROTOCOL https
RequestHeader set X-FORWARDED-SSL On
```
# <span id="page-17-0"></span>**1.4 Gunicorn**

[Gunicorn](http://gunicorn.org) is a Python WSGI HTTP Server for UNIX. The Gunicorn server is light on server resources, and fairly speedy.

If you find Apache's mod\_wsgi to be a headache or want to use NGINX (or some other webserver), then Gunicorn could be for you. There are a number of other WSGI server options out there and this documentation should be enough for you to piece together how to get them working with your environment.

Check out the full [Gunicorn docs.](http://docs.gunicorn.org/en/latest/index.html)

Note: The page contains additional steps on how to setup and configure Gunicorn that are not required for users who decide to stick with the default Gunicorn configuration as described in the main installation guide for AA.

# **1.4.1 Setting up Gunicorn**

Note: If you're using a virtual environment, activate it now. source /path/to/venv/bin/activate.

Install Gunicorn using pip, pip install gunicorn.

In your myauth base directory, try running gunicorn --bind 0.0.0.0:8000 myauth.wsgi. You should be able to browse to http://yourserver:8000 and see your Alliance Auth installation running. Images and styling will be missing, but don't worry, your web server will provide them.

Once you validate its running, you can kill the process with Ctrl+C and continue.

# **1.4.2 Running Gunicorn with Supervisor**

You should use [Supervisor](allianceauth.md#supervisor) to keep all of Alliance Auth components running (instead of using screen). You don't *have to* but we will be using it to start and run Gunicorn so you might as well.

#### **Sample Supervisor config**

You'll want to edit /etc/supervisor/conf.d/myauth.conf (or whatever you want to call the config file)

```
[program:gunicorn]
user = allianceserver
directory=/home/allianceserver/myauth/
command=/home/allianceserver/venv/auth/bin/qunicorn myauth.wsqi --workers=3 --timeout.
\rightarrow120
stdout_logfile=/home/allianceserver/myauth/log/gunicorn.log
stderr_logfile=/home/allianceserver/myauth/log/gunicorn.log
autostart=true
autorestart=true
stopsignal=INT
```
- [program:gunicorn] Change gunicorn to whatever you wish to call your process in Supervisor.
- user = allianceserver Change to whatever user you wish Gunicorn to run as. You could even set this as allianceserver if you wished. I'll leave the question security of that up to you.
- directory=/home/allianceserver/myauth/ Needs to be the path to your Alliance Auth project.

• command=/home/allianceserver/venv/auth/bin/gunicorn myauth.wsgi --workers=3 --timeout 120 - Running Gunicorn and the options to launch with. This is where you have some decisions to make, we'll continue below.

#### **Gunicorn Arguments**

See the [Commonly Used Arguments](http://docs.gunicorn.org/en/latest/run.html#commonly-used-arguments) or [Full list of settings](http://docs.gunicorn.org/en/stable/settings.html) for more information.

#### **Where to bind Gunicorn to**

What address are you going to use to reference it? By default, without a bind parameter, Gunicorn will bind to  $127$ . 0.0.1:8000. This might be fine for your application. If it clashes with another application running on that port you will need to change it. I would suggest using UNIX sockets too, if you can.

For UNIX sockets add  $-\text{bind}=\text{unitx:}/\text{run/alliance}$  and  $\text{c.}$  sock (or to a path you wish to use). Remember that your web server will need to be able to access this socket file.

For a TCP address add  $-\text{bind}=127.0.0.1:8001$  (or to the address/port you wish to use, but I would strongly advise against binding it to an external address).

Whatever you decide to use, remember it because we'll need it when configuring your webserver.

#### **Number of workers**

By default Gunicorn will spawn only one worker. The number you set this to will depend on your own server environment, how many visitors you have etc. Gunicorn suggests  $(2 \times \text{Sum\_cores}) + 1$  for the number of workers. So for example if you have 2 cores you want  $2 \times 2 + 1 = 5$  workers. See [here](https://docs.gunicorn.org/en/stable/design.html#how-many-workers) for the official discussion on this topic.

Change it by adding --workers=5 to the command.

#### **Running with a virtual environment**

If you're running with a virtual environment, you'll need to add the path to the command= config line.

e.g. command=/path/to/venv/bin/gunicorn myauth.wsgi

The example config is using the myauth venv from the main installation guide: command=/home/ allianceserver/venv/auth/bin/gunicorn myauth.wsgi

#### **Starting via Supervisor**

Once you have your configuration all sorted, you will need to reload your supervisor config service supervisor reload and then you can start the Gunicorn server via supervisorctl start myauth:gunicorn (or whatever you renamed it to). You should see something like the following myauth-gunicorn: started. If you get some other message, you'll need to consult the Supervisor log files, usually found in /var/log/supervisor/.

### **1.4.3 Configuring your webserver**

Any web server capable of proxy passing should be able to sit in front of Gunicorn. Consult their documentation armed with your --bind= address and you should be able to find how to do it relatively easy.

# **1.4.4 Restarting Gunicorn**

In the past when you made changes you restarted the entire Apache server. This is no longer required. When you update or make configuration changes that ask you to restart Apache, instead you can just restart Gunicorn:

supervisorctl restart gunicorn, or the service name you chose for it.

# <span id="page-19-0"></span>**1.5 Upgrading Python 3**

This guide describes how to upgrade an existing Alliance Auth (AA) installation to a newer Python 3 version.

Hint: In accordance with the installation guide we will assume you perform all actions as root. If you are not running as root you need to add sudo to some commands.

Note: This guide will upgrade the software components only but not change any data or configuration.

# **1.5.1 Install a new Python version**

To run AA with a newer Python 3 version than your system's default you need to install it first. Technically it would be possible to upgrade your system's default Python 3, but since many of your system's tools have been tested to work with that specific version we would not recommend it. Instead we recommend to install an additional Python 3 version alongside your default version and use that for AA.

Note: For stability and performance we currently recommend to run AA with Python 3.7. It has proven to be the fastest and most stable version in use currently.

To install other Python versions than those included with your distribution, you need to add a new installation repository. Then you can install the specific Python 3 to your system.

Ubuntu 1604 1804:

Note: Ubuntu 2004 ships with Python 3.8, No updates required.

add-apt-repository ppa:deadsnakes/ppa

apt-get update

apt-get install python3.7 python3.7-dev python3.7-venv

CentOS 7/8:

cd ~

sudo yum install gcc openssl-devel bzip2-devel libffi-devel wget

wget https://www.python.org/ftp/python/3.7.11/Python-3.7.11.tgz

tar xvf Python-3.7.11.tgz

cd Python-3.7.11/

./configure --enable-optimizations --enable-shared

make altinstall

#### **1.5.2 Preparing your venv**

Before updating your venv it is important to make sure that your current installation is stable. Otherwise your new venv might not be consistent with your data, which might create problems.

Start by navigating to your main project folder (the one that has manage.py in it). If you followed the default installation the path is: /home/allianceserver/myauth

Activate your venv:

```
source /home/allianceserver/venv/auth/bin/activate
```
#### **Upgrade AA**

Make sure to upgrade AA to the newest version:

pip install -U allianceauth

Run migrations and collectstatic.

python manage.py migrate

python manage.py collectstatic

#### Restart your AA supervisor:

supervisorctl restart myauth:

#### **Upgrade your apps**

You also need to upgrade all additional apps to their newest version that you have installed. And you need to make sure that you can reinstall all your apps later, e.g. you know from which repo they came. We recommend to make a list of all your apps, so you can just go through them later when you rebuild your venv.

If you unsure which apps you have installed from repos check INSTALLED\_APPS in your settings. Alternatively run this command to get a list all apps in your venv.

```
pip list
```

```
python manage.py migrate
```
Make sure to run migrations and collect static files for all upgraded apps.

#### **Restart and final check**

Do a final restart of your AA supervisors and make sure your installation is still running normally.

For a final check that they are no issues - e.g. any outstanding migrations - run this command:

python manage.py check

If you get the following result you are good to go. Otherwise make sure to fix any issues first before proceeding.

```
System check identified no issues (0 silenced).
```
### **1.5.3 Backup current venv**

Make sure you are in your venv!

First we create a list of all installed packages in your venv. You can use this list later as reference to see what packages should be installed.

pip freeze > requirements.txt

At this point we recommend creating a list of the additional packages that you need to manually reinstall later on top of AA:

- Community AA apps (e.g. aa-structures)
- Additional tools you are using (e.g. flower, django-extensions)

Hint: While *requirements.txt* will contain a complete list of your packages, it will also contain many packages that are automatically installed as dependencies and don't need be manually reinstalled.

Note: Some guide on the Internet will suggest to use use the requirements.txt file to recreate a venv. This is indeed possible, but only works if all packages can be installed from PyPI. Since most community apps are installed directly from repos this guide will not follow that approach.

Leave the venv and shutdown all AA services:

deactivate

supervisorctl stop myauth:

Rename and keep your old venv so we have a fallback in case of some unforeseeable issues:

mv /home/allianceserver/venv/auth /home/allianceserver/venv/auth\_old

#### **1.5.4 Create your new venv**

Now let's create our new venv with Python 3.7 and activate it:

```
python3.7 -m venv /home/allianceserver/venv/auth
```
source /home/allianceserver/venv/auth/bin/activate

#### **1.5.5 Reinstall packages**

Now we need to reinstall all packages into your new venv.

#### **Install basic packages**

```
pip install --upgrade pip
pip install --upgrade setuptools
pip install wheel
```
#### **Installing AA & Gunicorn**

pip install allianceauth

pip install gunicorn

#### **Install all other packages**

Last, but not least you need to reinstall all other packages, e.g. for AA community apps or additional tools.

Use the list of packages you created earlier as a checklist. Alternatively you use the requirements.txt file we created earlier to see what you need. During the installation process you can run pip list to see what you already got installed.

To check whether you are missing any apps you can also run the check command:

python manage.py check

Note: In case you forget to install an app you will get this error

ModuleNotFoundError: No module named 'xyz'

Note that you should not need to run any migrations unless you forgot to upgrade one of your existing apps or you got the newer version of an app through a dependency. In that case you just migrations normally.

#### **1.5.6 Restart**

After you have completed installing all packages just start your AA supervisor again.

supervisorctl start myauth:

We recommend to keep your old venv copy for a couple of days so you have a fallback just in case. After that you should be fine to remove it.

### **1.5.7 Fallback**

In case you run into any major issue you can always switch back to your initial venv.

Before you start double-check that you still have your old venv for auth:

ls /home/allianceserver/venv/auth /home/allianceserver/venv

If the output shows these two folders you should be safe to proceed:

- auth
- auth\_old

Run these commands to remove your current venv and switch back to the old venv for auth:

supervisorctl stop myauth:

rm -rf /home/allianceserver/venv/auth

mv /home/allianceserver/venv/auth\_old /home/allianceserver/venv/auth

supervisorctl start myauth:

#### **CHAPTER**

# **TWO**

# **FEATURES**

<span id="page-24-0"></span>Learn about the features of Alliance Auth and how to install and use them.

# <span id="page-24-1"></span>**2.1 Overview**

Alliance Auth (AA) is a web site that helps Eve Online organizations efficiently manage access to applications and external services.

It has the following key features:

- Automatically grants or revokes users access to external services (e.g. Discord, Mumble) and web apps (e.g. SRP requests) based on the user's current membership to *[in-game organizations](#page-25-0)* and *[groups](#page-27-0)*
- Provides a central web site where users can directly access web apps (e.g. SRP requests) and manage their access to external services and groups.
- Includes a set of connectors (called *["services"](#page-39-0)*) for integrating access management with many popular external services like Discord, Mumble, Teamspeak 3, SMF and others
- Includes a set of web *[apps](#page-70-0)* which add many useful functions, e.g.: fleet schedule, timer board, SRP request management, fleet activity tracker
- Can be easily extended with additional services and apps. Many are provided by the *[community](#page-88-0)*.
- Chinese, English, German and Spanish localization

# <span id="page-24-2"></span>**2.2 Core Features**

Managing access to applications and services is one of the core functions of Alliance Auth. The related key concepts and functionalities are describes in this section.

# **2.2.1 Dashboard**

The dashboard is the main page of the **Alliance Auth** website and the first page every logged in user will see.

The content of the dashboard is specific to the logged in user. It has a sidebar, which will display the list of apps a user currently as access to based on his permissions. And it also shows which character the user has registered and to which group he belongs.

For admin users the dashboard shows additional technical information about the AA instance.

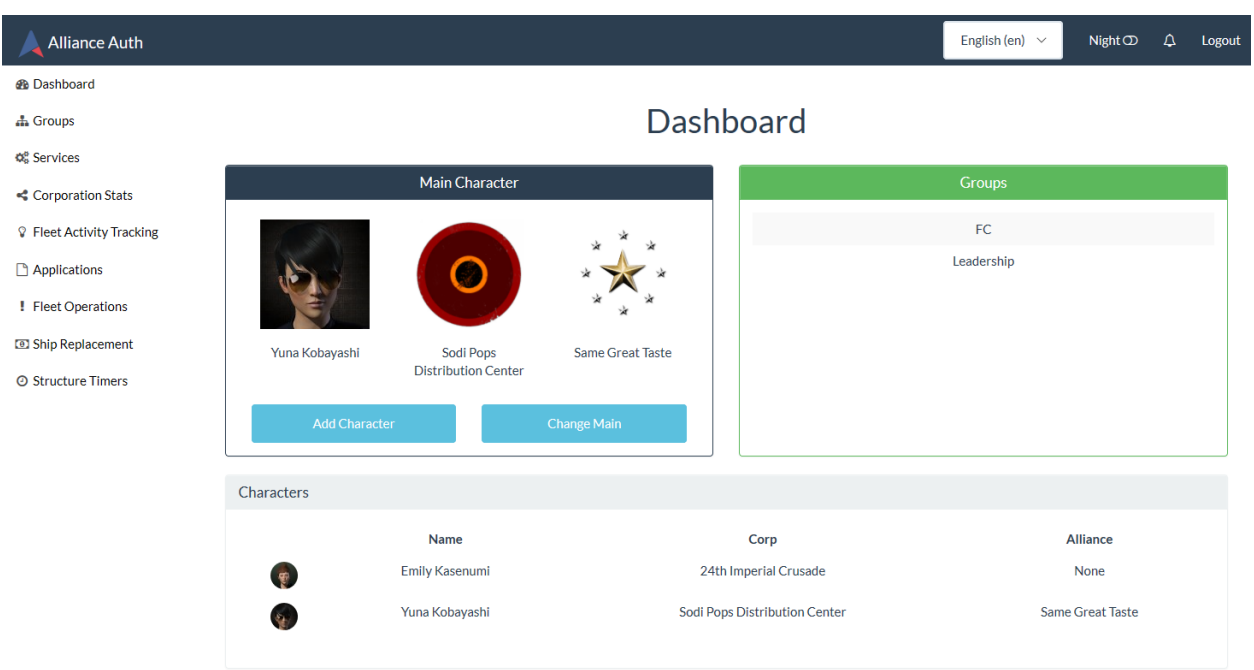

#### **Settings**

Here is a list of available settings for the dashboard. They can be configured by adding them to your AA settings file (local.py). Note that all settings are optional and the app will use the documented default settings if they are not used.

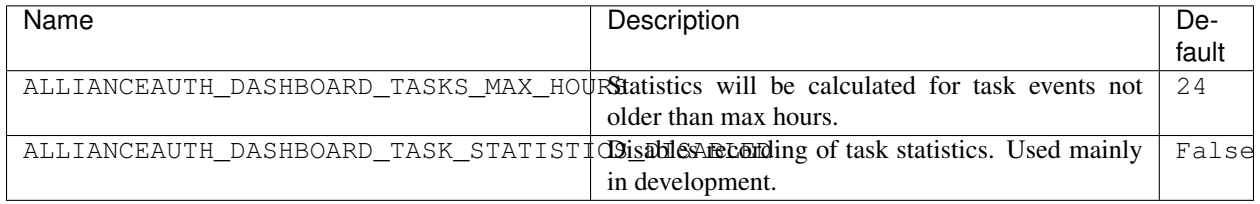

# <span id="page-25-0"></span>**2.2.2 States**

States define the basic role of a user based on his affiliation with your organization. A user that has a character in your organization (e.g. alliance) will usually have the Member state. And a user, that has no characters in your organization will usually have the Guest state.

States are assigned and updated automatically. So a user which character just left your organization will automatically loose his Member state and get the Guest state instead.

The main purpose of states like Member is to have one place where you can assign all permissions that should apply to all users with that particular state. For example if all your members should have access to the SRP app you would add the permission that gives access to the SRP app to the Member state.

#### **Creating a State**

States are created through your installation's admin site. Upon install three states are created for you: Member, Blue, and Guest. New ones can be created like any other Django model by users with the appropriate permission (authentication | state | Can add state) or superusers.

A number of fields are available and are described below.

#### **Name**

This is the displayed name of a state. Should be self-explanatory.

#### **Permissions**

This lets you select permissions to grant to the entire state, much like a group. Any user with this state will be granted these permissions.

A common use case would be granting service access to a state.

#### **Priority**

This value determines the order in which states are applied to users. Higher numbers come first. So if a random user Bob could member of both the Member and Blue states, because Member has a higher priority Bob will be assigned to it.

#### **Public**

Checking this box means this state is available to all users. There isn't much use for this outside the Guest state.

#### **Member Characters**

This lets you select which characters the state is available to. Characters can be added by selecting the green plus icon.

#### **Member Corporations**

This lets you select which Corporations the state is available to. Corporations can be added by selecting the green plus icon.

#### **Member Alliances**

This lets you select which Alliances the state is available to. Alliances can be added by selecting the green plus icon.

#### **Member Factions**

This lets you select which factions the state is available to. Factions can be added by selecting the green plus icon, and are limited to those which can be enlisted in for faction warfare.

#### **Determining a User's State**

States are mutually exclusive, meaning a user can only be in one at a time.

Membership is determined based on a user's main character. States are tested in order of descending priority - the first one which allows membership to the main character is assigned to the user.

States are automatically assigned when a user registers to the site, their main character changes, they are activated or deactivated, or states are edited. Note that editing states triggers lots of state checks so it can be a very slow process.

Assigned states are visible in the Users section of the Authentication admin site.

#### **The Guest State**

If no states are available to a user's main character, or their account has been deactivated, they are assigned to a catch-all Guest state. This state cannot be deleted nor can its name be changed.

The Guest state allows permissions to be granted to users who would otherwise not get any. For example access to public services can be granted by giving the Guest state a service access permission.

# <span id="page-27-0"></span>**2.2.3 Groups**

Group Management is one of the core tasks of Alliance Auth. Many of Alliance Auth's services allow for synchronizing of group membership, allowing you to grant permissions or roles in services to access certain aspects of them.

#### **Creating groups**

Administrators can create custom groups for users to join. Examples might be groups like Leadership, CEO or Scouts.

When you create a Group additional settings are available beyond the normal Django group model. The admin page looks like this:

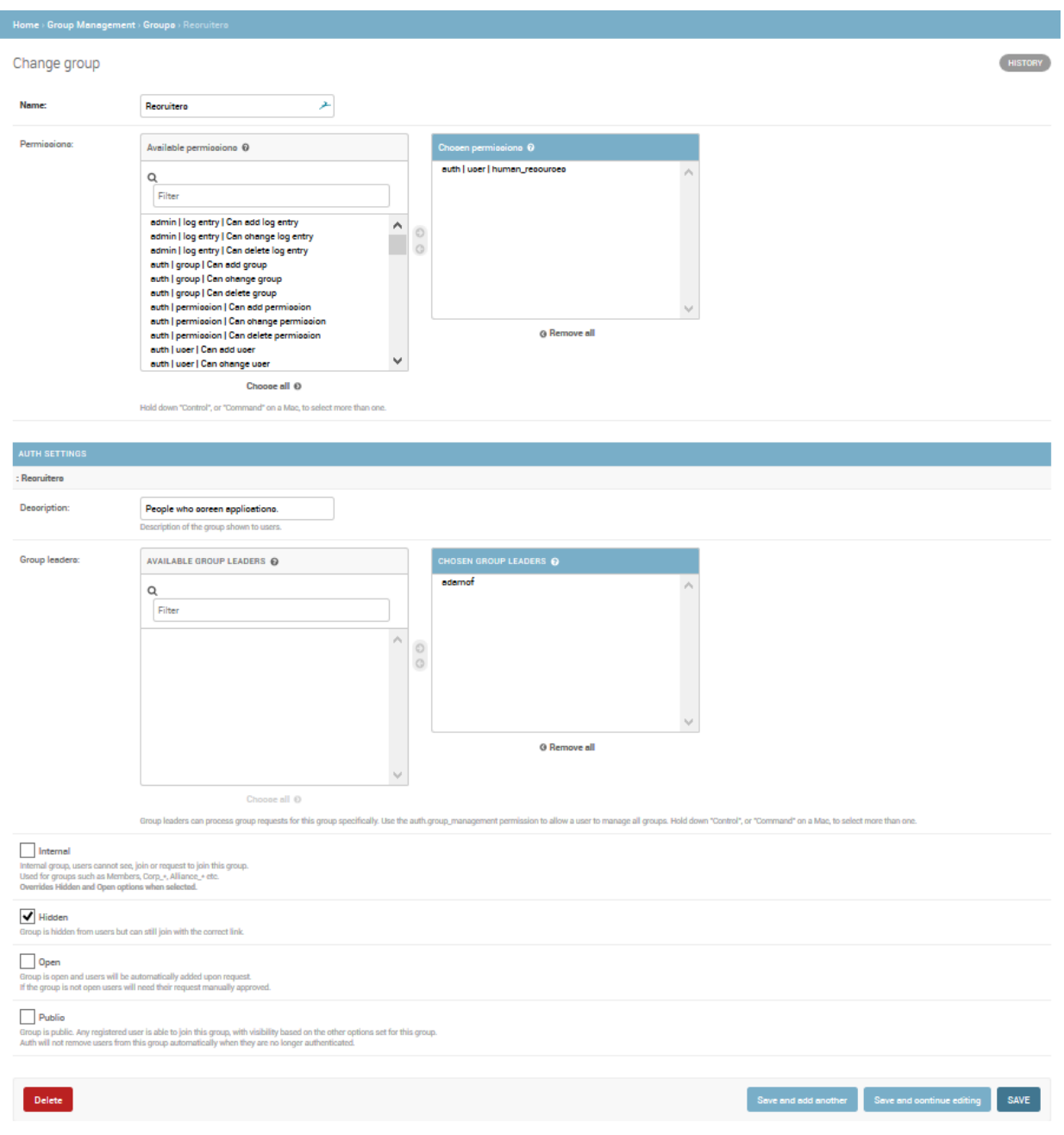

Here you have several options:

#### **Internal**

I.

Users cannot see, join or request to join this group. This is primarily used for Auth's internally managed groups, though can be useful if you want to prevent users from managing their membership of this group themselves. This option will override the Hidden, Open and Public options when enabled.

By default, every new group created will be an internal group.

#### **Hidden**

Group is hidden from the user interface, but users can still join if you give them the appropriate join link. The URL will be along the lines of https://example.com/en/group/request\_add/{group\_id}. You can get the Group ID from the admin page URL.

This option still respects the Open option.

#### **Open**

When a group is toggled open, users who request to join the group will be immediately added to the group.

If the group is not open, their request will have to be approved manually by someone with the group management role, or a group leader of that group.

#### **Public**

Group is accessible to any registered user, even when they do not have permission to join regular groups.

The key difference is that the group is completely unmanaged by Auth. Once a member joins they will not be removed unless they leave manually, you remove them manually, or their account is deliberately set inactive or deleted.

Most people won't have a use for public groups, though it can be useful if you wish to allow public access to some services. You can grant service permissions on a public group to allow this behavior.

#### **Restricted**

When a group is restricted only superuser admins can directly add or remove them to/from users. The purpose of this property is prevent staff admins from assigning themselves to groups that are security sensitive. The "restricted" property can be combined with all the other properties.

#### **Reserved group names**

When using Alliance Auth to manage external services like Discord, Auth will automatically duplicate groups on those services. E.g. on Discord Auth will create roles of the same name as groups. However, there may be cases where you want to manage groups on external services by yourself or by another bot. For those cases you can define a list of reserved group names. Auth will ensure that you can not create groups with a reserved name. You will find this list on the admin site under groupmanagement.

Note: While this feature can help to avoid naming conflicts with groups on external services, the respective service component in Alliance Auth also needs to be build in such a way that it knows how to prevent these conflicts. Currently only the Discord and Teamspeak3 services have this ability.

#### **Managing groups**

In order to access group management, users need to be either a superuser, granted the auth | user | group\_management ( Access to add members to groups within the alliance ) permission or a group leader (discussed later).

#### **Group Requests**

When a user joins or leaves a group which is not marked as "Open", their group request will have to be approved manually by a user with the group\_management permission or by a group leader of the group they are requesting.

#### **Group Membership**

The group membership tab gives an overview of all of the non-internal groups.

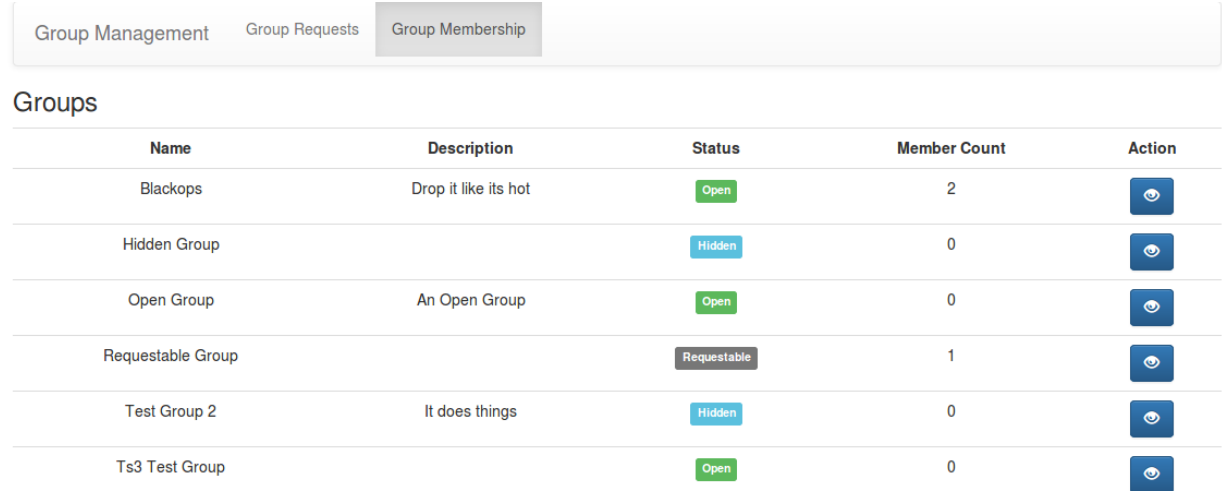

#### **Group Member Management**

Clicking on the blue eye will take you to the group member management screen. Here you can see a list of people who are in the group, and remove members where necessary.

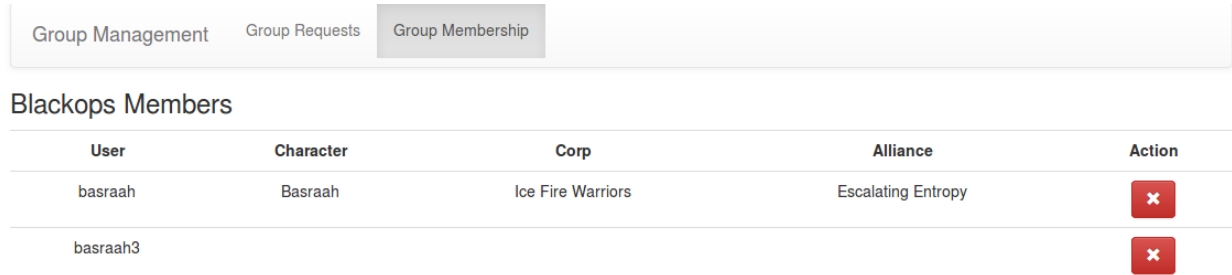

#### **Group Audit Log**

Whenever a user Joins, Leaves, or is Removed from a group, this is logged. To find the audit log for a given group, click the light-blue button to the right of the Group Member Management (blue eye) button.

These logs contain the Date and Time the action was taken (in EVE/UTC), the user which submitted the request being acted upon (requestor), the user's main character, the type of request (join, leave or removed), the action taken (accept, reject or remove), and the user that took the action (actor).

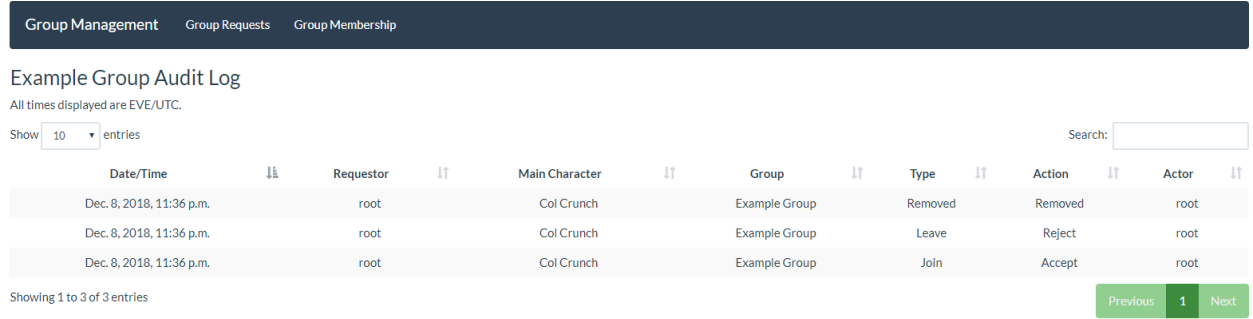

#### **Group Leaders**

Group leaders have the same abilities as users with the group\_management permission, *however*, they will only be able to:

- Approve requests for groups they are a leader of.
- View the Group Membership and Group Members of groups they are leaders of.

This allows you to more finely control who has access to manage which groups.

#### **Auto Leave**

By default, in AA both requests and leaves for non-open groups must be approved by a group manager. If you wish to allow users to leave groups without requiring approvals, add the following lines to your  $local.py$ 

```
## Allows users to freely leave groups without requiring approval.
GROUPMANAGEMENT_AUTO_LEAVE = True
```
Note: Before you set *GROUPMANAGEMENT\_AUTO\_LEAVE = True*, make sure there are no pending leave requests, as this option will hide the "Leave Requests" tab.

#### **Settings**

Here is a list of available settings for Group Management. They can be configured by adding them to your AA settings file (local.py). Note that all settings are optional and the app will use the documented default settings if they are not used.

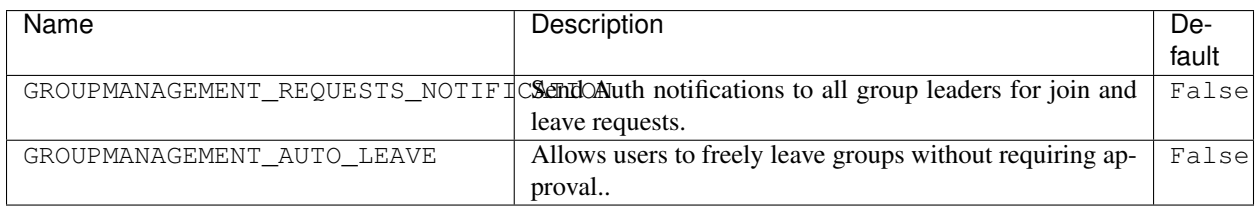

#### **Permissions**

In order to join a group other than a public group, the permission groupmanagement.request\_groups (Can request non-public groups in the admin panel) must be active on their account, either via a group or directly applied to their User account.

When a user loses this permission, they will be removed from all groups *except* Public groups.

Note: By default, the groupmanagement.request\_groups permission is applied to the Member group. In most instances this, and perhaps adding it to the Blue group, should be all that is ever needed. It is unsupported and NOT advisable to apply this permission to a public group. See #697 for more information.

Group Management should be mostly done using group leaders, a series of permissions are included below for thoroughness:

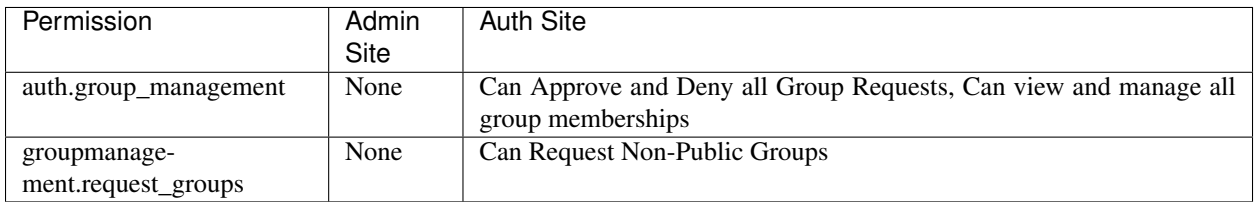

# **2.2.4 Analytics FAQ**

Alliance Auth has an opt-out analytics module using [Google Analytics Measurement Protocol.](https://developers.google.com/analytics/devguides/collection/protocol/v1/)

#### **How to Opt-Out**

Before you proceed, please read through this page and/or raise any concerns on the Alliance Auth discord. This data helps us make AA better.

To Opt-Out, modify our pre-loaded token using the Admin dashboard \*/admin/analytics/analyticstokens/1/change/

Each of the three features Daily Stats, Celery Events and Page Views can be enabled/Disabled independently.

Alternatively, you can fully opt out of analytics with the following optional setting:

ANALYTICS\_DISABLED = **True**

### Change analytics tokens

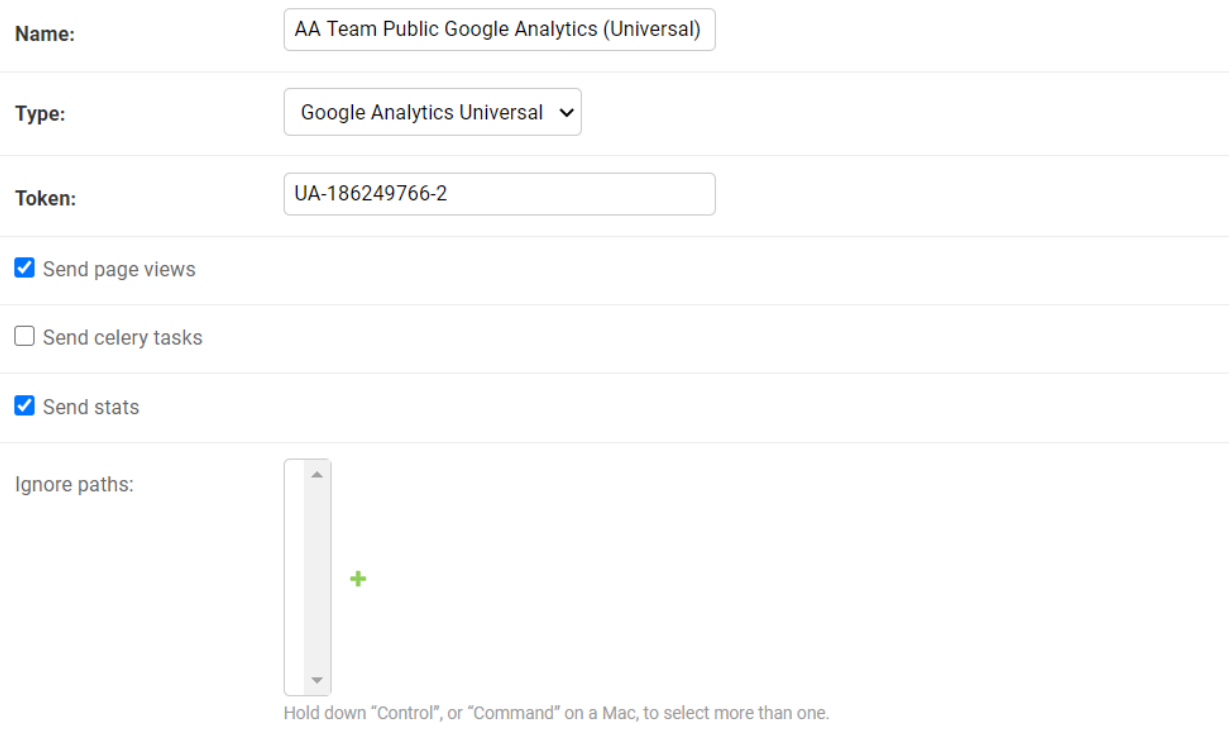

#### **What**

Alliance Auth has taken great care to anonymize the data sent. In order to identify *unique* installs we generate a UUIDv4, a random mathematical construct which does not contain any identifying information [UUID - UUID Objects](https://docs.python.org/3/library/uuid.html#uuid.uuid4)

Analytics comes pre-loaded with our Google Analytics Token, and the Three Types of task can be opted out independently. Analytics can also be loaded with your *own* GA token and the analytics module will act any/all tokens loaded.

Our Daily Stats contain the following:

- A phone-in task to identify a servers existence
- A task to send the Number of User models
- A task to send the Number of Token Models
- A task to send the Number of Installed Apps
- A task to send a List of Installed Apps
- Each Task contains the UUID and Alliance Auth Version

Our Celery Events contain the following:

- Unique Identifier (The UUID)
- Celery Namespace of the task eg allianceauth.eveonline
- Celery Task
- Task Success or Exception

• A context number for bulk tasks or sometimes a binary True/False

Our Page Views contain the following:

- Unique Identifier (The UUID)
- Page Path
- Page Title
- The locale of the users browser
- The User-Agent of the users browser
- The Alliance Auth Version

#### **Why**

This data allows Alliance Auth development to gather accurate statistics on our install base, as well as how those installs are used.

This allows us to better target our development time to commonly used modules and features and test them at the scales in use.

#### **Where**

This data is stored in a Team Google Analytics Dashboard. The Maintainers all have Management permissions here, and if you have contributed to the Alliance Auth project or third party applications feel free to ask in the Alliance Auth discord for access.

#### **Using Analytics in my App**

#### **Analytics Event**

**analytics\_event**(*category: [str](https://docs.python.org/3/library/stdtypes.html#str)*, *action: [str](https://docs.python.org/3/library/stdtypes.html#str)*, *label: [str](https://docs.python.org/3/library/stdtypes.html#str)*, *value: [int](https://docs.python.org/3/library/functions.html#int) = 0*, *event\_type: [str](https://docs.python.org/3/library/stdtypes.html#str) = 'Celery'*) Send a Google Analytics Event for each token stored Includes check for if its enabled/disabled

#### **Parameters**

- **category** ([str](https://docs.python.org/3/library/stdtypes.html#str)) Celery Namespace
- **action** ([str](https://docs.python.org/3/library/stdtypes.html#str)) Task Name
- **label** ([str](https://docs.python.org/3/library/stdtypes.html#str)) Optional, Task Success/Exception
- **value** ([int](https://docs.python.org/3/library/functions.html#int)) Optional, If bulk, Query size, can be a binary True/False
- **event\_type**  $(str)$  $(str)$  $(str)$  Optional, Celery or Stats only, Default to Celery

# **2.2.5 Notifications**

Alliance Auth has a build in notification system. The purpose of the notification system is to provide an easy and quick way to send messages to users of Auth. For example some apps are using it to inform users about results after long running tasks have completed and admins will automatically get notifications about system errors.

The number of unread notifications is shown to the user in the top menu. And the user can click on the notification count to open the notifications app.

**Notifications** 

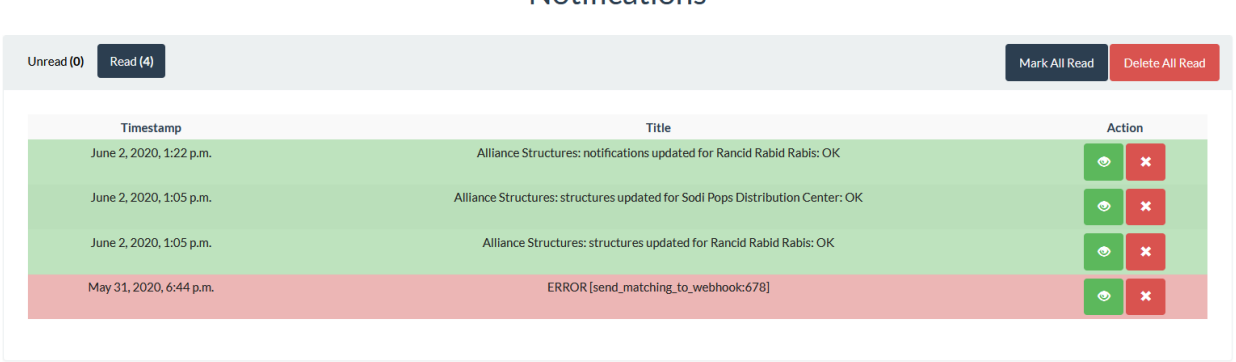

#### **Settings**

The notifications app can be configured through settings.

- NOTIFICATIONS\_REFRESH\_TIME: The unread count in the top menu is automatically refreshed to keep the user informed about new notifications. This setting allows to set the time between each refresh in seconds. You can also set it to 0 to turn off automatic refreshing. Default: 30
- NOTIFICATIONS MAX PER USER: Maximum number of notifications that are stored per user. Older notifications are replaced by newer once. Default: 50

# **2.2.6 Admin Site**

The admin site allows administrators to configure, manage and trouble shoot Alliance Auth and all it's applications and services. E.g. you can create new groups and assign groups to users.

You can open the admin site by clicking on "Admin" in the drop down menu for a user that has access.
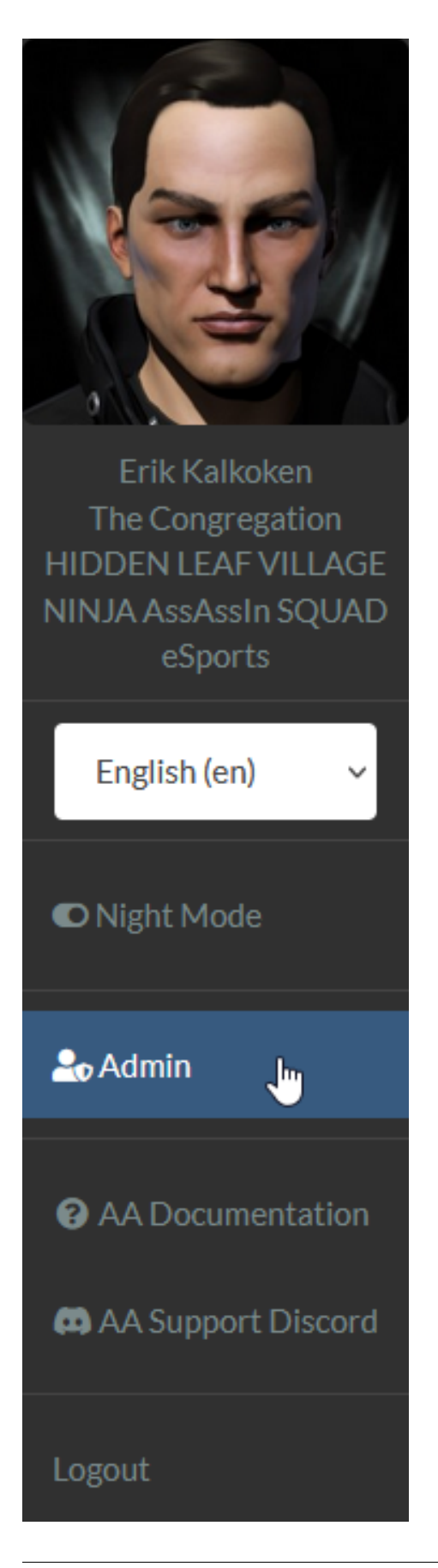

## **Setup for small to medium size installations**

For small to medium size alliances it is often sufficient to have no more then two superuser admins (admins that also are superusers). Having two admins usually makes sense, so you can have one primary and one backup.

Warning: Superusers have read & write access to everything on your AA installation. Superusers also automatically have all permissions and therefore access to all features of your apps. Therefore we recommend to be very careful to whom you give superuser privileges.

## **Setup for large installations**

For large alliances and coalitions you may want to have a couple of administrators to be able to distribute and handle the work load. However, having a larger number of superusers may be a security concern.

As an alternative to superusers admins you can define staff admins. Staff admins can perform most of the daily admin work, but are not superusers and therefore can be restricted in what they can access.

To create a staff admin you need to do two things:

- 1. Enable the is\_staff property for a user
- 2. Give the user permissions for admin tasks

Note: Note that staff admins have the following limitations:

- Can not promote users to staff
- Can not promote users to superuser
- Can not add/remove permissions for users, groups and states

These limitations exist to prevent staff admins to promote themselves to quasi superusers. Only superusers can perform these actions.

## **Staff property**

Access to the admin site is restricted. Users needs to have the is\_staff property to be able to open the site at all. The superuser that is created during the installation process will automatically have access to the admin site.

Hint: Without any permissions a "staff user" can open the admin site, but can neither view nor edit anything except for viewing the list of permissions.

## **Permissions for common admin tasks**

Here is a list of permissions a staff admin would need to perform some common admin tasks:

## **Edit users**

- auth | user | Can view user
- auth | user | Can change user
- authentication | user | Can view user
- authentication | user | Can change user
- authentication | user profile | Can change profile

## **Delete users**

- auth | user | Can view user
- auth | user | Can delete user
- authentication | user | Can delete user
- authentication | user profile | Can delete user profile

## **Add & edit states**

- authentication | state | Can add state
- authentication | state | Can change state
- authentication | state | Can view state

## **Delete states**

- authentication | state | Can delete state
- authentication | state | Can view state

## **Add & edit groups**

- auth | group | Can add group
- auth | group | Can change group
- auth | group | Can view group
- authentication | group | Can add group
- authentication | group | Can change group
- authentication | group | Can view group

## **Delete groups**

- auth | group | Can delete group
- authentication | group | Can delete group

## **Permissions for other apps**

The permissions a staff admin needs to perform tasks for other applications depends on how the applications are configured. the default is to have four permissions (change, delete, edit view) for each model of the applications. The view permission is usually required to see the model list on the admin site and the other three permissions are required to perform the respective action to an object of that model. However, app developer can chose to define permissions differently.

# **2.3 Services**

Alliance Auth supports managing access to many 3rd party services and apps. This section describes which services are supported and how to install and configure them. Please note that any service need to be installed and configured before it can be used.

## **2.3.1 Supported Services**

### **Discord**

### **Overview**

Discord is a web-based instant messaging client with voice. Kind of like TeamSpeak meets Slack meets Skype. It also has a standalone app for phones and desktop.

Discord is very popular amongst ad-hoc small groups and larger organizations seeking a modern technology. Alternative voice communications should be investigated for larger than small-medium groups for more advanced features.

### **Setup**

## **Prepare Your Settings File**

Make the following changes in your auth project's settings file (local.py):

- Add 'allianceauth.services.modules.discord', to INSTALLED\_APPS
- Append the following to the bottom of the settings file:

```
# Discord Configuration
DISCORD_GUILD_ID = ''
DISCORD_CALLBACK_URL = ''
DISCORD_APP_ID = ''
DISCORD_APP_SECRET = ''
DISCORD_BOT_TOKEN = ''
DISCORD_SYNC_NAMES = False
```
(continues on next page)

(continued from previous page)

```
CELERYBEAT_SCHEDULE['discord.update_all_usernames'] = {
    'task': 'discord.update_all_usernames',
    'schedule': crontab(minute=0, hour='*/12'),
}
```
Note: You will have to add most the values for these settings, e.g. your Discord server ID (aka guild ID), later in the setup process.

## **Creating a Server**

Navigate to the [Discord site](https://discord.com/) and register an account, or log in if you have one already.

On the left side of the screen you'll see a circle with a plus sign. This is the button to create a new server. Go ahead and do that, naming it something obvious.

Now retrieve the server ID [following this procedure.](https://support.discord.com/hc/en-us/articles/206346498-Where-can-I-find-my-User-Server-Message-ID-)

Update your auth project's settings file, inputting the server ID as DISCORD\_GUILD\_ID

Note: If you already have a Discord server skip the creation step, but be sure to retrieve the server ID

### **Registering an Application**

Navigate to the [Discord Developers site.](https://discord.com/developers/applications/me) Press the plus sign to create a new application.

Give it a name and description relating to your auth site. Add a redirect to https://example.com/discord/ callback/, substituting your domain. Press Create Application.

Update your auth project's settings file, inputting this redirect address as DISCORD\_CALLBACK\_URL

On the application summary page, press Create a Bot User.

Update your auth project's settings file with these pieces of information from the summary page:

- From the App Details panel, DISCORD\_APP\_ID is the Client/Application ID
- From the App Details panel, DISCORD\_APP\_SECRET is the Secret
- From the App Bot Users panel, DISCORD\_BOT\_TOKEN is the Token

#### **Preparing Auth**

Before continuing it is essential to run migrations and restart Gunicorn and Celery.

## **Adding a Bot to the Server**

Once created, navigate to the services page of your Alliance Auth install as the superuser account. At the top there is a big green button labelled Link Discord Server. Click it, then from the drop down select the server you created, and then Authorize.

This adds a new user to your Discord server with a BOT tag, and a new role with the same name as your Discord application. Don't touch either of these. If for some reason the bot loses permissions or is removed from the server, click this button again.

To manage roles, this bot role must be at the top of the hierarchy. Edit your Discord server, roles, and click and drag the role with the same name as your application to the top of the list. This role must stay at the top of the list for the bot to work. Finally, the owner of the bot account must enable 2 Factor Authentication (this is required from Discord for kicking and modifying member roles). If you are unsure what 2FA is or how to set it up, refer to [this support](https://support.discord.com/hc/en-us/articles/219576828) [page.](https://support.discord.com/hc/en-us/articles/219576828) It is also recommended to force 2FA on your server (this forces any admins or moderators to have 2fa enabled to perform similar functions on discord).

Note that the bot will never appear online as it does not participate in chat channels.

## **Linking Accounts**

Instead of the usual account creation procedure, for Discord to work we need to link accounts to Alliance Auth. When attempting to enable the Discord service, users are redirected to the official Discord site to authenticate. They will need to create an account if they don't have one prior to continuing. Upon authorization, users are redirected back to Alliance Auth with an OAuth code which is used to join the Discord server.

## **Syncing Nicknames**

If you want users to have their Discord nickname changed to their in-game character name, set DISCORD\_SYNC\_NAMES to True.

## **Managing Roles**

Once users link their accounts you'll notice Roles get populated on Discord. These are the equivalent to groups on every other service. The default permissions should be enough for members to use text and audio communications. Add more permissions to the roles as desired through the server management window.

By default Alliance Auth is taking over full control of role assignments on Discord. This means that users on Discord can in general only have roles that correlate to groups on Auth. However, there are two exceptions to this rule.

## **Internal Discord roles**

First, users will keep their so called "Discord managed roles". Those are internal roles created by Discord e.g. for Nitro.

## **Excluding roles from being managed by Auth**

Second, it is possible to exclude Discord roles from being managed by Auth at all. This can be useful if you have other bots on your Discord server that are using their own roles and which would otherwise conflict with Auth. This would also allow you to manage a role manually on Discord if you so chose.

To exclude roles from being managed by Auth you only have to add them to the list of reserved group names in Group Management.

Note: Role names on Discord are case sensitive, while reserved group names on Auth are not. Therefore reserved group names will cover all roles regardless of their case. For example if you have reserved the group name "alpha", then the Discord roles "alpha" and "Alpha" will both be persisted.

### See also:

For more information see *[Reserved group names](#page-29-0)*.

### **Tasks**

The Discord service contains a number of tasks that can be run to manually perform updates to all users.

You can run any of these tasks from the command line. Please make sure that you are in your venv and then you can run this command from the same folder that your manage.py is located:

celery -A myauth call discord.update\_all\_groups

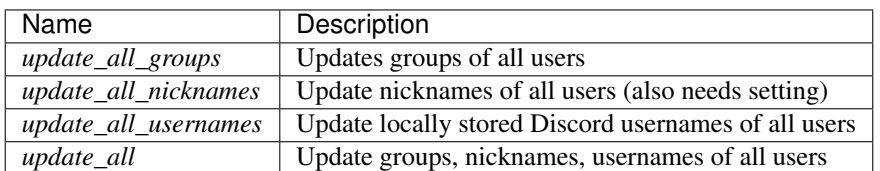

Note: Depending on how many users you have, running these tasks can take considerable time to finish. You can calculate roughly 1 sec per user for all tasks, except update\_all, which needs roughly 3 secs per user.

## **Settings**

You can configure your Discord services with the following settings:

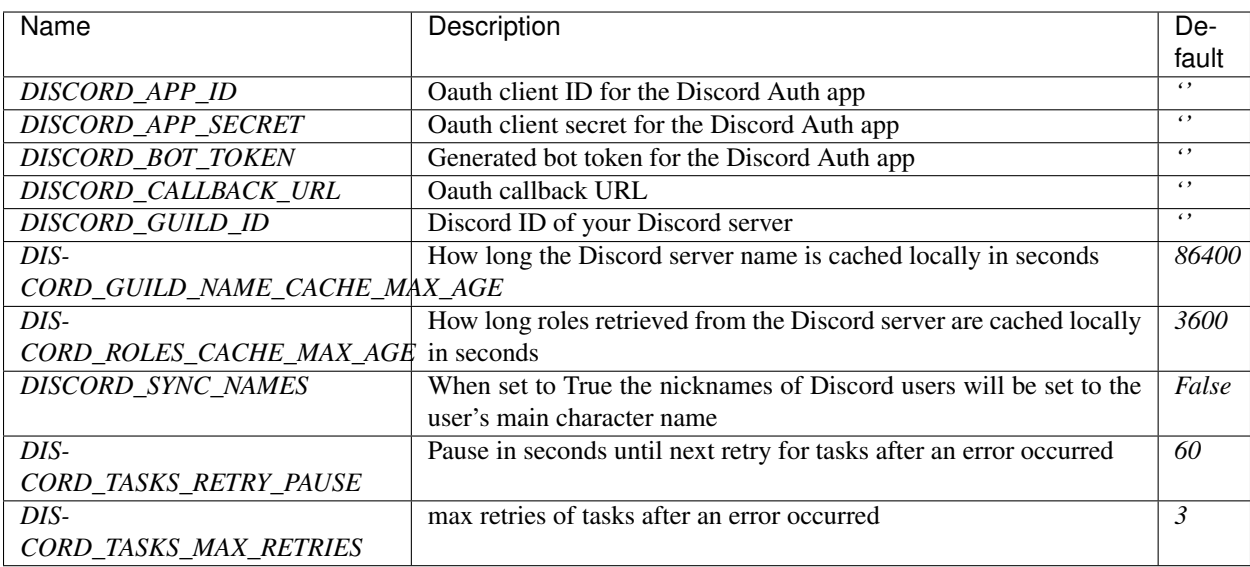

## **Permissions**

To use this service, users will require some of the following.

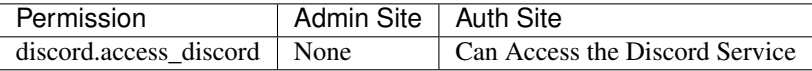

## **Troubleshooting**

## **"Unknown Error" on Discord site when activating service**

This indicates your callback URL doesn't match. Ensure the DISCORD\_CALLBACK\_URL setting exactly matches the URL entered on the Discord developers site. This includes http(s), trailing slash, etc.

## **"Add/Remove" Errors in Discord Service**

If you are receiving errors in your Notifications after verifying that your settings are all correct try the following:

- Ensure that the bot's role in Discord is at the top of the roles list. Each time you add it to your server you will need to do this again.
- Make sure that the bot is not trying to modify the Owner of the discord, as it will fail. A holding discord account added with invite link will mitigate this.
- Make sure that the bot role on discord has all needed permissions, Admin etc., remembering that these will need to be set every time you add the bot to the Discord server.

## **Discourse**

## **Prepare Your Settings**

In your auth project's settings file, do the following:

- Add 'allianceauth.services.modules.discourse', to your INSTALLED\_APPS list
- Append the following to your local.py settings file:

```
# Discourse Configuration
DISCOURSE_URL = ''
DISCOURSE_API_USERNAME = ''
DISCOURSE_API_KEY = ''
DISCOURSE_SSO_SECRET = ''
```
## **Install Docker**

```
wget -qO- https://get.docker.io/ | sh
```
### **Install Discourse**

## **Download Discourse**

```
mkdir /var/discourse
git clone https://github.com/discourse/discourse_docker.git /var/discourse
```
## **Configure**

```
cd /var/discourse
cp samples/standalone.yml containers/app.yml
nano containers/app.yml
```
### Change the following:

- DISCOURSE\_DEVELOPER\_EMAILS should be a list of admin account email addresses separated by commas.
- DISCOUSE\_HOSTNAME should be discourse.example.com or something similar.
- Everything with SMTP depends on your mail settings. [There are plenty of free email services online recom](https://github.com/discourse/discourse/blob/master/docs/INSTALL-email.md#recommended-email-providers-for-discourse)[mended by Discourse](https://github.com/discourse/discourse/blob/master/docs/INSTALL-email.md#recommended-email-providers-for-discourse) if you haven't set one up for auth already.

To install behind Apache/Nginx, look for this section:

```
...
## which TCP/IP ports should this container expose?
expose:
   - "80:80" # fwd host port 80 to container port 80 (http)
...
```
Change it to this:

```
...
## which TCP/IP ports should this container expose?
expose:
   - "7890:80" # fwd host port 7890 to container port 80 (http)
...
```
Or any other port will do, if taken. Remember this number.

## **Build and launch**

nano /etc/default/docker

Uncomment this line:

```
DOCKER_OPTS="--dns 8.8.8.8 --dns 8.8.4.4"
```
Restart Docker:

service docker restart

Now build:

```
./launcher bootstrap app
./launcher start app
```
## **Web Server Configuration**

You will need to configure your web server to proxy requests to Discourse.

A minimal Apache config might look like:

```
<VirtualHost *:80>
   ServerName discourse.example.com
   ProxyPass / http://0.0.0.0:7890/
   ProxyPassReverse / http://0.0.0.0:7890/
</VirtualHost>
```
A minimal Nginx config might look like:

```
server {
   listen 80;
   server_name discourse.example.com;
    location / {
       include proxy_params;
        proxy_pass http://127.0.0.1:7890;
    }
}
```
## **Configure API**

## **Generate admin account**

From the /var/discourse directory,

```
./launcher enter app
rake admin:create
```
Follow prompts, being sure to answer y when asked to allow admin privileges.

### **Create API key**

Navigate to discourse.example.com and log on. Top right press the 3 lines and select Admin. Go to API tab and press Generate Master API Key.

Add the following values to your auth project's settings file:

- DISCOURSE\_URL: https://discourse.example.com (do not add a trailing slash!)
- DISCOURSE\_API\_USERNAME: the username of the admin account you generated the API key with
- DISCOURSE\_API\_KEY: the key you just generated

## **Configure SSO**

Navigate to discourse.example.com and log in. Back to the admin site, scroll down to find SSO settings and set the following:

- enable\_sso: True
- sso\_url: http://example.com/discourse/sso
- sso\_secret: some secure key

Save, now set DISCOURSE\_SSO\_SECRET in your auth project's settings file to the secure key you just put in Discourse.

Finally run migrations and restart Gunicorn and Celery.

## **Permissions**

To use this service, users will require some of the following.

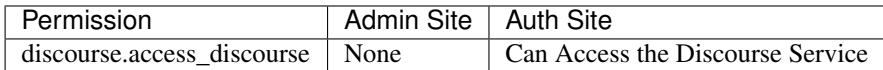

### **Mumble**

Mumble is a free voice chat server. While not as flashy as TeamSpeak, it has all the functionality and is easier to customize. And is better. I may be slightly biased.

Note: Note that this guide assumes that you have installed Auth with the official *[Alliance Auth](#page-6-0)* guide under / home/allianceserver and that it is called myauth. Accordingly it assumes that you have a service user called allianceserver that is used to run all Auth services under supervisor.

Note: Same as the official installation guide this guide is assuming you are performing all steps as root user.

Warning: This guide is currently for Ubuntu only.

#### **Installations**

### **Installing Mumble Server**

The mumble server package can be retrieved from a repository, which we need to add:

apt-add-repository ppa:mumble/release

apt-get update

Now three packages need to be installed:

apt-get install python-software-properties mumble-server libqt5sql5-mysql

### **Installing Mumble Authenticator**

Next, we need to download the latest authenticator release from the [authenticator repository.](https://gitlab.com/allianceauth/mumble-authenticator)

```
git clone https://gitlab.com/allianceauth/mumble-authenticator /home/allianceserver/
˓→mumble-authenticator
```
We will now install the authenticator into your Auth virtual environment. Please make sure to activate it first:

source /home/allianceserver/venv/auth/bin/activate

Install the python dependencies for the mumble authenticator. Note that this process can take a couple minutes to complete.

pip install -r requirements.txt

## **Configuring Mumble Server**

The mumble server needs it's own database. Open an SQL shell with mysql  $-u$  root  $-p$  and execute the SQL commands to create it:

**CREATE DATABASE** alliance\_mumble CHARACTER **SET** utf8mb4;

**GRANT ALL PRIVILEGES ON** alliance\_mumble . \* **TO** 'allianceserver'@'localhost';

Mumble ships with a configuration file that needs customization. By default it's located at /etc/mumble-server. ini. Open it with your favorite text editor:

nano /etc/mumble-server.ini

We need to enable the ICE authenticator. Edit the following:

- icesecretwrite=MY\_CLEVER\_PASSWORD, obviously choosing a secure password
- ensure the line containing  $Ice="tcp -h 127.0.0.1 -p 6502"$  is uncommented

We also want to enable Mumble to use the previously created MySQL / MariaDB database, edit the following:

- uncomment the database line, and change it to database=alliance\_mumble
- dbDriver=QMYSQL
- dbUsername=allianceserver or whatever you called the Alliance Auth MySQL user
- dbPassword= that user's password
- dbPort=3306
- dbPrefix=murmur\_

To name your root channel, uncomment and set registerName= to whatever cool name you want

Save and close the file.

To get Mumble superuser account credentials, run the following:

dpkg-reconfigure mumble-server

Set the password to something you'll remember and write it down. This is your superuser password and later needed to manage ACLs.

Now restart the server to see the changes reflected.

service mumble-server restart

That's it! Your server is ready to be connected to at example.com:64738

## **Configuring Mumble Authenticator**

The ICE authenticator lives in the mumble-authenticator repository, cd to the directory where you cloned it.

Make a copy of the default config:

cp authenticator.ini.example authenticator.ini

Edit authenticator.ini and change these values:

- [database]
	- user = your allianceserver MySQL user
	- password = your allianceserver MySQL user's password
- [ice]
	- secret = the icewritesecret password set earlier

Test your configuration by starting it:

python /home/allianceserver/mumble-authenticator/authenticator.py

And finally ensure the allianceserver user has read/write permissions to the mumble authenticator files before proceeding:

chown -R allianceserver:allianceserver /home/allianceserver/mumble-authenticator

The authenticator needs to be running 24/7 to validate users on Mumble. This can be achieved by adding a section to your auth project's supervisor config file like the following example:

```
[program:authenticator]
command=/home/allianceserver/venv/auth/bin/python authenticator.py
directory=/home/allianceserver/mumble-authenticator
user=allianceserver
stdout_logfile=/home/allianceserver/myauth/log/authenticator.log
stderr_logfile=/home/allianceserver/myauth/log/authenticator.log
autostart=true
autorestart=true
startsecs=10
priority=996
```
In addition we'd recommend to add the authenticator to Auth's restart group in your supervisor conf. For that you need to add it to the group line as shown in the following example:

```
[group:myauth]
programs=beat,worker,gunicorn,authenticator
priority=999
```
To enable the changes in your supervisor configuration you need to restart the supervisor process itself. And before we do that we are shutting down the current Auth supervisors gracefully:

```
supervisor stop myauth:
systemctl restart supervisor
```
## **Configuring Auth**

In your auth project's settings file (myauth/settings/local.py), do the following:

- Add 'allianceauth.services.modules.mumble', to your INSTALLED\_APPS list
- set MUMBLE\_URL to the public address of your mumble server. Do not include any leading http:// or mumble://.

Example config:

```
# Installed apps
INSTALLED_APPS += [
  # ...
  'allianceauth.services.modules.mumble'
  # ...
]
# Mumble Configuration
MUMBLE_URL = "mumble.example.com"
```
Finally, run migrations and restart your supervisor to complete the setup:

```
python /home/allianceserver/myauth/manage.py migrate
```
supervisorctl restart myauth:

### **Permissions**

To use this service, users will require some of the following.

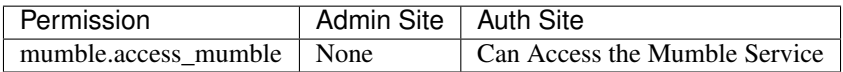

## **ACL configuration**

On a freshly installed mumble server only your superuser has the right to configure ACLs and create channels. The credentials for logging in with your superuser are:

- user: SuperUser
- password: *what you defined when configuring your mumble server*

### **Optimizing a Mumble Server**

The needs and available resources will vary between Alliance Auth installations. Consider yours when applying these settings.

## **Bandwidth**

<https://wiki.mumble.info/wiki/Murmur.ini#bandwidth> This is likely the most important setting for scaling a Mumble install, The default maximum Bandwidth is 72000bps Per User. Reducing this value will cause your clients to automatically scale back their bandwidth transmitted, while causing a reduction in voice quality. A value thats still high may cause robotic voices or users with bad connections to drop due entirely due to network load.

Please tune this value to your individual needs, the below scale may provide a rough starting point. 72000 - Superior voice quality - Less than 50 users. 54000 - No noticeable reduction in quality - 50+ Users or many channels with active audio. 36000 - Mild reduction in quality - 100+ Users 30000 - Noticeable reduction in quality but not function - 250+ Users

## **Forcing Opus**

<https://wiki.mumble.info/wiki/Murmur.ini#opusthreshold> A Mumble server by default, will fall back to the older CELT codec as soon as a single user connects with an old client. This will significantly reduce your audio quality and likely place higher load on your server. We *highly* reccommend setting this to Zero, to force OPUS to be used at all times. Be aware any users with Mumble clients prior to 1.2.4 (From 2013. . . ) Will not hear any audio.

opusthreshold=0

## **AutoBan and Rate Limiting**

[https://wiki.mumble.info/wiki/Murmur.ini#autobanAttempts.2C\\_autobanTimeframe\\_and\\_autobanTime](https://wiki.mumble.info/wiki/Murmur.ini#autobanAttempts.2C_autobanTimeframe_and_autobanTime) The AutoBan feature has some sensible settings by default, You may wish to tune these if your users keep locking themselves out by opening two clients by mistake, or if you are receiving unwanted attention

[https://wiki.mumble.info/wiki/Murmur.ini#messagelimit\\_and\\_messageburst](https://wiki.mumble.info/wiki/Murmur.ini#messagelimit_and_messageburst) This too, is set to a sensible configuration by default. Take note on upgrading older installs, as this may actually be set too restrictively and will rate-limit your admins accidentally, take note of the configuration in [https://github.com/mumble-voip/mumble/blob/master/scripts/](https://github.com/mumble-voip/mumble/blob/master/scripts/murmur.ini#L156) [murmur.ini#L156](https://github.com/mumble-voip/mumble/blob/master/scripts/murmur.ini#L156)

## **"Suggest" Options**

There is no way to force your users to update their clients or use Push to Talk, but these options will throw an error into their Mumble Client.

<https://wiki.mumble.info/wiki/Murmur.ini#Miscellany>

We suggest using Mumble 1.3.0+ for your server and Clients, you can tune this to the latest Patch version. suggestVersion=1.3.0

If Push to Talk is to your tastes, configure the suggestion as follows suggestPushToTalk=true

## **General notes**

### **Setting a server password**

With the default configuration your mumble server is public. Meaning that everyone who has the address can at least connect to it and might also be able join all channels that don't have any permissions set (Depending on your ACL configured for the root channel). If you want only registered member being able to join your mumble, you have to set a server password. To do so open your mumble server configuration which is by default located at /etc/ mumble-server.ini.

nano /etc/mumble-server.ini

Now search for serverpassword= and set your password here. If there is no such line, simply add it.

```
serverpassword=YourSuperSecretServerPassword
```
Save the file and restart your mumble server afterwards.

service mumble-server restart

From now on, only registered member can join your mumble server. Now if you still want to allow guests to join you have 2 options.

- Allow the "Guest" state to activate the Mumble service in your Auth instance
- Use [Mumble temporary links](https://github.com/pvyParts/allianceauth-mumble-temp)

## **Enabling Avatars in Overlay (V1.0.0+)**

Ensure you have an up to date Mumble-Authenticator, this feature was added in V1.0.0

Edit authenticator.ini and change (or add for older installs) This code block.

```
;If enabled, textures are automatically set as player's EvE avatar for use on overlay.
avatar_enable = True
;Get EvE avatar images from this location. {charid} will be filled in.
ccp_avatar_url = https://images.evetech.net/characters/{charid}/portrait?size=32
```
## **Openfire**

Openfire is a Jabber (XMPP) server.

### **Prepare Your Settings**

- Add 'allianceauth.services.modules.openfire', to your INSTALLED APPS list
- Append the following to your auth project's settings file:

```
# Jabber Configuration
JABBER_URL = ""
JABBER_PORT = 5223
JABBER_SERVER = ""
OPENFIRE_ADDRESS = ""
```
(continues on next page)

(continued from previous page)

```
OPENFIRE_SECRET_KEY = ""
BROADCAST_USER = ""
BROADCAST_USER_PASSWORD = ""
BROADCAST_SERVICE_NAME = "broadcast"
```
### **Dependencies**

Openfire require a Java 8 runtime environment.

Ubuntu:

apt-get install openjdk-8-jdk

#### CentOS:

```
yum -y install java-1.8.0-openjdk java-1.8.0-openjdk-devel
```
### **Setup**

### **Download Installer**

Openfire is not available through repositories so we need to get a package from the developer.

On your PC, navigate to the [Ignite Realtime downloads section,](https://www.igniterealtime.org/downloads/index.jsp) and under Openfire select Linux, click on the Ubuntu: Debian package (second from bottom of list, ends with .deb) or CentOS: RPM Package (no JRE bundled, as we have installed it on the host)

Retrieve the file location by copying the URL from the "click here" link, depending on your browser you may have a Copy Link or similar option in your right click menu.

In the console, ensure you're in your user's home directory:  $cd \sim$ 

Now download the package. Replace the link below with the link you got earlier.

```
wget https://www.igniterealtime.org/downloadServlet?filename=openfire/
openfire_4.2.3_all.deb
```
Now install from the package. Replace the filename with your filename (the last part of the download URL is the file name)

Ubuntu:

dpkg -i openfire\_4.2.3\_all.deb

#### CentOS:

yum install -y openfire-4.2.3-1.noarch.rpm

## **Create Database**

Performance is best when working from a SQL database. If you installed MySQL or MariaDB alongside your auth project, go ahead and create a database for Openfire:

```
mysql -u root -p
create database alliance_jabber;
grant all privileges on alliance_jabber . * to 'allianceserver'@'localhost';
exit;
```
## **Web Configuration**

The remainder of the setup occurs through Openfire's web interface. Navigate to http://example.com:9090, or if you're behind CloudFlare, go straight to your server's IP:9090.

Select your language. I sure hope it's English if you're reading this guide.

Under Server Settings, set the Domain to example.com replacing it with your actual domain. Don't touch the rest.

Under Database Settings, select Standard Database Connection

On the next page, select  $M_ySQL$  from the dropdown list and change the following:

- [server] is replaced by 127.0.0.1
- [database] is replaced by the name of the database to be used by Openfire
- enter the login details for your auth project's database user

If Openfire returns with a failed to connect error, re-check these settings. Note the lack of square brackets.

Under Profile Settings, leave Default selected.

Create an administrator account. The actual name is irrelevant, just don't lose this login information.

Finally, log in to the console with your admin account.

Edit your auth project's settings file and enter the values you just set:

- JABBER\_URL is the pubic address of your jabber server
- JABBER\_PORT is the port for clients to connect to (usually 5223)
- JABBER\_SERVER is the name of the jabber server. If you didn't alter it during install it'll usually be your domain (eg example.com)
- OPENFIRE ADDRESS is the web address of Openfire's web interface. Use http:// with port 9090 or https:// with port 9091 if you configure SSL in Openfire

### **REST API Setup**

Navigate to the plugins tab, and then Available Plugins on the left navigation bar. You'll need to fetch the list of available plugins by clicking the link.

Once loaded, press the green plus on the right for REST API.

Navigate the Server tab, Sever Settings subtab. At the bottom of the left navigation bar select REST API.

Select Enabled, and Secret Key Auth. Update your auth project's settings with this secret key as OPENFIRE\_SECRET\_KEY.

## **Broadcast Plugin Setup**

Navigate to the Users/Groups tab and select Create New User from the left navigation bar.

Pick a username (e.g. broadcast) and password for your ping user. Enter these in your auth project's settings file as BROADCAST\_USER and BROADCAST\_USER\_PASSWORD. Note that BROADCAST\_USER needs to be in the format user@example.com matching your jabber server name. Press Create User to save this user.

Broadcasting requires a plugin. Navigate to the plugins tab, press the green plus for the Broadcast plugin.

Navigate to the Server tab, Server Manager subtab, and select System Properties. Enter the following:

- Name: plugin.broadcast.disableGroupPermissions
	- Value: True
	- Do not encrypt this property value
- Name: plugin.broadcast.allowedUsers
	- Value: broadcast@example.com, replacing the domain name with yours
	- Do not encrypt this property value

If you have troubles getting broadcasts to work, you can try setting the optional (you will need to add it) BROADCAST\_IGNORE\_INVALID\_CERT setting to True. This will allow invalid certificates to be used when connecting to the Openfire server to send a broadcast.

## **Preparing Auth**

Once all settings are entered, run migrations and restart Gunicorn and Celery.

## **Group Chat**

Channels are available which function like a chat room. Access can be controlled either by password or ACL (not unlike mumble).

Navigate to the Group Chat tab and select Create New Room from the left navigation bar.

- Room ID is a short, easy-to-type version of the room's name users will connect to
- Room Name is the full name for the room
- Description is short text describing the room's purpose
- Set a password if you want password authentication
- Every other setting is optional. Save changes.

Now select your new room. On the left navigation bar, select Permissions.

ACL is achieved by assigning groups to each of the three tiers: Owners, Admins and Members. Outcast is the blacklist. You'll usually only be assigning groups to the Member category.

## **Permissions**

To use this service, users will require some of the following.

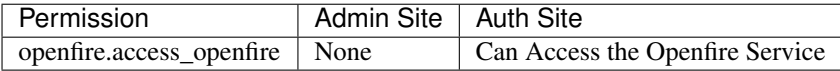

## **phpBB3**

## **Overview**

phpBB is a free PHP-based forum.

### **Dependencies**

phpBB3 requires PHP installed in your web server. Apache has mod\_php, NGINX requires php-fpm. See [the](https://www.phpbb.com/community/docs/INSTALL.html) [official guide](https://www.phpbb.com/community/docs/INSTALL.html) for PHP package requirements.

### **Prepare Your Settings**

In your auth project's settings file, do the following:

- Add 'allianceauth.services.modules.phpbb3', to your INSTALLED\_APPS list
- Append the following to the bottom of the settings file:

```
# PHPBB3 Configuration
PHPBB3_URL = ''
DATABASES['phpbb3'] = {
    'ENGINE': 'django.db.backends.mysql',
    'NAME': 'alliance_forum',
    'USER': 'allianceserver-phpbb3',
    'PASSWORD': 'password',
    'HOST': '127.0.0.1',
    'PORT': '3306',
}
```
## **Setup**

### **Prepare the Database**

Create a database to install phpBB3 in.

```
mysql -u root -p
create database alliance_forum;
grant all privileges on alliance_forum . * to 'allianceserver'@'localhost';
exit;
```
Edit your auth project's settings file and fill out the DATABASES ['phpbb3'] part.

## **Download phpBB3**

phpBB3 is available as a zip from their website. Navigate to the website's [downloads section](https://www.phpbb.com/downloads/) using your PC browser and copy the URL for the latest version zip.

In the console, navigate to your user's home directory:  $cd \sim$ 

Now download using wget, replacing the URL with the URL for the package you just retrieved

wget https://www.phpbb.com/files/release/phpBB-3.2.2.zip

This needs to be unpackaged. Unzip it, replacing the file name with that of the file you just downloaded

unzip phpBB-3.2.2.zip

Now we need to move this to our web directory. Usually /var/www/forums.

mv phpBB3 /var/www/forums

The web server needs read/write permission to this folder

Apache: chown -R www-data:www-data /var/www/forums Nginx: chown -R nginx:nginx / var/www/forums

Tip: Nginx: Some distributions use the www-data:www-data user:group instead of nginx:nginx. If you run into problems with permissions try it instead.

### **Configuring Web Server**

You will need to configure you web server to serve PHPBB3 before proceeding with installation.

A minimal Apache config file might look like:

```
<VirtualHost *:80>
   ServerName forums.example.com
   DocumentRoot /var/www/forums
   <Directory /var/www/forums>
       Require all granted
       DirectoryIndex index.php
    </Directory>
</VirtualHost>
```
A minimal Nginx config file might look like:

```
server {
   listen 80;
   server_name forums.example.com;
   root /var/www/forums;
   index index.php;
   access_log /var/logs/forums.access.log;
   location ~ /(config\.php|common\.php|cache|files|images/avatars/
˓→upload|includes|store) {
       deny all;
       return 403;
```
(continues on next page)

(continued from previous page)

```
}
   location ~* \.(gif|jpe?g|png|css)$ {
       expires 30d;
    }
   location ~ \.php$ {
       try_files $uri =404;
       fastcgi_pass unix:/tmp/php.socket;
       fastcgi_index index.php;
       fastcgi_param SCRIPT_FILENAME $document_root$fastcgi_script_name;
       include fastcgi_params;
   }
}
```
Enter your forum's web address as the PHPBB3\_URL setting in your auth project's settings file.

### **Web Install**

Navigate to your forums web address where you will be presented with an installer.

Click on the Install tab.

All the requirements should be met. Press Start Install.

Under Database Settings, set the following:

- Database Type is MySQL
- Database Server Hostname is 127.0.0.1
- Database Server Port is left blank
- Database Name is alliance\_forum
- Database Username is your auth MySQL user, usually allianceserver
- Database Password is this user's password

If you use a table prefix other than the standard phpbb\_ you need to add an additional setting to your auth project's settings file, PHPBB3\_TABLE\_PREFIX =  $'$ , and enter the prefix.

You should see Successful Connection and proceed.

Enter administrator credentials on the next page.

Everything from here should be intuitive.

phpBB will then write its own config file.

### **Open the Forums**

Before users can see the forums, we need to remove the install directory

```
rm -rf /var/www/forums/install
```
## **Enabling Avatars**

AllianceAuth sets user avatars to their character portrait when the account is created or password reset. We need to allow external URLs for avatars for them to behave properly. Navigate to the admin control panel for phpbb3, and under the General tab, along the left navigation bar beneath Board Configuration, select Avatar Settings. Set Enable Remote Avatars to Yes and then Submit.

You can allow members to overwrite the portrait with a custom image if desired. Navigate to Users and Groups, Group Permissions, select the appropriate group (usually Member if you want everyone to have this ability), expand Advanced Permissions, under the Profile tab, set Can Change Avatars to Yes, and press Apply Permissions.

### **Setting the default theme**

Users generated via Alliance Auth do not have a default theme set. You will need to set this on the phpbb\_users table in SQL

```
mysql -u root -p
use alliance_forum;
alter table phpbb_users change user_style user_style int not null default 1
```
If you would like to use a theme that is NOT prosilver or theme "1". You will need to deactivate prosilver, this will then fall over to the set forum wide default.

### **Prepare Auth**

Once settings have been configured, run migrations and restart Gunicorn and Celery.

### **Permissions**

To use this service, users will require some of the following.

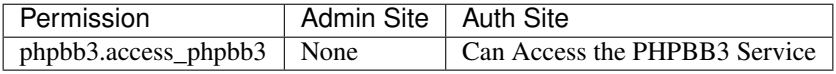

### **SMF**

## **Overview**

SMF is a free PHP-based forum.

## **Dependencies**

SMF requires PHP installed in your web server. Apache has mod\_php, NGINX requires php-fpm. More details can be found in the [SMF requirements page.](https://download.simplemachines.org/requirements.php)

## **Prepare Your Settings**

In your auth project's settings file, do the following:

- Add 'allianceauth.services.modules.smf', to your INSTALLED\_APPS list
- Append the following to the bottom of the settings file:

```
# SMF Configuration
SMF_URL = 'DATABASES['smf'] = {
    'ENGINE': 'django.db.backends.mysql',
    'NAME': 'alliance_smf',
    'USER': 'allianceserver-smf',
    'PASSWORD': 'password',
    'HOST': '127.0.0.1',
    'PORT': '3306',
}
```
## **Setup**

### **Download SMF**

Using your browser, you can download the latest version of SMF to your desktop computer. All SMF downloads can be found at SMF Downloads. The latest recommended version will always be available at http://www.simplemachines.org/download/index.php/latest/install/. Retrieve the file location from the hyperlinked box icon for the zip full install, depending on your browser you may have a Copy Link or similar option in your right click menu.

Download using wget, replacing the URL with the URL for the package you just retrieved

```
wget https://download.simplemachines.org/index.php?thanks;filename=smf_2-0-15_install.
\leftrightarrowzip
```
This needs to be unpackaged. Unzip it, replacing the file name with that of the file you just downloaded

unzip smf\_2-0-15\_install.zip

Now we need to move this to our web directory. Usually /var/www/forums.

```
mv smf /var/www/forums
```
The web server needs read/write permission to this folder

```
Apache: chown -R www-data:www-data /var/www/forums Nginx: chown -R nginx:nginx /
var/www/forums
```
Tip: Nginx: Some distributions use the www-data:www-data user:group instead of nginx:nginx. If you run into problems with permissions try it instead.

### **Database Preparation**

SMF needs a database. Create one:

```
mysql -u root -p
create database alliance_smf;
grant all privileges on alliance_smf . * to 'allianceserver'@'localhost';
exit;
```
Enter the database information into the DATABASES ['smf'] section of your auth project's settings file.

### **Web Server Configuration**

Your web server needs to be configured to serve SMF.

A minimal Apache config might look like:

```
<VirtualHost *:80>
   ServerName forums.example.com
   DocumentRoot /var/www/forums
    <Directory "/var/www/forums">
       DirectoryIndex index.php
    </Directory>
</VirtualHost>
```
A minimal Nginx config might look like:

```
server {
  listen 80;
   server_name forums.example.com;
   root /var/www/forums;
   index index.php;
   access_log /var/logs/forums.access.log;
   location ~ \.php$ {
       try_files $uri =404;
        fastcgi_pass unix:/tmp/php.socket;
        fastcgi_index index.php;
       fastcgi_param SCRIPT_FILENAME $document_root$fastcgi_script_name;
       include fastcgi_params;
   }
}
```
Enter the web address to your forums into the SMF\_URL setting in your auth project's settings file.

## **Web Install**

Navigate to your forums address where you will be presented with an installer.

Click on the Install tab.

All the requirements should be met. Press Start Install.

Under Database Settings, set the following:

- Database Type is MySQL
- Database Server Hostname is 127.0.0.1
- Database Server Port is left blank
- Database Name is alliance\_smf
- Database Username is your auth MySQL user, usually allianceserver
- Database Password is this user's password

If you use a table prefix other than the standard smf\_ you need to add an additional setting to your auth project's settings file,  $SMF\_TABLE\_PREFIX = '',$  and enter the prefix.

Follow the directions in the installer.

## **Preparing Auth**

Once settings are entered, apply migrations and restart Gunicorn and Celery.

## **Permissions**

To use this service, users will require some of the following.

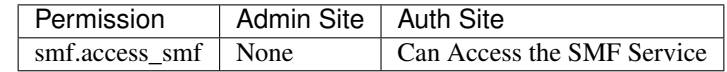

## **TeamSpeak 3**

## **Overview**

TeamSpeak3 is the most popular VOIP program for gamers.

But have you considered using Mumble? Not only is it free, but it has features and performance far superior to Teamspeak3.

## **Setup**

Sticking with TS3? Alright, I tried.

## **Prepare Your Settings**

In your auth project's settings file, do the following:

- Add 'allianceauth.services.modules.teamspeak3', to your INSTALLED\_APPS list
- Append the following to the bottom of the settings file:

```
# Teamspeak3 Configuration
TEAMSPEAK3_SERVER_IP = '127.0.0.1'
TEAMSPEAK3_SERVER_PORT = 10011
TEAMSPEAK3_SERVERQUERY_USER = 'serveradmin'
TEAMSPEAK3_SERVERQUERY_PASSWORD = ''
TEAMSPEAK3_VIRTUAL_SERVER = 1
TEAMSPEAK3_PUBLIC_URL = ''
CELERYBEAT_SCHEDULE['run_ts3_group_update'] = {
    'task': 'allianceauth.services.modules.teamspeak3.tasks.run_ts3_group_update',
    'schedule': crontab(minute='*/30'),
}
```
## **Download Installer**

To install we need a copy of the server. You can find the latest version from [this dl server](http://dl.4players.de/ts/releases/) (I'd recommend getting the latest stable version – find this version number from the [TeamSpeak site\)](https://www.teamspeak.com/downloads). Be sure to get a link to the Linux version.

Download the server, replacing the link with the link you got earlier.

```
http://dl.4players.de/ts/releases/3.13.2/teamspeak3-server_linux_amd64-3.13.2.tar.bz2
```
Now we need to extract the file.

```
tar -xf teamspeak3-server_linux_amd64-3.1.0.tar.bz2
```
### **Create User**

TeamSpeak needs its own user.

adduser --disabled-login teamspeak

### **Install Binary**

Now we move the server binary somewhere more accessible and change its ownership to the new user.

```
mv teamspeak3-server_linux_amd64 /usr/local/teamspeak
chown -R teamspeak:teamspeak /usr/local/teamspeak
```
## **Startup**

Now we generate a startup script so TeamSpeak comes up with the server.

```
ln -s /usr/local/teamspeak/ts3server_startscript.sh /etc/init.d/teamspeak
update-rc.d teamspeak defaults
```
Finally we start the server.

service teamspeak start

### <span id="page-64-0"></span>**Update Settings**

The console will spit out a block of text. If it does not appear, it can be found with service teamspeak status. SAVE THIS.

If you plan on claiming the ServerAdmin token, do so with a different TeamSpeak client profile than the one used for your auth account, or you will lose your admin status.

Edit the settings you added to your auth project's settings file earlier, entering the following:

- TEAMSPEAK3\_SERVERQUERY\_USER is loginname from that block of text it just spat out (usually serveradmin)
- TEAMSPEAK3\_SERVERQUERY\_PASSWORD is password from that block of text it just spat out
- TEAMSPEAK\_VIRTUAL\_SERVER is the virtual server ID of the server to be managed it will only ever not be 1 if your server is hosted by a professional company
- TEAMSPEAK3 PUBLIC URL is the public address of your TeamSpeak server. Do not include any leading http:// or teamspeak://

Once settings are entered, run migrations and restart Gunicorn and Celery.

### **Generate User Account**

And now we can generate ourselves a user account. Navigate to the services in Alliance Auth for your user account and press the checkmark for TeamSpeak 3.

Click the URL provided to automatically connect to our server. It will prompt you to redeem the serveradmin token, enter the token from startup.

### **Groups**

Now we need to make groups. AllianceAuth handles groups in teamspeak differently: instead of creating groups it creates an association between groups in TeamSpeak and groups in AllianceAuth. Go ahead and make the groups you want to associate with auth groups, keeping in mind multiple TeamSpeak groups can be associated with a single auth group.

Navigate back to the AllianceAuth admin interface (example.com/admin) and under Teamspeak3, select Auth / TS Groups.

In the top-right corner click, first click on Update TS3 Groups to fetch the newly created server groups from TS3 (this may take a minute to complete). Then click on Add Auth / TS Group to link Auth groups with TS3 server groups.

The dropdown box provides all auth groups. Select one and assign TeamSpeak groups from the panels below. If these panels are empty, wait a minute for the database update to run, or see the *[troubleshooting section](#page-65-0)* below.

## **Troubleshooting**

```
Insufficient client permissions (failed on Invalid permission: 0x26)
```
Using the advanced permissions editor, ensure the Guest group has the permission Use Privilege Keys to gain permissions (under Virtual Server expand the Administration section)

To enable advanced permissions, on your client go to the Tools menu, Application, and under the Misc section, tick Advanced permission system

### <span id="page-65-0"></span>**TS group models not populating on admin site**

The method which populates these runs every 30 minutes. To populate manually you start the process from the admin site or from the Django shell.

### **Admin Site**

Navigate to the AllianceAuth admin interface and under Teamspeak3, select Auth / TS Groups.

Then, in the top-right corner click, click on Update TS3 Groups to start the process of fetching the server groups from TS3 (this may take a minute to complete).

## **Django Shell**

Start a django shell with:

```
python manage.py shell
```
And execute the update as follows:

```
from allianceauth.services.modules.teamspeak3.tasks import Teamspeak3Tasks
Teamspeak3Tasks.run_ts3_group_update()
```
Ensure that command does not return an error.

#### **2564 access to default group is forbidden**

This usually occurs because auth is trying to remove a user from the Guest group (group ID 8). The guest group is only assigned to a user when they have no other groups, unless you have changed the default teamspeak server config.

Teamspeak servers v3.0.13 and up are especially susceptible to this. Ensure the Channel Admin Group is not set to Guest (8). Check by right clicking on the server name, Edit virtual server, and in the middle of the panel select the Misc tab.

### **TypeError: string indices must be integers, not str**

This error generally means teamspeak returned an error message that went unhandled. The full traceback is required for proper debugging, which the logs do not record. Please check the superuser notifications for this record and get in touch with a developer.

#### **3331 flood ban**

This most commonly happens when your teamspeak server is externally hosted. You need to add the auth server IP to the teamspeak serverquery whitelist. This varies by provider.

If you have SSH access to the server hosting it, you need to locate the teamspeak server folder and add the auth server IP on a new line in query\_ip\_allowlist.txt (named query\_ip\_whitelist.txt on older teamspeak versions).

#### **520 invalid loginname or password**

The serverquery account login specified in local.py is incorrect. Please verify TEAMSPEAK3\_SERVERQUERY\_USER and TEAMSPEAK3\_SERVERQUERY\_PASSWORD. The *[installation section](#page-64-0)* describes where to get them.

#### **2568 insufficient client permissions**

This usually occurs if you've created a separate serverquery user to use with auth. It has not been assigned sufficient permissions to complete all the tasks required of it. The full list of required permissions is not known, so assign liberally.

## **Permissions**

To use and configure this service, users will require some of the following.

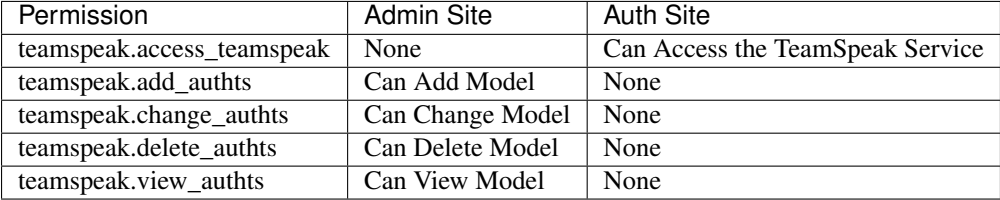

## **XenForo**

### **Overview**

[XenForo](https://xenforo.com/) is a popular paid forum. This guide will assume that you already have XenForo installed with a valid license (please keep in mind that XenForo is not free nor open-source, therefore you need to purchase a license first). If you come across any problems related with the installation of XenForo please contact their support service.

## **Prepare Your Settings**

In your auth project's settings file, do the following:

- Add 'allianceauth.services.modules.xenforo', to your INSTALLED APPS list
- Append the following to your local.py settings file:

```
# XenForo Configuration
XENFORO_ENDPOINT = 'example.com/api.php'
XENFORO_DEFAULT_GROUP = 0
XENFORO_APIKEY = 'yourapikey'
```
## **XenAPI**

By default XenForo does not support any kind of API, however there is a third-party package called [XenAPI](https://github.com/Contex/XenAPI) which provides a simple REST interface by which we can access XenForo's functions in order to create and edit users.

The installation of XenAPI is pretty straight forward. The only thing you need to do is to download the  $api$ .  $pip$ from the official repository and upload it in the root folder of your XenForo installation. The final result should look like this: \*forumswebsite.com/\*api.php

Now that XenAPI is installed the only thing left to do is to provide a key.

```
$restAPI = new RestAPI('REPLACE_THIS_WITH_AN_API_KEY');
```
## **Configuration**

The settings you created earlier now need to be filled out.

XENFORO ENDPOINT is the address to the API you added. No leading http://, but be sure to include the /api. php at the end.

XENFORO\_DEFAULT\_GROUP is the ID of the group in XenForo auth users will be added to. Unfortunately XenAPI cannot create new groups, therefore you have to create a group manually and then get its ID.

XENFORO\_API\_KEY is the API key value you set earlier.

Once these are entered, run migrations and restart Gunicorn and Celery.

## **Permissions**

To use this service, users will require some of the following.

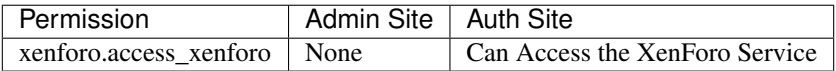

## **2.3.2 Tools**

### **Services Name Formats**

This app allows you to customize how usernames for services are created.

Each service's username or nickname, depending on which the service supports, can be customized through the use of the Name Formatter config provided the service supports custom formats. This config can be found in the admin panel under Services -> Name format config

Currently the following services support custom name formats:

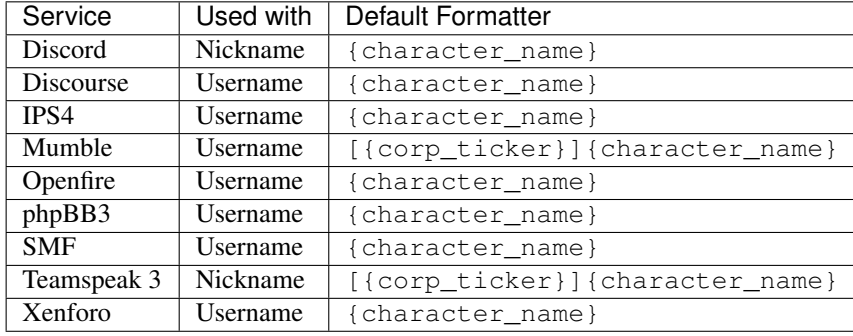

Note: It's important to note here, before we get into what you can do with a name formatter, that before the generated name is passed off to the service to create an account it will be sanitized to remove characters (the letters and numbers etc.) that the service cannot support. This means that, despite what you configured, the service may display something different. It is up to you to test your formatter and understand how your format may be disrupted by a certain services sanitization function.

## **Available format data**

The following fields are available from a users account and main character:

- username Alliance Auth username
- character\_id
- character\_name
- corp\_id
- corp\_name
- corp\_ticker
- alliance\_id
- alliance\_name
- alliance ticker
- alliance\_or\_corp\_name (defaults to Corporation name if there is no Alliance)
- alliance\_or\_corp\_ticker (defaults to Corporation ticker if there is no Alliance)

## **Building a formatter string**

The name formatter uses the advanced string formatting specified by [PEP-3101.](https://www.python.org/dev/peps/pep-3101/) Anything supported by this specification is supported in a name formatter.

A more digestible documentation of string formatting in Python is available on the [PyFormat](https://pyformat.info/) website.

Some examples of strings you could use:

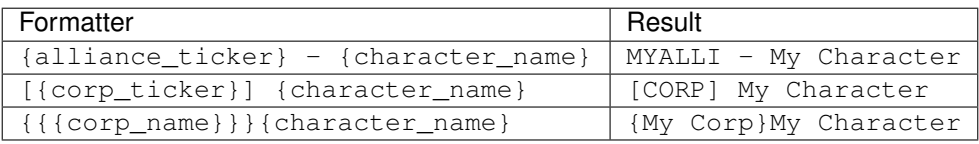

Important: For most services, name formats only take effect when a user creates an account. This means if you create or update a name formatter it wont retroactively alter the format of users names. There are some exceptions to this where the service updates nicknames on a periodic basis. Check the service's documentation to see which of these apply.

Important: You must only create one formatter per service per state. E.g. don't create two formatters for Mumble for the Member state. In this case one of the formatters will be used and it may not be the formatter you are expecting.

## **Service Permissions**

In the past, access to services was dictated by a list of settings in settings.py, granting access to each particular service for Members and/or Blues. This meant that granting access to a service was very broad and rigidly structured around these two states.

## **Permissions based access**

Instead of granting access to services by the previous rigid structure, access to services is now granted by the built in Django permissions system. This means that service access can be more granular, allowing only certain states, certain groups, for instance Corp CEOs, or even individual user access to each enabled service.

Important: If you grant access to an individual user, they will have access to that service regardless of whether or not they are a member.

Each service has an access permission defined, named like Can access the <service name> service.

To mimick the old behaviour of enabling services for all members, you would select the Member group from the admin panel, add the required service permission to the group and save. Likewise for Blues, select the Blue group and add the required permission.

A user can be granted the same permission from multiple sources. e.g. they may have it granted by several groups and directly granted on their account as well. Auth will not remove their account until all instances of the permission for that service have been revoked.

## **Removing access**

**Danger:** Access removal is processed immediately after removing a permission from a user or group. If you remove access from a large group, such as Member, it will immediately remove all users from that service.

When you remove a service permission from a user, a signal is triggered which will activate an immediate permission check. For users this will trigger an access check for all services. For groups, due to the potential extra load, only the services whose permissions have changed will be verified, and only the users in that group.

If a user no longer has permission to access the service when this permissions check is triggered, that service will be immediately disabled for them.

### **Disabling user accounts**

When you unset a user as active in the admin panel, all of that users service accounts will be immediately disabled or removed. This is due to the built in behaviour of the Django permissions system, which will return False for all permissions if a users account is disabled, regardless of their actual permissions state.

# **2.4 Apps**

Alliance Auth comes with a set of apps (also called plugin-apps) which provide basic functions useful to many organizations in Eve Online like a fleet schedule and a timerboard. This section describes which apps are available and how to install and use them. Please note that any app need to be installed before it can be used.

## **2.4.1 Auto Groups**

Note: New in 2.0

Auto groups allows you to automatically place users of certain states into Corp or Alliance based groups. These groups are created when the first user is added to them and removed when the configuration is deleted.

## **Installation**

This is an optional app that needs to be installed.

To install this app add 'allianceauth.eveonline.autogroups', to your INSTALLED\_APPS list and run migrations. All other settings are controlled via the admin panel under the Eve\_Autogroups section.

## **Configuring a group**

When you create an autogroup config you will be given the following options:
# Add autogroups config

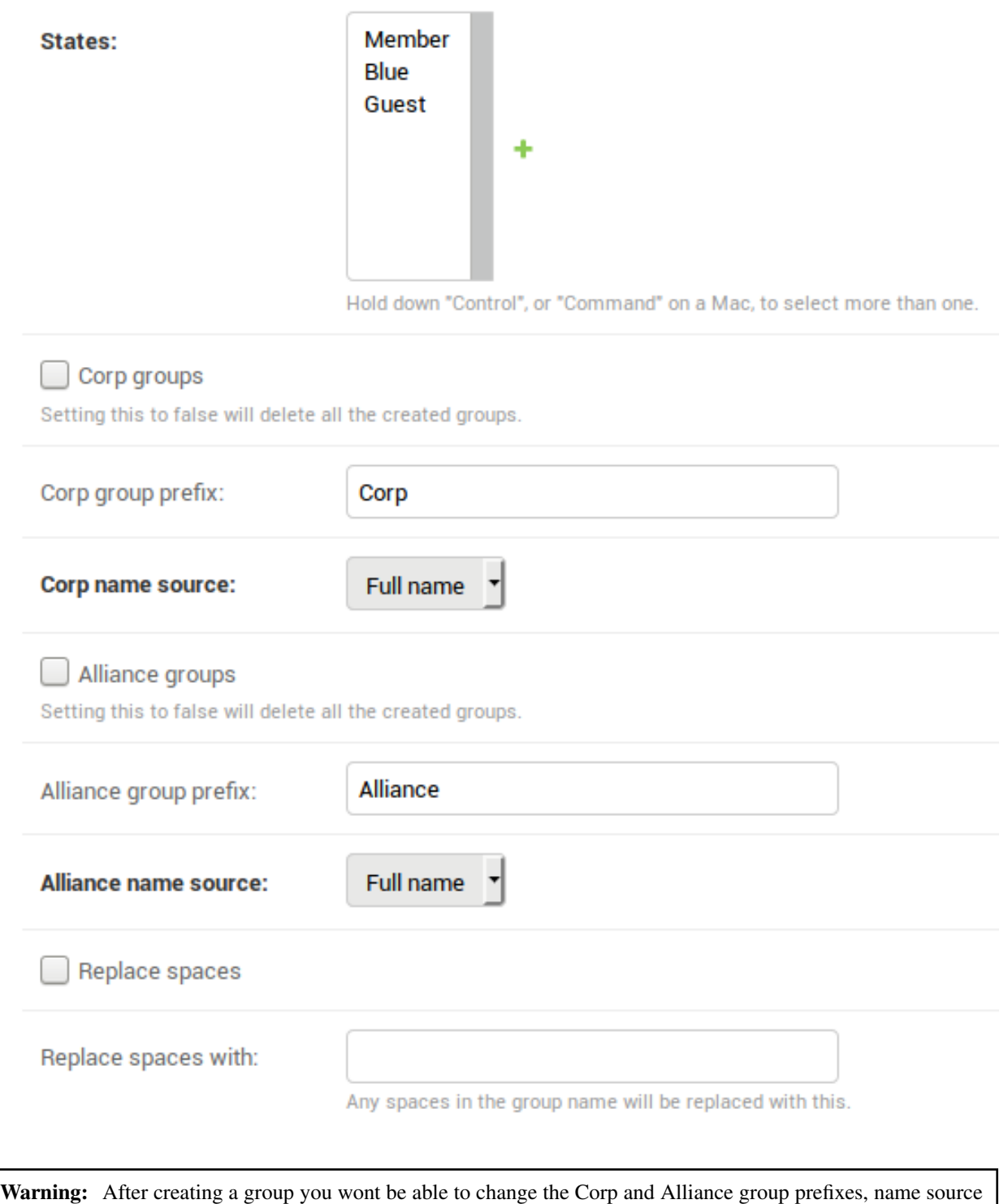

and the replace spaces settings. Make sure you configure these the way you want before creating the config. If you need to change these you will have to create a new autogroup config.

- States selects which states will be added to automatic Corp/Alliance groups
- Corp/Alliance groups checkbox toggles Corp/Alliance autogroups on or off for this config.
- Corp/Alliance group prefix sets the prefix for the group name, e.g. if your Corp was called MyCorp and your prefix was Corp, your autogroup name would be created as Corp MyCorp. This field accepts leading/trailing spaces.
- Corp/Alliance name source sets the source of the Corp/Alliance name used in creating the group name. Currently the options are Full name and Ticker.
- Replace spaces allows you to replace spaces in the autogroup name with the value in the Replace spaces with field. This can be blank.

### **Permissions**

Auto Groups are configured via models in the Admin Interface, a user will require the Staff Flag in addition to the following permissions.

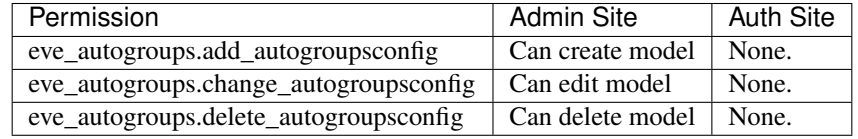

There exists more models that will be automatically created and maintained by this module, they do not require enduser/admin interaction. managedalliancegroup managedcorpgroups

### **2.4.2 Corporation Stats**

This module is used to check the registration status of Corp members and to determine character relationships, being mains or alts.

# **Corporation Member Data**

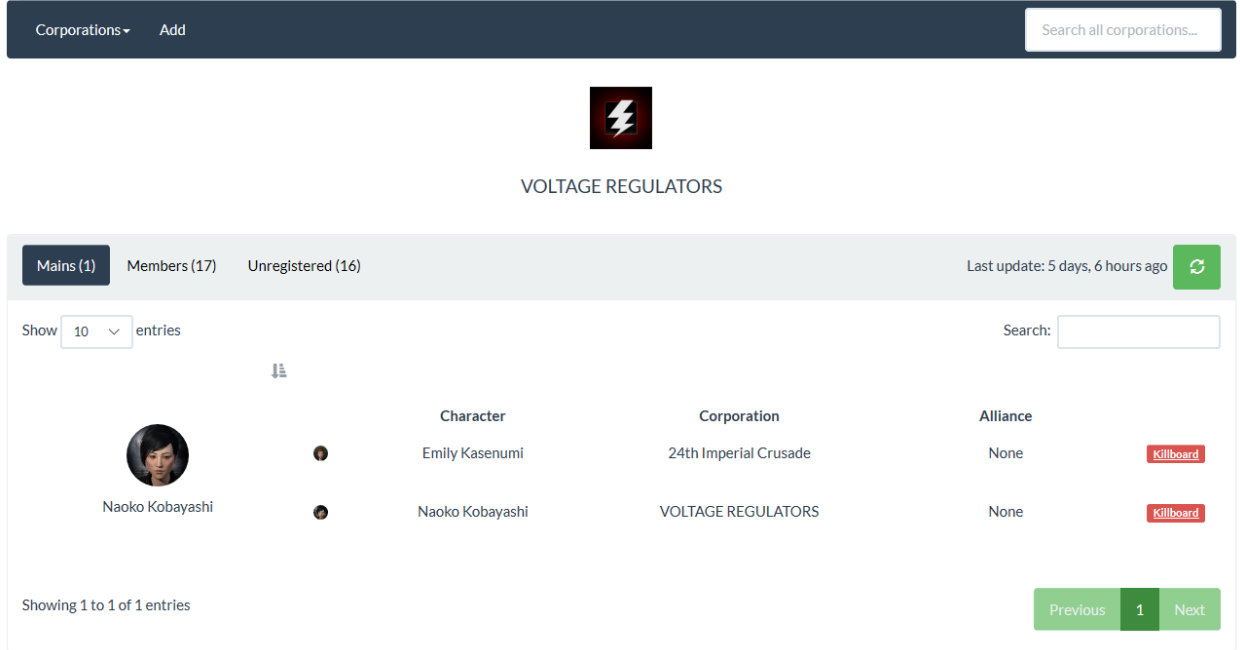

### **Installation**

Corp Stats requires access to the esi-corporations.read\_corporation\_membership.v1 SSO scope. Update your application on the [EVE Developers site](https://developers.eveonline.com) to ensure it is available.

Add 'allianceauth.corputils', to your INSTALLED\_APPS list in your auth project's settings file. Run migrations to complete installation.

### **Creating a Corp Stats**

Upon initial install, nothing will be visible. For every Corp, a model will have to be created before data can be viewed.

# **Corporation Member Data**

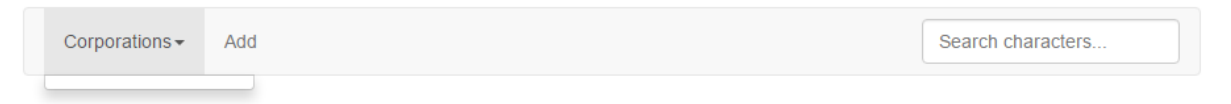

If you are a superuser, the add button will be immediate visible to you. If not, your user account requires the add\_corpstats permission.

Corp Stats requires an EVE SSO token to access data from the EVE Swagger Interface. Upon pressing the Add button, you will be prompted to authenticated. Please select the character who is in the Corporation you want data for.

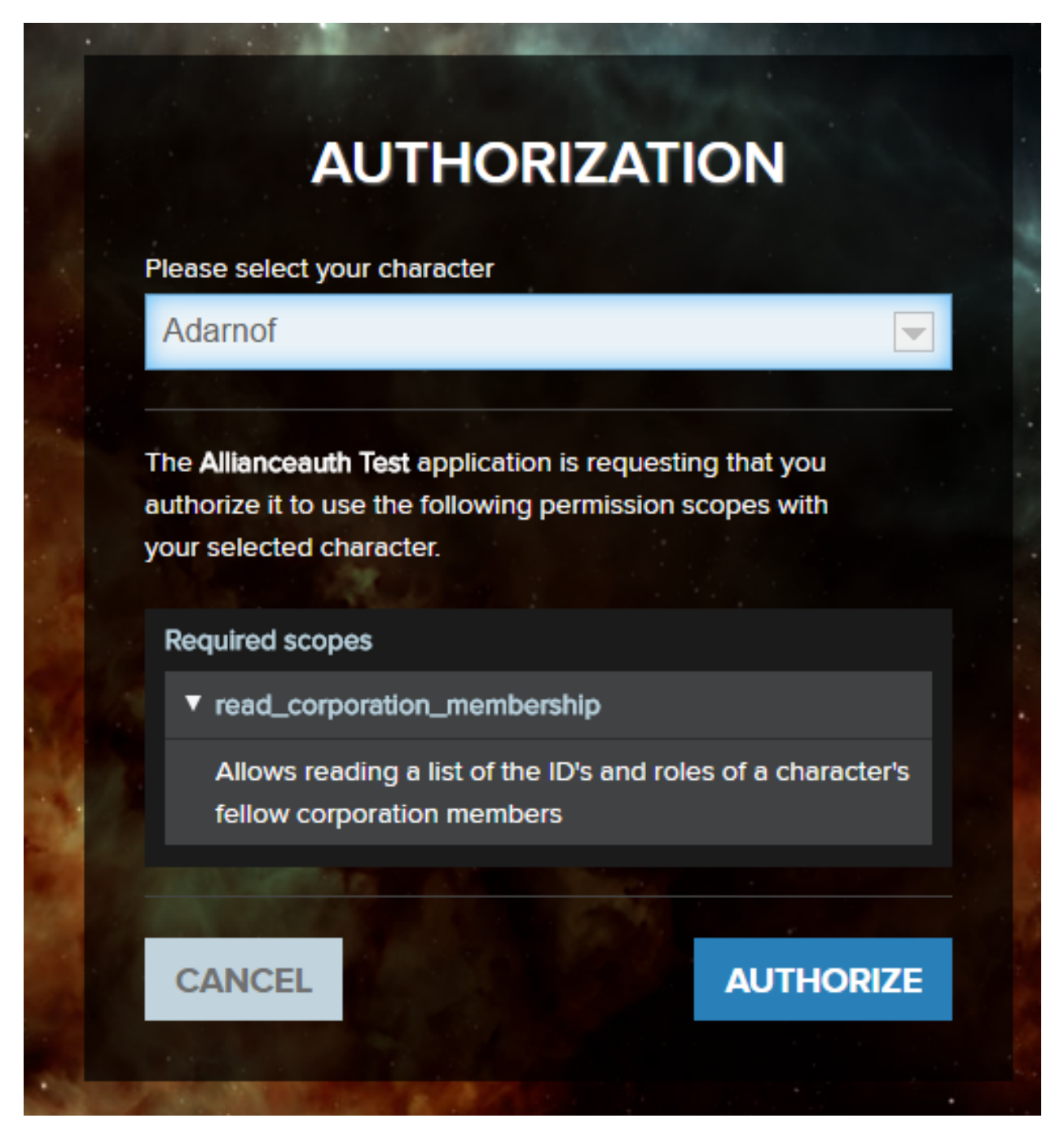

You will return to auth where you are asked to select a token with the green arrow button. If you want to use a different character, press the LOG IN with EVE Online button.

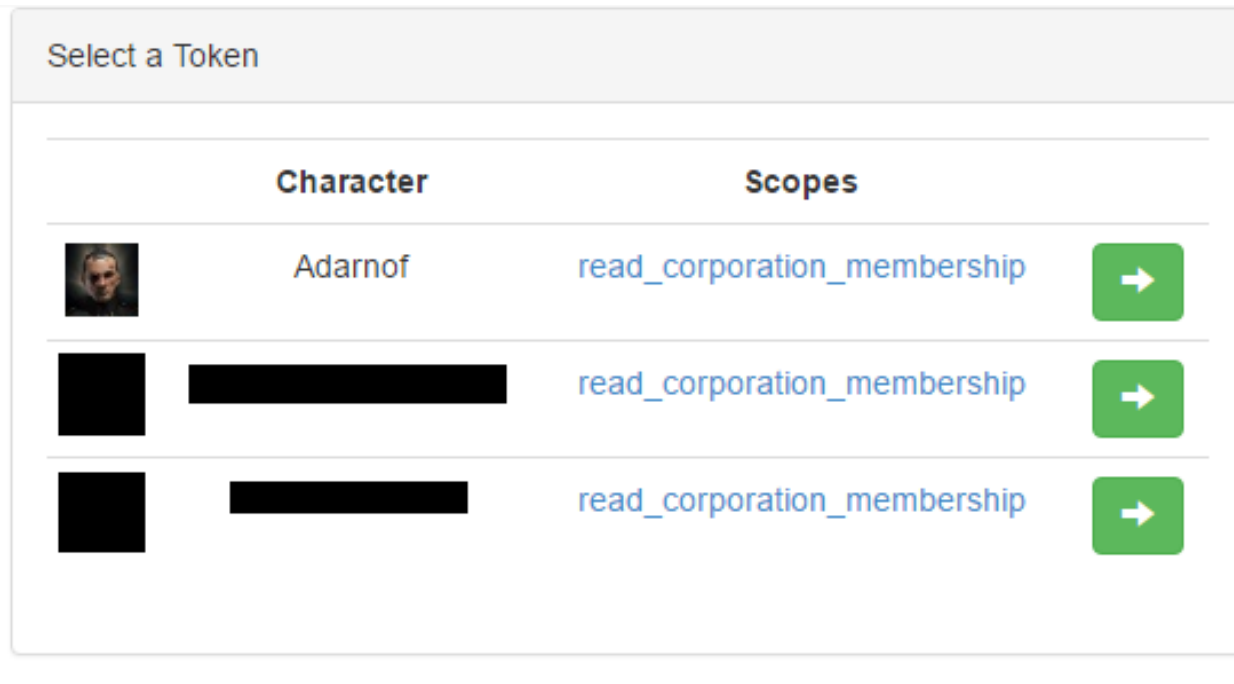

# $\equiv$   $\sqrt{2}$   $\equiv$  10G IN with EVE Online

If this works (and you have permission to view the Corp Stats you just created) you'll be returned to a view of the Corp Stats. If it fails an error message will be displayed.

### **Corp Stats View**

### **Navigation Bar**

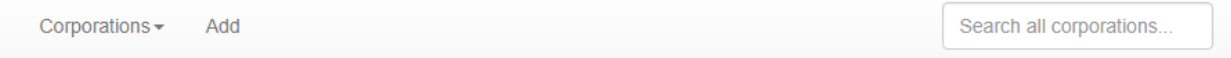

This bar contains a dropdown menu of all available Corporations. If the user has the add\_corpstats permission, a button to add a Corp Stats will be shown.

On the right of this bar is a search field. Press enter to search. It checks all characters in all Corp Stats you have view permission to and returns search results.

### **Last Update**

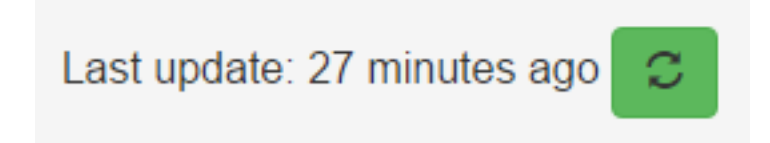

An update can be performed immediately by pressing the update button. Anyone who can view the Corp Stats can update it.

### **Character Lists**

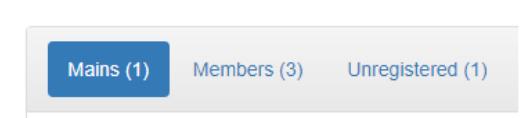

Three views are available:

- main characters and their alts
- registered characters and their main character
- unregistered characters

Each view contains a sortable and searchable table. The number of listings shown can be increased with a dropdown selector. Pages can be changed using the controls on the bottom-right of the table. Each list is searchable at the top-right. Tables can be re-ordered by clicking on column headings.

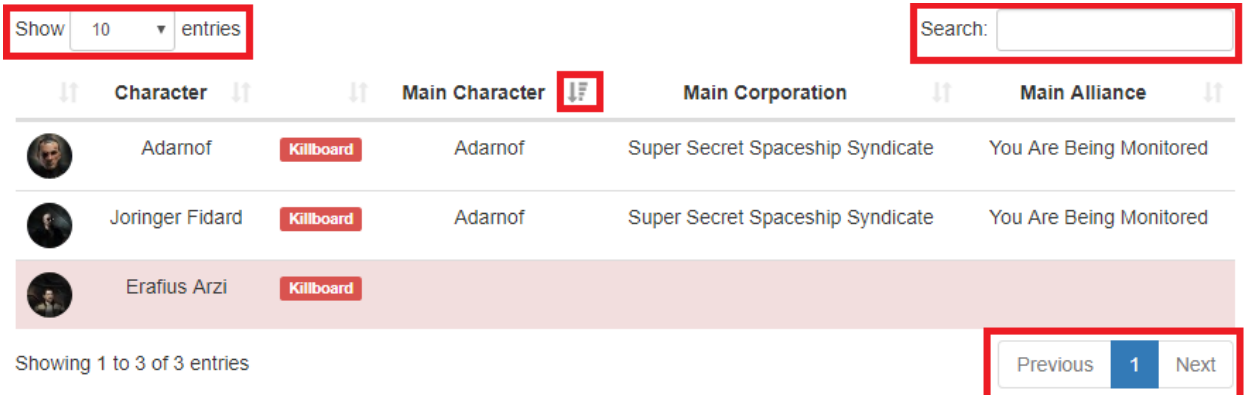

### **Main List**

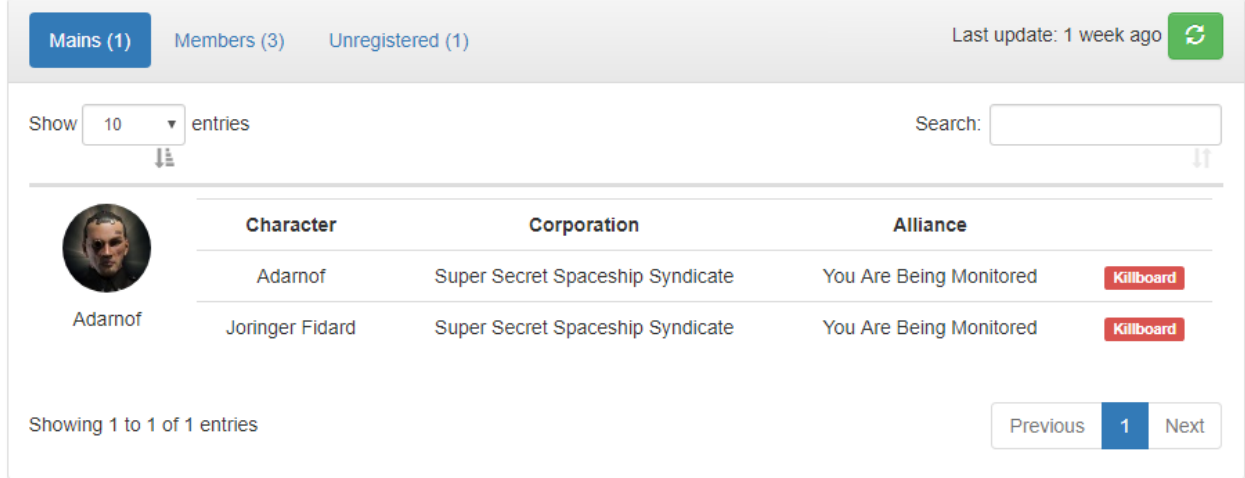

This list contains all main characters in registered in the selected Corporation and their alts. Each character has a link to [zKillboard.](https://zkillboard.com)

### **Member List**

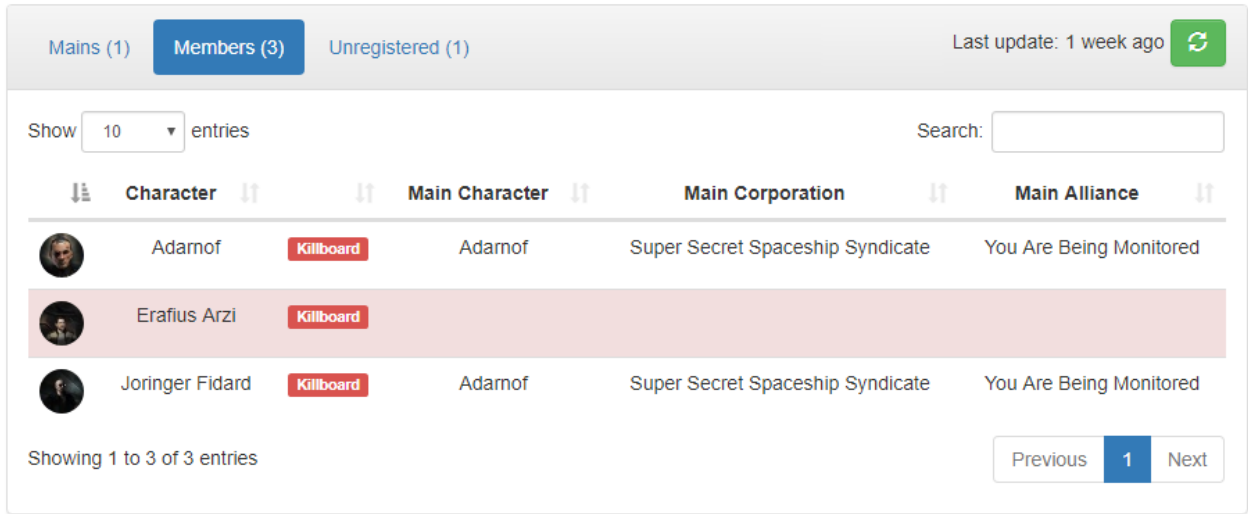

The list contains all characters in the Corporation. Red backgrounds means they are not registered in auth. A link to [zKillboard](https://zkillboard.com) is present for all characters. If registered, the character will also have a main character, main Corporation, and main Alliance field.

### **Unregistered List**

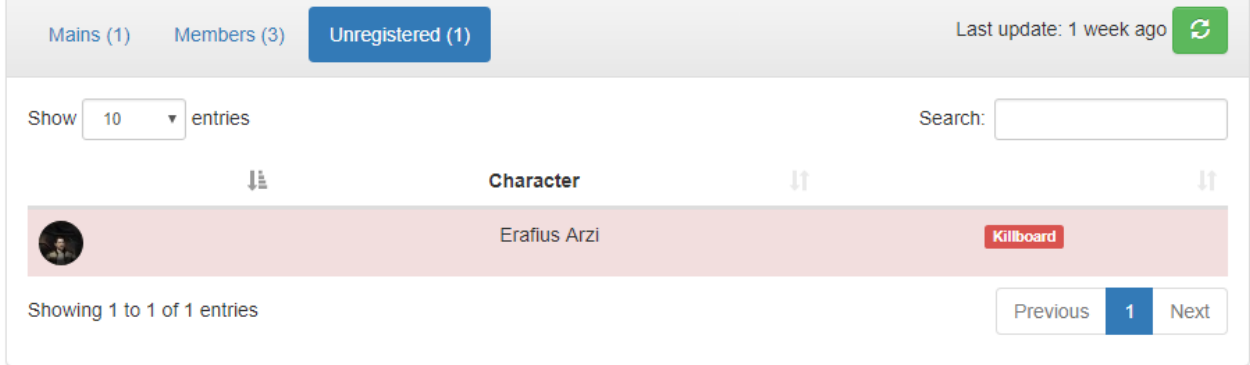

This list contains all characters not registered on auth. Each character has a link to [zKillboard.](https://zkillboard.com)

### **Search View**

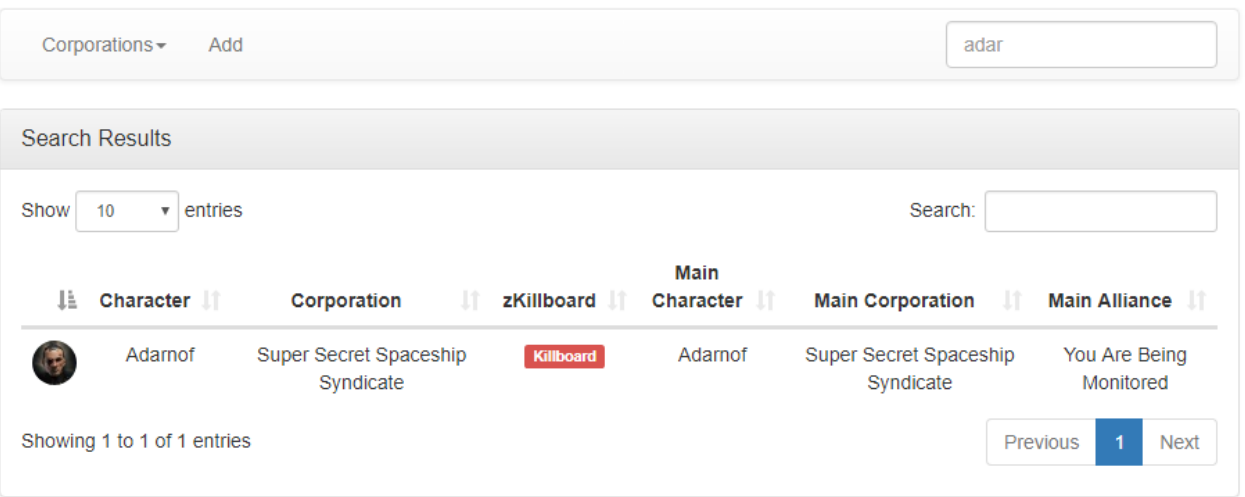

This view is essentially the same as the Corp Stats page, but not specific to a single Corporation. The search query is visible in the search box. Characters from all Corp Stats to which the user has view access will be displayed. APIs respect permissions.

### **Permissions**

To use this feature, users will require some of the following:

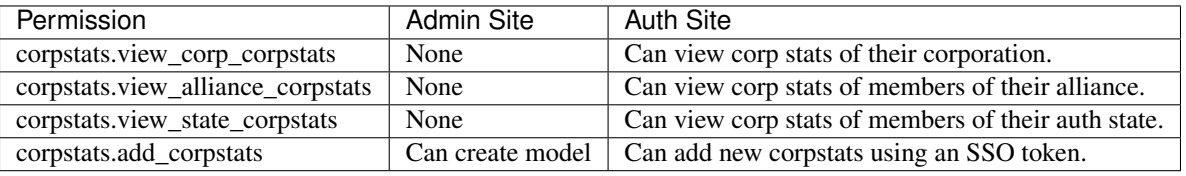

Users who add a Corp Stats with their token will be granted permissions to view it regardless of the above permissions. View permissions are interpreted in the "OR" sense: a user can view their corporation's Corp Stats without the view\_corp\_corpstats permission if they have the view\_alliance\_corpstats permission, same idea for their state. Note that these evaluate against the user's main character.

### **Automatic Updating**

By default Corp Stats are only updated on demand. If you want to automatically refresh on a schedule, add an entry to your project's settings file:

```
CELERYBEAT_SCHEDULE['update_all_corpstats'] = {
    'task': 'allianceauth.corputils.tasks.update_all_corpstats',
    'schedule': crontab(minute=0, hour="*/6"),
}
```
Adjust the crontab as desired.

### **Troubleshooting**

### **Failure to create Corp Stats**

Unrecognized corporation. Please ensure it is a member of the alliance or a blue.

Corp Stats can only be created for Corporations who have a model in the database. These only exist for tenant corps, corps of tenant alliances, blue corps, and members of blue alliances.

Selected corp already has a statistics module.

Only one Corp Stats may exist at a time for a given Corporation.

Failed to gather corporation statistics with selected token.

During initial population, the EVE Swagger Interface did not return any member data. This aborts the creation process. Please wait for the API to start working before attempting to create again.

### **Failure to update Corp Stats**

Any of the following errors will result in a notification to the owning user, and deletion of the Corp Stats model.

Your token has expired or is no longer valid. Please add a new one to create a new CorpStats.

This occurs when the SSO token is invalid, which can occur when deleted by the user, the character is transferred between accounts, or the API is having a bad day.

CorpStats for (corp name) cannot update with your ESI token as you have left corp.

The SSO token's character is no longer in the Corporation which the Corp Stats is for, and therefore membership data cannot be retrieved.

HTTPForbidden

The SSO token lacks the required scopes to update membership data.

### **2.4.3 Fleet Activity Tracking**

The Fleet Activity Tracking (FAT) app allows you to track fleet participation.

### Participation data

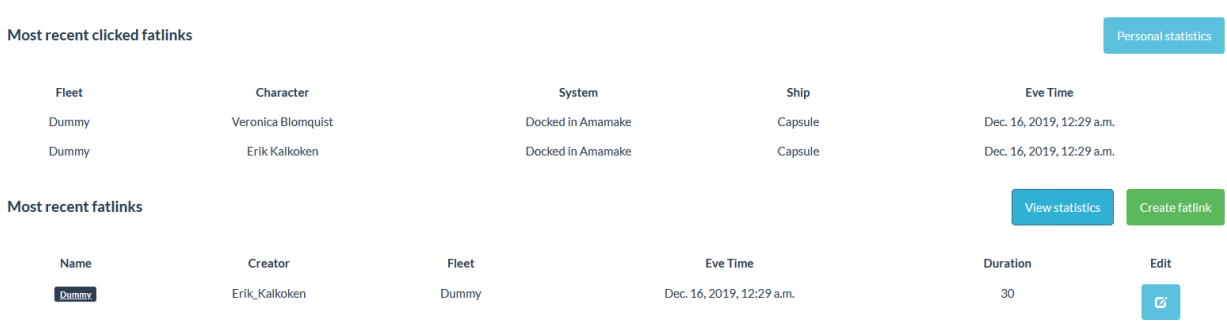

### **Installation**

Fleet Activity Tracking requires access to the esi-location.read\_location.v1, esi-location. read\_ship\_type.v1, and esi-universe.read\_structures.v1 SSO scopes. Update your application on the [EVE Developers site](https://developers.eveonline.com) to ensure these are available.

Add 'allianceauth.fleetactivitytracking', to your INSTALLED\_APPS list in your auth project's settings file. Run migrations to complete installation.

### **Permissions**

To administer this feature, users will require some of the following.

Users do not require any permissions to interact with FAT Links created.

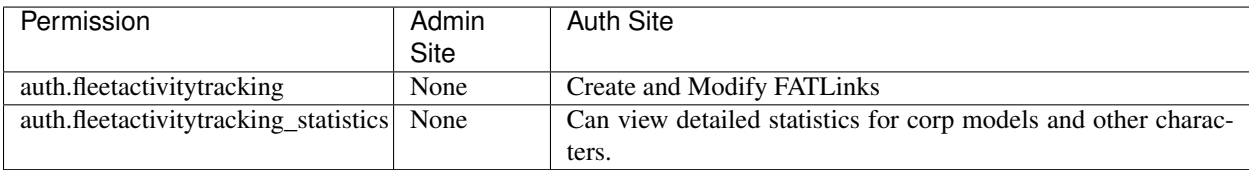

### **2.4.4 HR Applications**

This app allows you to manage applications for multiple corporations in your alliance. Key features include:

- Define application questionnaires for corporations
- Users can apply to corporations by filling outquestionnaires
- Manage review and approval process of applications

### **Personal Applications**

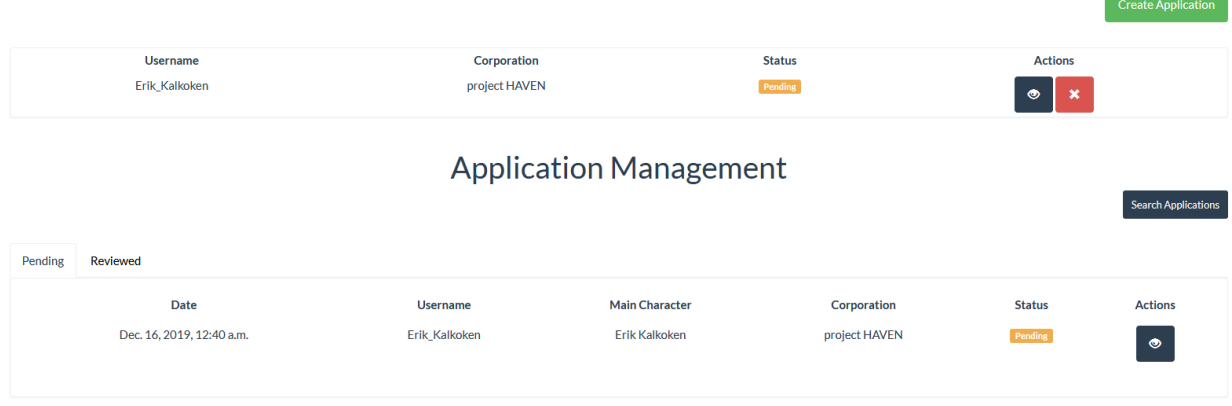

### **Installation**

Add 'allianceauth.hrapplications', to your INSTALLED\_APPS list in your auth project's settings file. Run migrations to complete installation.

### **Management**

### **Creating Forms**

The most common task is creating ApplicationForm models for corps. Only when such models exist will a Corporation be listed as a choice for applicants. This occurs in the Django admin site, so only staff have access.

The first step is to create questions. This is achieved by creating ApplicationQuestion models, one for each question. Titles are not unique.

Next step is to create the actual ApplicationForm model. It requires an existing EveCorporationInfo model to which it will belong. It also requires the selection of questions. ApplicationForm models are unique per Corporation: only one may exist for any given Corporation concurrently.

You can adjust these questions at any time. This is the preferred method of modifying the form: deleting and recreating will cascade the deletion to all received applications from this form which is usually not intended.

Once completed the Corporation will be available to receive applications.

### **Reviewing Applications**

Superusers can see all applications, while normal members with the required permission can view only those to their corp.

Selecting an application from the management screen will provide all the answers to the questions in the form at the time the user applied.

When a reviewer assigns themselves an application, they mark it as in progress. This notifies the applicant and permanently attached the reviewer to the application.

Only the assigned reviewer can approve/reject/delete the application if they possess the appropriate permission.

Any reviewer who can see the application can view the applicant's APIs if they possess the appropriate permission.

### **Permissions**

To administer this feature, users will require some of the following.

Users do not require any permission to apply to a corporation and fill out the form.

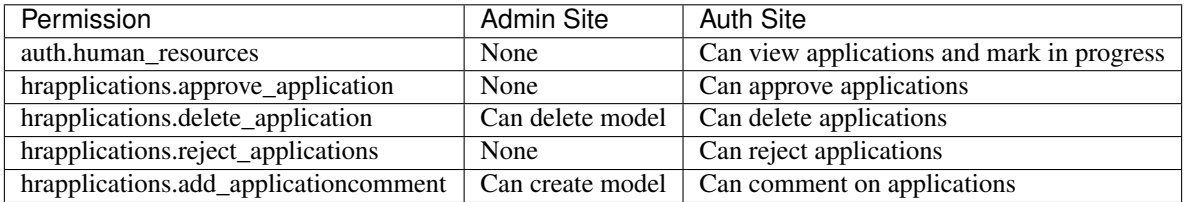

A user with auth.human\_resources can only see applications to their own corp.

Best practice is to bundle the auth.human resources permission alongside the hrapplications. approve\_application and hrapplications.reject\_application permissions, as in isolation these don't make much sense.

### **Models**

### **ApplicationQuestion**

This is the model representation of a question. It contains a title, and a field for optional "helper" text. It is referenced by ApplicationForm models but acts independently. Modifying the question after it has been created will not void responses, so it's not advisable to edit the title or the answers may not make sense to reviewers.

### **ApplicationForm**

This is the template for an application. It points at a Corporation, with only one form allowed per Corporation. It also points at ApplicationQuestion models. When a user creates an application, they will be prompted with each question the form includes at the given time. Modifying questions in a form after it has been created will not be reflected in existing applications, so it's perfectly fine to adjust them as you see fit. Changing Corporations however is not advisable, as existing applications will point at the wrong Corporation after they've been submitted, confusing reviewers.

### **Application**

This is the model representation of a completed application. It references an ApplicationForm from which it was spawned which is where the Corporation specificity comes from. It points at a user, contains info regarding its reviewer, and has a status. Shortcut properties also provide the applicant's main character, the applicant's APIs, and a string representation of the reviewer (for cases when the reviewer doesn't have a main character or the model gets deleted).

### **ApplicationResponse**

This is an answer to a question. It points at the Application to which it belongs, to the ApplicationQuestion which it is answering, and contains the answer text. Modifying any of these fields in dangerous.

### **ApplicationComment**

This is a reviewer's comment on an application. Points at the application, points to the user, and contains the comment text. Modifying any of these fields is dangerous.

### **Troubleshooting**

### **No corps accepting applications**

Ensure there are ApplicationForm models in the admin site. Ensure the user does not already have an application to these Corporations. If the users wishes to re-apply they must first delete their completed application

### **Reviewer unable to complete application**

Reviewers require a permission for each of the three possible outcomes of an application, Approve Reject or Delete. Any user with the human resources permission can mark an application as in-progress, but if they lack these permissions then the application will get stuck. Either grant the user the required permissions or change the assigned reviewer in the admin site. Best practice is to bundle the auth.human\_resources permission alongside the hrapplications.approve\_application and hrapplications.reject\_application permissions, as in isolation these don't serve much purpose.

### **2.4.5 Fleet Operations**

Fleet Operations is an app for organizing and communicating fleet schedules.

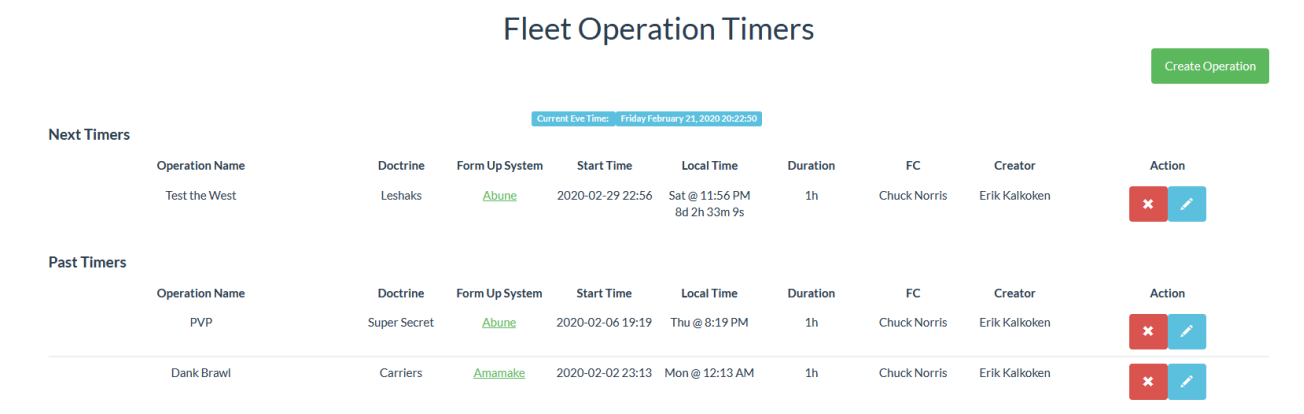

### **Installation**

Add 'allianceauth.optimer', to your INSTALLED\_APPS list in your auth project's settings file. Run migrations to complete installation.

### **Permissions**

To use and administer this feature, users will require some of the following.

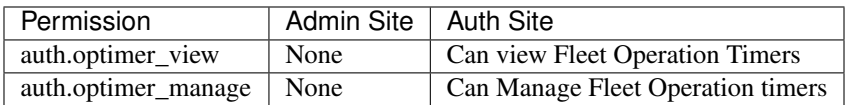

### **2.4.6 Permissions Auditing**

Access to most of Alliance Auth's features are controlled by Django's permissions system. In order to help you secure your services, Alliance Auth provides a permissions auditing tool.

This is an optional app that needs to be installed.

To install it add 'allianceauth.permissions\_tool', to your INSTALLED\_APPS list in your auth project's settings file.

### **Usage**

### **Access**

In order to grant users access to the permissions auditing tool they will need to be granted the permissions\_tool. audit\_permissions permission or be a superuser.

When a user has access to the tool they will see the "Permissions Audit" menu item under the "Util" sub menu.

### **Permissions Overview**

The first page gives you a general overview of permissions and how many users have access to each permission.

### **Permissions Overview**

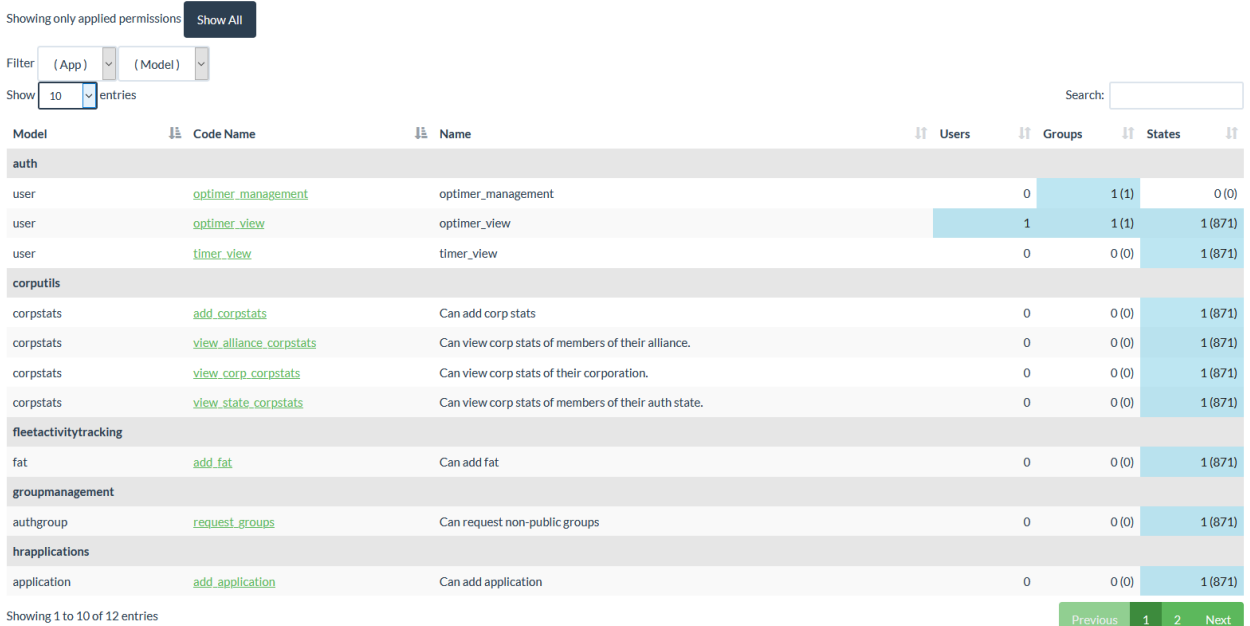

App, Model and Code Name contain the internal details of the permission while Name contains the name/description you'll see in the admin panel.

Users is the number of users explicitly granted this permission on their account.

Groups is the number of groups with this permission assigned.

Groups Users is the total number of users in all of the groups with this permission assigned.

Clicking on the Code Name link will take you to the *[Permissions Audit Page](#page-86-0)*

### <span id="page-86-0"></span>**Permissions Audit Page**

The permissions audit page will give you an overview of all the users who have access to this permission either directly or granted via group membership.

### Permissions Audit: optimer\_view

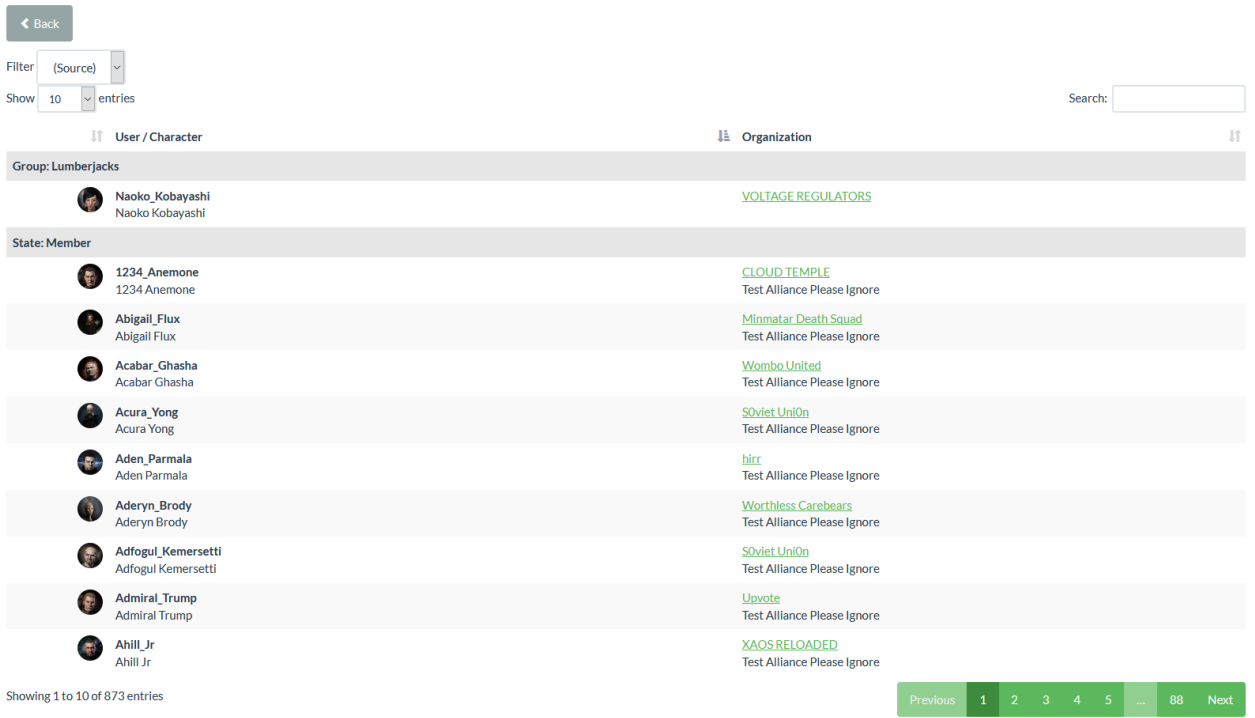

Please note that users may appear multiple times if this permission is granted via multiple sources.

### **Permissions**

To use this feature, users will require some of the following.

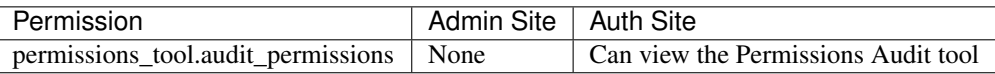

### **2.4.7 Ship Replacement**

Ship Replacement helps you to organize ship replacement programs (SRP) for your alliance.

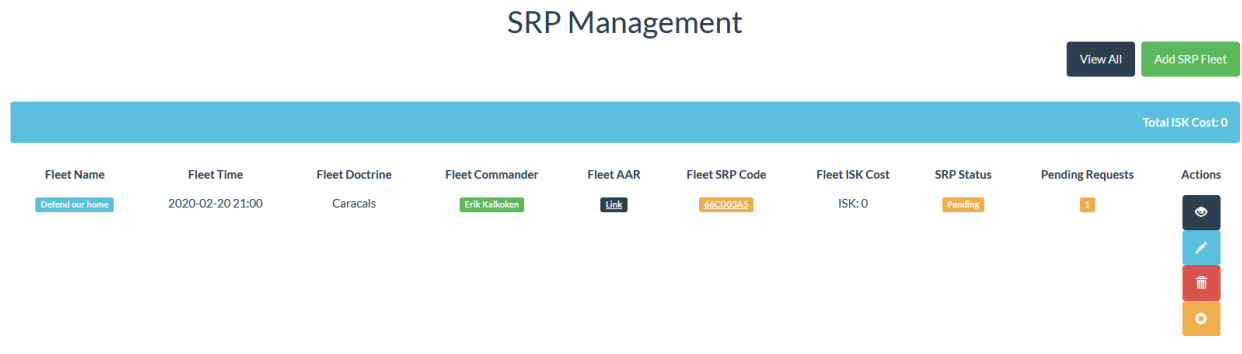

### **Installation**

Add 'allianceauth.srp', to your INSTALLED\_APPS list in your auth project's settings file. Run migrations to complete installation.

### **Permissions**

To use and administer this feature, users will require some of the following.

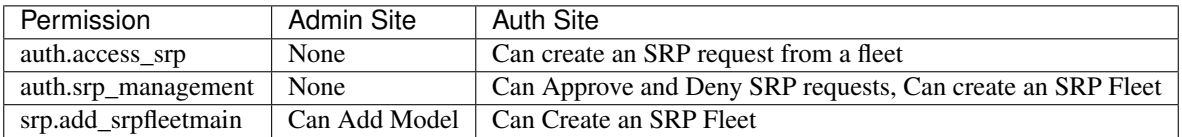

### **2.4.8 Structure Timers**

Structure Timers helps you keep track of both offensive and defensive structure timers in your space.

Create Structure Timer

### **Structure Timers**

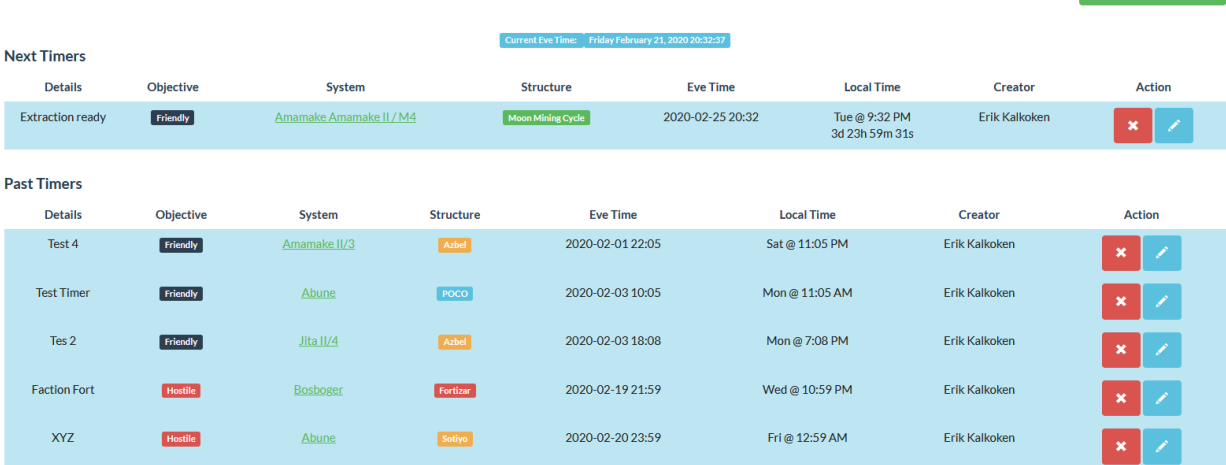

### **Installation**

Add 'allianceauth.timerboard', to your INSTALLED\_APPS list in your auth project's settings file. Run migrations to complete installation.

#### **Permissions**

To use and administer this feature, users will require some of the following.

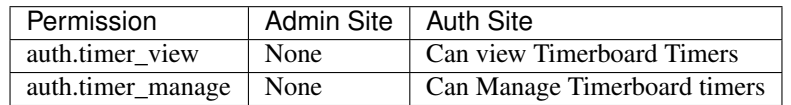

# **2.5 Community Contributions**

Another key feature of **Alliance Auth** is that it can be easily extended. Our great community is providing a variety of plug-in apps and services, which you can choose from to add more functions to your AA installation.

Check out the [Community Creations](https://gitlab.com/allianceauth/community-creations) repo for more details.

Or if you have specific needs you can of course always develop your own plugin- apps and services. Please see the *[Development](#page-102-0)* chapter for details.

### **CHAPTER**

### **THREE**

# **MAINTENANCE**

In the maintenance chapter you find details about where important log files are found, how you can customize your AA installation and how to solve common issues.

# **3.1 App Maintenance**

### **3.1.1 Adding and Removing Apps**

Your auth project is just a regular Django project - you can add in [other Django apps](https://djangopackages.org/) as desired. Most come with dedicated setup guides, but here is the general procedure:

- 1. add 'appname', to your INSTALLED\_APPS setting in local.py
- 2. run python manage.py migrate
- 3. run python manage.py collectstatic
- 4. restart AA with supervisorctl restart myauth:

If you ever want to remove an app, you should first clear it from the database to avoid dangling foreign keys: python manage.py migrate appname zero. Then you can remove it from your auth project's INSTALLED\_APPS list.

### **3.1.2 Permission Cleanup**

Mature Alliance Auth installations, or those with actively developed extensions may find themselves with stale or duplicated Permission models.

This can make it confusing for admins to apply the right permissions, contribute to larger queries in backend management or simply look unsightly.

python manage.py remove\_stale\_contenttypes --include-stale-apps

This inbuilt Django command will step through each contenttype and offer to delete it, displaying what exactly this will cascade to delete. Pay attention and ensure you understand exactly what is being removed before answering yes.

This should only cleanup uninstalled apps, deprecated permissions within apps should be cleaned up using Data Migrations by each responsible application.

# **3.2 Folder structure**

When installing Alliance Auth you are instructed to run the allianceauth start command which generates a folder containing your auth project. This auth project is based off Alliance Auth but can be customized how you wish.

### **3.2.1 The myauth folder**

The first folder created is the root directory of your auth project. This folder contains:

- the manage.py management script used to interact with Django
- a preconfigured supervisor.conf Supervisor config for running Celery (and optionally Gunicorn) automatically
- a log folder which contains log files generated by Alliance Auth

### **3.2.2 The myauth subfolder**

Within your auth project root folder is another folder of the same name (a quirk of Django project structures). This folder contains:

- a Celery app definition in celery.py for registering tasks with the background workers
- a web server gateway interface script wsgi.py for processing web requests
- the root URL config urls. py which Django uses to direct requests to the appropriate view

There are also two subfolders for static and templates which allow adding new content and overriding default content shipped with Alliance Auth or Django.

And finally the settings folder.

### **3.2.3 Settings Files**

With the settings folder lives two settings files: base.py and local.py

The base settings file contains everything needed to run Alliance Auth. It handles configuration of Django and Celery, defines logging, and many other Django-required settings. This file should not be edited. While updating Alliance Auth you may be instructed to update the base settings file - this is achieved through the allianceauth update command which overwrites the existing base settings file.

The local settings file is referred to as "your auth project's settings file" and you are instructed to edit it during the install process. You can add any additional settings required by other apps to this file. Upon creation the first line is from .base import \* meaning all settings defined in the base settings file are loaded. You can override any base setting by simply redefining it in your local settings file.

### **3.2.4 Log Files**

Your auth project comes with four log file definitions by default. These are created in the myauth/log/ folder at runtime.

- allianceauth.log contains all INFO level and above logging messages from Alliance Auth. This is useful for tracking who is making changes to the site, what is happening to users, and debugging any errors that may occur.
- worker.log contains logging messages from the Celery background task workers. This is useful for monitoring background processes such as group syncing to services.
- beat. log contains logging messages from the background task scheduler. This is of limited use unless the scheduler isn't starting.
- gunicorn.log contains logging messages from Gunicorn workers. This contains all web-sourced messages found in allianceauth.log as well as runtime errors from the workers themselves.

When asking for assistance with your auth project be sure to first read the logs, and share any relevant entries.

# <span id="page-92-0"></span>**3.3 Troubleshooting**

### **3.3.1 Logging**

In its default configuration your auth project logs INFO and above messages to myauth/log/allianceauth.log. If you're encountering issues it's a good idea to view DEBUG messages as these greatly assist the troubleshooting process. These are printed to the console with manually starting the webserver via python manage.py runserver.

To record DEBUG messages in the log file, alter a setting in your auth project's settings file: LOGGING['handlers']['log\_file']['level'] = 'DEBUG'. After restarting gunicorn and celery your log file will record all logging messages.

### **3.3.2 Common Problems**

#### **I'm getting an error 500 trying to connect to the website on a new install**

*Great.* Error 500 is the generic message given by your web server when *anything* breaks. The actual error message is hidden in one of your auth project's log files. Read them to identify it.

### **Failed to configure log handler**

Make sure the log directory is writeable by the allianceserver user: chmown -R allianceserver:allianceserver /path/to/myauth/log/, then restart the auth supervisor processes.

### **Groups aren't syncing to services**

Make sure the background processes are running: supervisorctl status myauth:. If myauth:worker or myauth:beat do not show RUNNING read their log files to identify why.

#### **Task queue is way too large**

Stop celery workers with supervisorctl stop myauth:worker then clear the queue:

```
redis-cli FLUSHALL
celery -A myauth worker --purge
```
Press Control+C once.

Now start the worker again with supervisorctl start myauth:worker

#### **Proxy timeout when entering email address**

This usually indicates an issue with your email settings. Ensure these are correct and your email server/service is properly configured.

#### **No images are available to users accessing the website**

This is likely due to a permissions mismatch. Check the setup guide for your web server. Additionally ensure the user who owns /var/www/myauth/static is the same user as running your webserver, as this can be non-standard.

#### **Unable to execute 'gunicorn myauth.wsgi' or ImportError: No module named 'myauth.wsgi'**

Gunicorn needs to have context for its running location, /home/alllianceserver/myauth/gunicorn myauth.wsgi will not work, instead cd /home/alllianceserver/myauth then gunicorn myauth. wsgi is needed to boot Gunicorn. This is handled in the Supervisor config, but this may be encountered running Gunicorn manually for testing.

#### **Specified key was too long error**

Migrations may about with the following error message:

Specified key was too long; max key length is 767 bytes

This error will occur if one is trying to use Maria DB prior to 10.2.x, which is not compatible with Alliance Auth.

Install a never Maria DB version to fix this issue another DBMS supported by Django 2.2.

### **3.4 Tuning**

The official installation guide will install a stable version of Alliance Auth that will work fine for most cases. However, there are a lot of levels that can be used to optimize a system. For example some installations may we short on RAM and want to reduce the total memory footprint, even though that may reduce system performance. Others are fine with further increasing the memory footprint to get better system performance.

Warning: Tuning usually has benefits and costs and should only be performed by experienced Linux administrators who understand the impact of tuning decisions on to their system.

### **3.4.1 Gunicorn**

### **Number of workers**

The default installation will have 3 workers configured for Gunicorn. This will be fine on most system, but if your system as more than one core than you might want to increase the number of workers to get better response times. Note that more workers will also need more RAM though.

The number you set this to will depend on your own server environment, how many visitors you have etc. Gunicorn suggests (2 x  $\frac{1}{2}$  mum cores) + 1 for the number of workers. So for example if you have 2 cores you want 2 x 2  $+ 1 = 5$  workers. See [here](https://docs.gunicorn.org/en/stable/design.html#how-many-workers) for the official discussion on this topic.

For example to get 5 workers change the setting  $-\text{works}=5$  in your supervisor.conf file and then reload the supervisor with the following command to activate the change (Ubuntu):

systemctl restart supervisor

### **3.4.2 Celery**

Hint: Most tunings will require a change to your supervisor configuration in your *supervisor.conf* file. Note that you need to restart the supervisor daemon in order for any changes to take effect. And before restarting the daemon you may want to make sure your supervisors stop gracefully:(Ubuntu):

supervisor stop myauth: systemctl supervisor restart

### **Task Logging**

By default task logging is deactivated. Enabling task logging allows you to monitor what tasks are doing in addition to getting all warnings and error messages. To enable info logging for tasks add the following to the command configuration of your worker in the supervisor.conf file:

-l info

Full example:

command=/home/allianceserver/venv/auth/bin/celery -A myauth worker -l info

#### **Protection against memory leaks**

Celery workers often have memory leaks and will therefore grow in size over time. While the Alliance Auth team is working hard to ensure Auth is free of memory leaks some may still be cause by bugs in different versions of libraries or community apps. It is therefore good practice to enable features that protect against potential memory leaks.

There are two ways to protect against memory leaks:

- Worker
- Supervisor

### **Worker**

Celery workers can be configured to automatically restart if they grow above a defined memory threshold. Restarts will be graceful, so current tasks will be allowed to complete before the restart happens.

To add protection against memory leaks add the following to the command configuration of your worker in the supervisor.conf file. This sets the upper limit to 256MB.

-max-memory-per-child 262144

Full example:

```
command=/home/allianceserver/venv/auth/bin/celery -A myauth worker --max-memory-per-
˓→child 262144
```
Hint: The 256 MB limit is just an example and should be adjusted to your system configuration. We would suggest to not go below 128MB though, since new workers start with around 80 MB already. Also take into consideration that this value is per worker and that you properly have more than one worker running in your system (if your workers run as processes, which is the default).

**Warning:** The max-memory-per-child parameter only works when workers run as processes (which is the default). It does not work for threads.

Note: Alternatively, you can also limit the number of runs per worker until a restart is performed with the worker parameter max-tasks-per-child. This can also protect against memory leaks if you set the threshold is low enough. However, it is less precise since than using max-memory-per-child.

See also the [official Celery documentation](https://docs.celeryproject.org/en/stable/userguide/workers.html#max-memory-per-child-setting) for more information about these two worker parameters.

#### <span id="page-96-0"></span>**Supervisor**

It is also possible to configure your supervisor to monitor and automatically restart programs that exceed a memory threshold.

This is not a built in feature and requires the 3rd party extension [superlance,](https://superlance.readthedocs.io/en/latest/) which includes a set of plugin utilities for supervisor. The one that watches memory consumption is [memmon.](https://superlance.readthedocs.io/en/latest/memmon.html)

To setup install superlance into your venv with:

```
pip install superlance
```
You can then add memmon to your supervisor.conf. Here is an example setup with a worker that runs with gevent:

```
[eventlistener:memmon]
command=/home/allianceserver/venv/auth/bin/memmon -p worker=512MB
directory=/home/allianceserver/myauth
events=TICK_60
```
This setup will check the memory consumption of the program "worker" every 60 secs and automatically restart it if is goes above 512 MB. Note that it will use the stop signal configured in supervisor, which is TERM by default. TERM will cause a "warm shutdown" of your worker, so all currently running tasks are completed before the restart.

Again, the 512 MB is just an example and should be adjusted to fit your system configuration.

### **Increasing task throughput**

Celery tasks are designed to run concurrently, so one obvious way to increase task throughput is run more tasks in parallel.

#### **Concurrency**

This can be achieved by the setting the concurrency parameter of the celery worker to a higher number. For example:

--concurrency=4

However, there is a catch: In the default configuration each worker will spawn as it's own process. So increasing the number of workers will increase both CPU load and memory consumption in your system.

The recommended number of workers is one per core, which is what you get automatically with the default configuration. Going beyond that can quickly reduce you overall system performance. i.e. the response time for Alliance Auth or other apps running on the same system may take a hit while many tasks are running.

Hint: The optimal number will hugely depend on your individual system configuration and you may want to experiment with different settings to find the optimal. One way to generate task load and verify your configuration is to run a model update with the following command:

celery -A myauth call allianceauth.eveonline.tasks.run\_model\_update

### **Processes vs. Threads**

A better way to increase concurrency without impacting is to switch from processes to threads for celery workers. In general celery workers perform better with processes when tasks are primarily CPU bound. And they perform better with threads when tasks that are primarily I/O bound.

Alliance Auth tasks are primarily I/O bound (most tasks are fetching data from ESI and/or updating the local database), so threads are clearly the better choice for Alliance Auth. However, there is a catch. Celery's out-of-the-box support for threads is limited and additional packages and configurations is required to make it work. Nonetheless, the performance gain - especially in smaller systems - is significant, so it may well be worth the additional configuration complexity.

Warning: One important feature that no longer works with threads is the worker parameter --max-memory-per-child that protects against memory leaks. But you can alternatively use *[supervisor](#page-96-0)* to monitor and restart your workers.

See also the also [this guide](https://www.distributedpython.com/2018/10/26/celery-execution-pool/) on more information about how to configure the execution pool for workers.

### **Setting up for threads**

First, you need to install a threads packages. Celery supports both gevent and eventlet. We will go with gevent, since it's newer and better supported. Should you encounter any issues with gevent, you may want to try eventlet.

To install gevent make sure you are in your venv and install the following:

pip install gevent

Next we need to reconfigure the workers to use gevent threads. For that add the following parameters to your worker config:

--pool=gevent --concurrency=10

Full example:

```
command=/home/allianceserver/venv/auth/bin/celery -A myauth worker --pool=gevent --
˓→concurrency=10
```
Make sure to restart supervisor to activate the changes.

Hint: The optimal number of concurrent workers will be different for every system and we recommend experimenting with different figures to find the optimal for your system. Note, that the example of 10 threads is conservative and should work even with smaller systems.

### **CHAPTER**

# **FOUR**

# **SUPPORT**

If you encounter any AA related issues during installation or otherwise please first check the following resources:

- See the section on *[troubleshooting](#page-92-0)* your AA instance, e.g. the list of common problems
- Search the AA [issue list](https://gitlab.com/allianceauth/allianceauth/issues?scope=all&utf8=%E2%9C%93&state=all&search=my+issue) (especially the closed ones)

No solution?

- Open an [issue](https://gitlab.com/allianceauth/allianceauth/issues)
- Ask for help on our [Discord](https://discord.gg/fjnHAmk)

### **CHAPTER**

# **CUSTOMIZING**

It is possible to customize your Alliance Auth instance.

Warning: Keep in mind that you may need to update some of your customizations manually after new Auth releases (e.g. when replacing templates).

# **5.1 Site name**

You can replace the default name shown on the web site with your own, e.g. the name of your Alliance.

Just update SITE\_NAME in your local.py settings file accordingly, e.g.:

SITE\_NAME = 'Awesome Alliance'

# **5.2 Custom Static and Templates**

Within your auth project exists two folders named static and templates. These are used by Django for rendering web pages. Static refers to content Django does not need to parse before displaying, such as CSS styling or images. When running via a WSGI worker such as Gunicorn static files are copied to a location for the web server to read from. Templates are always read from the template folders, rendered with additional context from a view function, and then displayed to the user.

You can add extra static or templates by putting files in these folders. Note that changes to static requires running the python manage.py collectstatic command to copy to the web server directory.

It is possible to overload static and templates shipped with Django or Alliance Auth by including a file with the exact path of the one you wish to overload. For instance if you wish to add extra links to the menu bar by editing the template, you would make a copy of the allianceauth/templates/allianceauth/base.html file to myauth/templates/allianceauth/base.html and edit it there. Notice the paths are identical after the templates/ directory - this is critical for it to be recognized. Your custom template would be used instead of the one included with Alliance Auth when Django renders the web page. Similar idea for static: put CSS or images at an identical path after the  $static/d$  directory and they will be copied to the web server directory instead of the ones included.

# **5.3 Custom URLs and Views**

It is possible to add or override URLs with your auth project's URL config file. Upon install it is of the form:

```
import allianceauth.urls
urlpatterns = [
    url(r'', include(allianceauth.urls)),
]
```
This means every request gets passed to the Alliance Auth URL config to be interpreted.

If you wanted to add a URL pointing to a custom view, it can be added anywhere in the list if not already used by Alliance Auth:

```
import allianceauth.urls
import myauth.views
urlpatterns = [
   url(r'', include(allianceauth.urls)),
    url(r'myview/$', myauth.views.myview, name='myview'),
]
```
Additionally you can override URLs used by Alliance Auth here:

```
import allianceauth.urls
import myauth.views
urlpatterns = [
   url(r'account/login/$', myauth.views.login, name='auth_login_user'),
   url(r'', include(allianceauth.urls)),
]
```
### **CHAPTER**

### **DEVELOPMENT**

<span id="page-102-0"></span>Alliance Auth is designed to be extended easily. Learn how to develop your own apps and services for AA or to develop for AA core in the development chapter.

## **6.1 Custom apps and services**

This section describes how to extend Alliance Auth with custom apps and services.

### **6.1.1 Integrating Services**

One of the primary roles of Alliance Auth is integrating with external services in order to authenticate and manage users. This is achieved through the use of service modules.

#### **The Service Module**

Each service module is its own self contained Django app. It will likely contain views, models, migrations and templates. Anything that is valid in a Django app is valid in a service module.

Normally service modules live in services.modules though they may also be installed as external packages and installed via pip if you wish. A module is installed by including it in the INSTALLED\_APPS setting.

### **Service Module Structure**

Typically a service will contain 5 key components:

- *[The Hook](#page-103-0)*
- *[The Service Manager](#page-108-0)*
- *[The Views](#page-108-1)*
- *[The Tasks](#page-109-0)*
- *[The Models](#page-109-1)*

The architecture looks something like this:

```
urls ------- Views
            |
 | |
 |
```
(continues on next page)

(continued from previous page)

```
ServiceHook ---- Tasks ---- Manager
      |
      |
  AllianceAuth
Where:
    Module -- Dependency/Import
```
While this is the typical structure of the existing services modules, there is no enforcement of this structure and you are, effectively, free to create whatever architecture may be necessary. A service module need not even communicate with an external service, for example, if similar triggers such as validate\_user, delete\_user are required for a module it may be convenient to masquerade as a service. Ideally though, using the common structure improves the maintainability for other developers.

### <span id="page-103-0"></span>**The Hook**

In order to integrate with Alliance Auth service modules must provide a services\_hook. This hook will be a function that returns an instance of the services.hooks.ServiceHook class and decorated with the @hooks. registerhook decorator. For example:

```
@hooks.register('services_hook')
def register_service():
    return ExampleService()
```
This would register the ExampleService class which would need to be a subclass of services.hooks. ServiceHook.

Important: The hook MUST be registered in yourservice.auth\_hooks along with any other hooks you are registering for Alliance Auth.

A subclassed ServiceHook might look like this:

```
class ExampleService(ServicesHook):
def __init__(self):
    ServicesHook.__init__(self)
    self.urlpatterns = urlpatterns
    self.service_url = 'http://exampleservice.example.com'
\overline{u}" \overline{u}Overload base methods here to implement functionality
"''"
```
### **The ServiceHook class**

The base ServiceHook class defines function signatures that Alliance Auth will call under certain conditions in order to trigger some action in the service.

You will need to subclass services.hooks.ServiceHook in order to provide implementation of the functions so that Alliance Auth can interact with the service correctly. All of the functions are optional, so its up to you to define what you need.

Instance Variables:

- *[self.name](#page-104-0)*
- *self.urlpatterns*
- *[self.service\\_ctrl\\_template](#page-105-0)*

#### Properties:

• *[title](#page-105-1)*

Functions:

- *delete\_user*
- *validate\_user*
- *sync\_nickname*
- *sync\_nicknames\_bulk*
- *update\_groups*
- *update\_groups\_bulk*
- *update\_all\_groups*
- *service\_enabled\_members*
- *service\_enabled\_blues*
- *service\_active\_for\_user*
- *show\_service\_ctrl*
- *render\_service\_ctrl*

### <span id="page-104-0"></span>**self.name**

Internal name of the module, should be unique amongst modules.

### **self.urlpatterns**

You should define all of your service URLs internally, usually in urls.py. Then you can import them and set self.urlpatterns to your defined urlpatterns.

```
from . import urls
...
class MyService(ServiceHook):
    def __init__(self):
        ...
        self.urlpatterns = urls.urlpatterns
```
All of your apps defined urlpatterns will then be included in the URLconf when the core application starts.

#### <span id="page-105-0"></span>**self.service\_ctrl\_template**

This is provided as a courtesy and defines the default template to be used with *[render\\_service\\_ctrl](#page-107-0)*. You are free to redefine or not use this variable at all.

#### <span id="page-105-1"></span>**title**

This is a property which provides a user friendly display of your service's name. It will usually do a reasonably good job unless your service name has punctuation or odd capitalization. If this is the case you should override this method and return a string.

#### **delete\_user**

```
def delete_user(self, user, notify_user=False):
```
Delete the users service account, optionally notify them that the service has been disabled. The user parameter should be a Django User object. If notify\_user is set to True a message should be set to the user via the notifications module to alert them that their service account has been disabled.

The function should return a boolean, True if successfully disabled, False otherwise.

#### **validate\_user**

def validate\_user(self, user):

Validate the users service account, deleting it if they should no longer have access. The user parameter should be a Django User object.

An implementation will probably look like the following:

```
def validate_user(self, user):
logger.debug('Validating user %s %s account' % (user, self.name))
if ExampleTasks.has_account(user) and not self.service_active_for_user(user):
   self.delete_user(user, notify_user=True)
```
No return value is expected.

This function will be called periodically on all users to validate that the given user should have their current service accounts.

#### **sync\_nickname**

```
def sync nickname(self, user):
```
Very optional. As of writing only one service defines this. The user parameter should be a Django User object. When called, the given users nickname for the service should be updated and synchronized with the service.

If this function is defined, an admin action will be registered on the Django Users view, allowing admins to manually trigger this action for one or many users. The hook will trigger this action user by user, so you won't have to manage a list of users.

#### **sync\_nicknames\_bulk**

def sync nicknames bulk(self, users):

Updates the nickname for a list of users. The users parameter must be a list of Django User objects.

If this method is defined, the admin action for updating service related nicknames for users will call this bulk method instead of sync\_nickname. This gives you more control over how mass updates are executed, e.g. ensuring updates do not run in parallel to avoid causing rate limit violations from an external API.

This is an optional method.

#### **update\_groups**

```
def update_groups(self, user):
```
Update the users group membership. The user parameter should be a Django User object. When this is called the service should determine the groups the user is a member of and synchronize the group membership with the external service. If you service does not support groups then you are not required to define this.

If this function is defined, an admin action will be registered on the Django Users view, allowing admins to manually trigger this action for one or many users. The hook will trigger this action user by user, so you won't have to manage a list of users.

This action is usually called via a signal when a users group membership changes (joins or leaves a group).

#### **update\_groups\_bulk**

```
def update_groups_bulk(self, users):
```
Updates the group memberships for a list of users. The users parameter must be a list of Django User objects.

If this method is defined, the admin action for updating service related groups for users will call this bulk method instead of update\_groups. This gives you more control over how mass updates are executed, e.g. ensuring updates do not run in parallel to avoid causing rate limit violations from an external API.

This is an optional method.

#### **update\_all\_groups**

def update\_all\_groups(self):

The service should iterate through all of its recorded users and update their groups.

I'm really not sure when this is called, it may have been a hold over from before signals started to be used. Regardless, it can be useful to server admins who may call this from a Django shell to force a synchronization of all user groups for a specific service.

#### **service\_active\_for\_user**

def service\_active\_for\_user(self, user):

Is this service active for the given user? The user parameter should be a Django User object.

Usually you wont need to override this as it calls service\_enabled\_members or service\_enabled\_blues depending on the users state.

#### <span id="page-107-1"></span>**show\_service\_ctrl**

def show\_service\_ctrl(self, user, state):

Should the service be shown for the given user with the given state? The user parameter should be a Django User object, and the state parameter should be a valid state from authentication.states.

Usually you wont need to override this function.

For more information see the *[render\\_service\\_ctrl](#page-107-0)* section.

#### <span id="page-107-0"></span>**render\_service\_ctrl**

def render\_services\_ctrl(self, request):

Render the services control row. This will be called for all active services when a user visits the /services/ page and *show* service ctrl returns True for the given user.

It should return a string (usually from render to string) of a table row ( $\langle \text{tr}\rangle$ ) with 4 columns ( $\langle \text{td}\rangle$ ). Column #1 is the service name, column #2 is the users username for this service, column #3 is the services URL, and column #4 is the action buttons.

You may either define your own service template or use the default one provided. The default can be used like this example:

```
def render_services_ctrl(self, request):
    "''"''"''"Example for rendering the service control panel row
   You can override the default template and create a
    custom one if you wish.
    :param request:
    :return:
    \pi \pi \piurls = self.Urls()urls.auth_activate = 'auth_example_activate'
   urls.auth_deactivate = 'auth_example_deactivate'
   urls.auth_reset_password = 'auth_example_reset_password'
   urls.auth_set_password = 'auth_example_set_password'
   return render_to_string(self.service_ctrl_template, {
        'service_name': self.title,
        'urls': urls,
        'service_url': self.service_url,
        'username': 'example username'
    }, request=request)
```
the Urls class defines the available URL names for the 4 actions available in the default template:

• Activate (create service account)
- Deactivate (delete service account)
- Reset Password (random password)
- Set Password (custom password)

If you don't define one or all of these variable the button for the undefined URLs will not be displayed.

Most services will survive with the default template. If, however, you require extra buttons for whatever reason, you are free to provide your own template as long as you stick within the 4 columns. Multiple rows should be OK, though may be confusing to users.

## **Menu Item Hook**

If you services needs cannot be satisfied by the Service Control row, you are free to specify extra hooks by subclassing or instantiating the services.hooks.MenuItemHook class.

For more information see the [Menu Hooks](#page-0-0) page.

## **The Service Manager**

The service manager is what interacts with the external service. Ideally it should be completely agnostic about its environment, meaning that it should avoid calls to Alliance Auth and Django in general (except in special circumstances where the service is managed locally, e.g. Mumble). Data should come in already arranged by the Tasks and data passed back for the tasks to manage or distribute.

The reason for maintaining this separation is that managers may be reused from other sources and there may not even be a need to write a custom manager. Likewise, by maintaining this neutral environment others may reuse the managers that we write. It can also significantly ease the unit testing of services.

#### **The Views**

As mentioned at the start of this page, service modules are fully fledged Django apps. This means you're free to do whatever you wish with your views.

Typically most traditional username/password services define four views.

- Create Account
- Delete Account
- Reset Password
- Set Password

These views should interact with the service via the Tasks, though in some instances may bypass the Tasks and access the manager directly where necessary, for example OAuth functionality.

## **The Tasks**

The tasks component is the glue that holds all of the other components of the service module together. It provides the function implementation to handle things like adding and deleting users, updating groups, validating the existence of a users account. Whatever tasks auth\_hooks and views have with interacting with the service will probably live here.

## **The Models**

Its very likely that you'll need to store data about a users remote service account locally. As service modules are fully fledged Django apps you are free to create as many models as necessary for persistent storage. You can create foreign keys to other models in Alliance Auth if necessary, though I *strongly* recommend you limit this to the User and Groups models from django.contrib.auth.models and query any other data manually.

If you create models you should create the migrations that go along with these inside of your module/app.

## **Examples**

There is a bare bones example service included in services.modules.example, you may like to use this as the base for your new service.

You should have a look through some of the other service modules before you get started to get an idea of the general structure of one. A lot of them aren't perfect so don't feel like you have to rigidly follow the structure of the existing services if you think its sub-optimal or doesn't suit the external service you're integrating.

## **Testing**

You will need to add unit tests for all aspects of your service module before it is accepted. Be mindful that you don't actually want to make external calls to the service so you should mock the appropriate components to prevent this behavior.

# **6.1.2 Menu Hooks**

The menu hooks allow you to dynamically specify menu items from your plugin app or service. To achieve this you should subclass or instantiate the services.hooks.MenuItemHook class and then register the menu item with one of the hooks.

To register a MenuItemHook class you would do the following:

```
@hooks.register('menu_item_hook')
def register_menu():
    return MenuItemHook('Example Item', 'glyphicon glyphicon-heart', 'example_url_name
\leftrightarrow', 150)
```
The MenuItemHook class specifies some parameters/instance variables required for menu item display.

## **MenuItemHook(text, classes, url\_name, order=None)**

## **text**

The text shown as menu item, e.g. usually the name of the app.

## **classes**

The classes that should be applied to the bootstrap menu item icon

## **url\_name**

The name of the Django URL to use

#### **order**

An integer which specifies the order of the menu item, lowest to highest. Community apps are free ot use an oder above 1000. Numbers below are served for Auth.

#### **navactive**

A list of views or namespaces the link should be highlighted on. See [django-navhelper](https://github.com/geelweb/django-navhelper#navactive) for usage. Defaults to the supplied url\_name.

## **count**

count is an integer shown next to the menu item as badge when count is not None.

This is a great feature to signal the user, that he has some open issues to take care of within an app. For example Auth uses this feature to show the specific number of open group request to the current user.

Hint: Here is how to stay consistent with the Auth design philosophy for using this feature: 1. Use it to display open items that the current user can close by himself only. Do not use it for items, that the user has no control over. 2. If there are currently no open items, do not show a badge at all.

To use it set count the render() function of your subclass in accordance to the current user. Here is an example:

```
def render(self, request):
    # ...
    self.count = calculate_count_for_user(request.user)
    # \ldots
```
## **Customization**

If you cannot get the menu item to look the way you wish, you are free to subclass and override the default render function and the template used.

# **6.1.3 URL Hooks**

Note: URLs added through URL Hooks are protected by a decorator which ensures the requesting user is logged in and has a main character set.

The URL hooks allow you to dynamically specify URL patterns from your plugin app or service. To achieve this you should subclass or instantiate the services.hooks.UrlHook class and then register the URL patterns with the hook.

To register a UrlHook class you would do the following:

```
@hooks.register('url_hook')
def register_urls():
    return UrlHook(app_name.urls, 'app_name', r^'app_name/')
```
The UrlHook class specifies some parameters/instance variables required for URL pattern inclusion.

UrlHook(urls, app\_name, base\_url)

## **urls**

The urls module to include. See [the Django docs](https://docs.djangoproject.com/en/dev/topics/http/urls/#example) for designing urlpatterns.

#### **namespace**

The URL namespace to apply. This is usually just the app name.

#### **base\_url**

The URL prefix to match against in regex form. Example  $r'$   $\alpha$ pp\_name/'. This prefix will be applied in front of all URL patterns included. It is possible to use the same prefix as existing apps (or no prefix at all) but [standard URL](https://docs.djangoproject.com/en/dev/topics/http/urls/#how-django-processes-a-request) [resolution](https://docs.djangoproject.com/en/dev/topics/http/urls/#how-django-processes-a-request) ordering applies (hook URLs are the last ones registered).

#### **Example**

An app called plugin provides a single view:

```
def index(request):
    return render(request, 'plugin/index.html')
```
The app's urls.py would look like so:

```
from django.conf.urls import url
import plugin.views
urlpatterns = [
   url(r^'index$', plugins.views.index, name='index'),
    ]
```
Subsequently it would implement the UrlHook in a dedicated auth hooks.py file like so:

```
from alliance_auth import hooks
from services.hooks import UrlHook
import plugin.urls
@hooks.register('url_hook')
def register_urls():
    return UrlHook(plugin.urls, 'plugin', r^'plugin/')
```
When this app is included in the project's settings. INSTALLED\_APPS users would access the index view by navigating to https://example.com/plugin/index.

# **6.1.4 Logging from Custom Apps**

Alliance Auth provides a logger for use with custom apps to make everyone's life a little easier.

#### **Using the Extensions Logger**

AllianceAuth provides a helper function to get the logger for the current module to reduce the amount of code you need to write.

```
from allianceauth.services.hooks import get_extension_logger
logger = get_extension_logger(__name__)
```
This works by creating a child logger of the extension logger which propagates all log entries to the parent (extensions) logger.

#### **Changing the Logging Level**

By default, the extension logger's level is set to DEBUG. To change this, uncomment (or add) the following line in local.py.

LOGGING['handlers']['extension\_file']['level'] = 'INFO'

*(Remember to restart your supervisor workers after changes to* local.py*)*

This will change the logger's level to the level you define.

Options are: *(all options accept entries of levels listed below them)*

- DEBUG
- INFO
- WARNING
- ERROR

• CRITICAL

# **6.2 Developing AA Core**

This section contains important information on how to develop Alliance Auth itself.

# **6.2.1 Alliance Auth documentation**

The documentation for Alliance Auth uses [Sphinx](http://www.sphinx-doc.org/) to build documentation. When a new commit to specific branches is made (master, primarily), the repository is automatically pulled, docs built and deployed on [readthedocs.org.](https://readthedocs.org/)

Documentation was migrated from the GitHub wiki pages and into the repository to allow documentation changes to be included with pull requests. This means that documentation can be guaranteed to be updated when a pull request is accepted rather than hoping documentation is updated afterwards or relying on maintainers to do the work. It also allows for documentation to be maintained at different versions more easily.

## **Building Documentation**

If you're developing new documentation, its likely you'll want or need to test build it before committing to your branch. To achieve this you can use Sphinx to build the documentation locally as it appears on Read the Docs.

Activate your virtual environment (if you're using one) and install the documentation requirements found in  $docs/$ requirements.txt using pip, e.g. pip install -r docs/requirements.txt.

You can then build the docs by changing to the docs/ directory and running make html or make dirhtml, depending on how the Read the Docs project is configured. Either should work fine for testing. You can now find the output of the build in the /docs/\_build/ directory.

Occasionally you may need to fully rebuild the documents by running make clean first, usually when you add or rearrange toctrees.

## **Documentation Format**

CommonMark Markdown is the current preferred format, via [recommonmark.](https://github.com/rtfd/recommonmark) reStructuredText is supported if required, or you can execute snippets of reST inside Markdown by using a code block:

```
```eval_rst
reStructuredText here
\sum_{i=1}^{n}
```
Markdown is used elsewhere on Github so it provides the most portability of documentation from Issues and Pull Requests as well as providing an easier initial migration path from the Github wiki.

# **6.3 Setup dev environment for AA**

Here you find guides on how to setup your development environment for AA.

# **6.3.1 Development on Windows 10 with WSL and Visual Studio Code**

This document describes step-by-step how to setup a complete development environment for Alliance Auth apps on Windows 10 with Windows Subsystem for Linux (WSL) and Visual Studio Code.

The main benefit of this setup is that it runs all services and code in the native Linux environment (WSL) and at the same time can be full controlled from within a comfortable Windows IDE (Visual Studio Code) including code debugging.

In addition all tools described in this guide are open source or free software.

Hint: This guide is meant for development purposes only and not for installing AA in a production environment. For production installation please see chapter Installation.

## **Overview**

The development environment consists of the following components:

- Visual Studio Code with Remote WSL and Python extension
- WSL with Ubuntu 18.04. LTS
- Python 3.7 environment on WSL
- MySQL server on WSL
- Redis on WSL
- Alliance Auth on WSL
- Celery on WSL

We will use the build-in Django development webserver, so we don't need to setup a WSGI server or a web server.

Note: This setup works with both WSL 1 and WSL 2. However, due to the significantly better performance we recommend WSL 2.

## **Requirement**

The only requirement is a PC with Windows 10 and Internet connection in order to download the additional software components.

## **Windows installation**

### **Windows Subsystem for Linux**

- Install from here: [Microsoft docs](https://docs.microsoft.com/en-us/windows/wsl/install-win10)
- Choose Ubuntu 18.04. LTS

## **Visual Studio Code**

- Install from here: [VSC Download](https://code.visualstudio.com/Download)
- Open the app and install the following VSC extensions:
- Remote WSL
- Connect to WSL. This will automatically install the VSC server on the VSC server for WSL
- Once connected to WSL install the Python extension on the WSL side

#### **WSL Installation**

#### Open a WSL bash and update all software packets:

sudo apt update && sudo apt upgrade -y

## **Install Tools**

```
sudo apt-get install build-essential
sudo apt-get install gettext
```
## **Install Python**

For AA we want to develop with Python 3.7, because that provides the maximum compatibility with today's AA installations.

Hint: To check your system's Python 3 version you can enter: python 3 --version

Note: Should your Ubuntu come with a newer version of Python we recommend to still setup your dev environment with the oldest Python 3 version supported by AA, e.g Python 3.7 You an check out this [page](https://askubuntu.com/questions/682869/how-do-i-install-a-different-python-version-using-apt-get/1195153) on how to install additional Python versions on Ubuntu.

Use the following command to install Python 3 with all required libraries with the default version:

```
sudo apt-get install python3 python3-dev python3-venv python3-setuptools python3-pip
˓→python-pip
```
#### **Installing the DBMS**

Install MySQL and required libraries with the following command:

sudo apt-get install mysql-server mysql-client libmysqlclient-dev

Note: We chose to use MySQL instead of MariaDB, because the standard version of MariaDB that comes with this Ubuntu distribution will not work with AA.

We need to apply a permission fix to mysql or you will get a warning with every startup:

sudo usermod -d /var/lib/mysql/ mysql

Start the mysql server

```
sudo service mysql start
```
Create database and user for AA

sudo mysql -u root

```
CREATE USER 'aa_dev'@'localhost' IDENTIFIED BY 'PASSWORD';
CREATE DATABASE aa_dev CHARACTER SET utf8mb4;
GRANT ALL PRIVILEGES ON aa_dev . * TO 'aa_dev'@'localhost';
CREATE DATABASE test_aa_dev CHARACTER SET utf8mb4;
GRANT ALL PRIVILEGES ON test_aa_dev . * TO 'aa_dev'@'localhost';
exit;
```
Add timezone info to mysql

```
sudo mysql_tzinfo_to_sql /usr/share/zoneinfo | sudo mysql -u root mysql
```
## **Install redis and other tools**

sudo apt-get install unzip git redis-server curl libssl-dev libbz2-dev libffi-dev

Start redis

```
sudo redis-server --daemonize yes
```
Note: WSL does not have an init.d service, so it will not automatically start your services such as MySQL and Redis when you boot your Windows machine. For convenience we recommend putting the commands for starting these services in a bash script. Here is an example:

```
#/bin/bash
# start services for AA dev
sudo service mysql start
sudo redis-server --daemonize yes
```
In addition it is possible to configure Windows to automatically start WSL services, but that procedure goes beyond the scopes of this guide.

## **Setup dev folder on WSL**

Setup your folders on WSL bash for your dev project. Our approach will setup one AA project with one venv and multiple apps running under the same AA project, but each in their own folder and git.

A good location for setting up this folder structure is your home folder or a subfolder of your home:

```
~/aa-dev
|- venv
|- myauth
|- my_app_1
|- my_app_2
|- ...
```
Following this approach you can also setup additional AA projects, e.g. aa-dev-2, aa-dev-3 if needed.

Create the root folder aa-dev.

#### **setup virtual Python environment for aa-dev**

Create the virtual environment. Run this in your aa-dev folder:

```
python3 -m venv venv
```
And activate your venv:

```
source venv/bin/activate
```
#### **install Python packages**

```
pip install --upgrade pip
pip install wheel
```
#### **Alliance Auth installation**

## **Install and create AA instance**

pip install allianceauth

Now we are ready to setup our AA instance. Make sure to run this command in your aa-dev folder:

allianceauth start myauth

Next we will setup our VSC project for aa-dev by starting it directly from the WSL bash:

code .

First you want to make sure exclude the venv folder from VSC as follows: Open settings and go to Files:Exclude Add pattern: \*\*/venv

## **Update settings**

Open the settings file with VSC. Its under myauth/myauth/settings/local.py

Make sure to have the settings of your Eve Online app ready.

Turn on DEBUG mode to ensure your static files get served by Django:

DEBUG = **True**

Update name, user and password of your DATABASE configuration.

```
DATABASES['default'] = {
   'ENGINE': 'django.db.backends.mysql',
   'NAME': 'aa_dev',
   'USER': 'aa_dev',
    'PASSWORD': 'PASSWORD',
    'HOST': '127.0.0.1',
    'PORT': '3306',
    'OPTIONS': {'charset': 'utf8mb4'},
}
```
For the Eve Online related setup you need to create a SSO app on the developer site:

- Create your Eve Online SSO App on the [Eve Online developer site](https://developers.eveonline.com/)
- Add all ESI scopes
- Set callback URL to: http://localhost:8000/sso/callback

Then update local.py with your settings:

```
ESI_SSO_CLIENT_ID = 'YOUR-ID'
ESI_SSO_CLIENT_SECRET = 'YOUR_SECRET'
ESI_SSO_CALLBACK_URL = 'http://localhost:8000/sso/callback'
```
Disable email registration:

REGISTRATION\_VERIFY\_EMAIL = **False**

## **Migrations and superuser**

Before we can start AA we need to run migrations:

```
cd myauth
python manage.py migrate
```
We also need to create a superuser for our AA installation:

python /home/allianceserver/myauth/manage.py createsuperuser

## **Running Alliance Auth**

## **AA instance**

We are now ready to run out AA instance with the following command:

python manage.py runserver

Once running you can access your auth site on the browser under http://localhost:8000. Or the admin site under http://localhost:8000/admin

Hint: You can start your AA server directly from a terminal window in VSC or with a VSC debug config (see chapter about debugging for details).

Note: Debug vs. Non-Debug mode Usually it is best to run your dev AA instance in debug mode, so you get all the detailed error messages that helps a lot for finding errors. But there might be cases where you want to test features that do not exist in debug mode (e.g. error pages) or just want to see how your app behaves in non-debug / production mode.

When you turn off debug mode you will see a problem though: Your pages will not render correctly. The reason is that Django will stop serving your static files in production mode and expect you to serve them from a real web server. Luckily, there is an option that forces Django to continue serving your static files directly even when not in debug mode. Just start your server with the following option: python manage.py runserver --insecure

## **Celery**

In addition you can start a celery worker instance for myauth. For development purposed it makes sense to only start one instance and add some additional logging.

This can be done from the command line with the following command in the myauth folder (where manage.py is located):

celery -E -A myauth worker -l info -P solo

Same as AA itself you can start Celery from any terminal session, from a terminal window within VSC or as a debug config in VSC (see chapter about debugging for details). For convenience we recommend starting Celery as debug config.

### **Debugging setup**

To be able to debug your code you need to add debugging configuration to VSC. At least one for AA and one for celery.

## **Breakpoints**

By default VSC will break on any uncaught exception. Since every error raised by your tests will cause an uncaught exception we recommend to deactivate this feature.

To deactivate open click on the debug icon to switch to the debug view. Then un-check "Uncaught Exceptions" on the breakpoints window.

## **AA debug config**

{

}

{

In VSC click on Debug / Add Configuration and choose "Django". Should Django not appear as option make sure to first open a Django file (e.g. the local.py settings) to help VSC detect that you are using Django.

The result should look something like this:

```
"name": "Python: Django",
"type": "python",
"request": "launch",
"program": "${workspaceFolder}/myauth/manage.py",
"args": [
    "runserver",
   "--noreload"
],
"django": true
```
## **Debug celery**

For celery we need another debug config, so that we can run it in parallel to our AA instance.

Here is an example debug config for Celery:

```
"name": "Python: Celery",
    "type": "python",
    "request": "launch",
    "module": "celery",
    "cwd": "${workspaceFolder}/myauth",
    "console": "integratedTerminal",
    "args": [
        "-A",
        "myauth",
        "worker",
        "-1",
        "info",
        "-P",
        "solo",
    ],
    "django": true,
    "justMyCode": true,
},
```
# **Debug config for unit tests**

Finally it makes sense to have a dedicated debug config for running unit tests. Here is an example config for running all tests of the app example.

```
{
    "name": "Python: myauth unit tests",
    "type": "python",
    "request": "launch",
    "program": "${workspaceFolder}/myauth/manage.py",
    "args": [
        "test",
        "--keepdb",
        "--debug-mode",
        "--failfast",
        "example",
    ],
    "django": true,
    "justMyCode": true
},
```
You can also specify to run just a part of your test suite down to a test method. Just give the full path to the test you want to run, e.g. example.test.test\_models.TestDemoModel.test\_this\_method

## **Debugging normal python scripts**

Finally you may also want to have a debug config to debug a non-Django Python script:

```
"name": "Python: Current File",
   "type": "python",
   "request": "launch",
   "program": "${file}",
   "console": "integratedTerminal"
},
```
## **Additional tools**

The following additional tools are very helpful when developing for AA with VS Code:

## **Pylance**

{

Pylance is an extension that works alongside Python in Visual Studio Code to provide performant language support: [Pylance](https://marketplace.visualstudio.com/items?itemName=ms-python.vscode-pylance)

## **Code Spell Checker**

Typos in your user facing comments can be quite embarrassing. This spell checker helps you avoid them: [Code Spell](https://marketplace.visualstudio.com/items?itemName=streetsidesoftware.code-spell-checker) [Checker](https://marketplace.visualstudio.com/items?itemName=streetsidesoftware.code-spell-checker)

#### **markdownlint**

Extension for Visual Studio Code - Markdown linting and style checking for Visual Studio Code: [markdownlint](https://marketplace.visualstudio.com/items?itemName=DavidAnson.vscode-markdownlint)

#### **GitLens**

Extension for Visual Studio Code - Supercharge the Git capabilities built into Visual Studio Code: [GitLens](https://marketplace.visualstudio.com/items?itemName=eamodio.gitlens)

#### **RST preview**

A VS Code extension to preview restructured text and provide syntax highlighting: [RST Preview](https://marketplace.visualstudio.com/items?itemName=tht13.rst-vscode)

## **Django Template**

This extension adds language colorization support and user snippets for the Django template language to VS Code: [Django Template](https://marketplace.visualstudio.com/items?itemName=bibhasdn.django-html)

#### **DBeaver**

DBeaver is a free universal database tool and works with many different kinds of databases include MySQL. It can be installed on Windows 10 and will be able to help manage your MySQL databases running on WSL.

Install from here. [DBeaver](https://dbeaver.io/)

#### **django-extensions**

[django-extensions](https://django-extensions.readthedocs.io/en/latest/) is a swiss army knife for django developers with adds a lot of very useful features to your Django site. Here are a few highlights:

- shell\_plus An enhanced version of the Django shell. It will auto-load all your models at startup so you don't have to import anything and can use them right away.
- graph\_models Creates a dependency graph of Django models. Visualizing a model dependency structure can be very useful for trying to understand how an existing Django app works, or e.g. how all the AA models work together.
- runserver\_plus The standard runserver stuff but with the Werkzeug debugger baked in. This is a must have for any serious debugging.

## **Adding apps for development**

The idea behind the particular folder structure of aa-dev is to have each and every app in its own folder and git repo. To integrate them with the AA instance they need to be installed once using the -e option that enabled editing of the package. And then added to the INSTALLED\_APPS settings.

To demonstrate let's add the example plugin to our environment.

Open a WSL bash and navigate to the aa-dev folder. Make sure you have activate your virtual environment. (source venv/bin/activate)

Run these commands:

```
git clone https://gitlab.com/ErikKalkoken/allianceauth-example-plugin.git
pip install -e allianceauth-example-plugin
```
Add 'example' to INSTALLED\_APPS in your local.py settings.

Run migrations and restart your AA server, e.g.:

```
cd myauth
python manage.py migrate
```
# **6.4 Developing apps**

In this section you find topics useful for app developers.

## **6.4.1 API**

To reduce redundancy and help speed up development we encourage developers to utilize the following packages when developing apps for Alliance Auth.

## **Discord Client**

AA contains a web client for interacting with the Discord API. This client can be used independently from an installed Discord service in AA.

Location: allianceauth.services.modules.discord.discord\_client

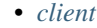

• *[models](#page-127-0)*

- *[exceptions](#page-129-0)*
- *[settings](#page-129-1)*

### <span id="page-124-0"></span>**client**

Client for interacting with the Discord API.

#### **class DiscordApiStatusCode**(*value*)

Status code returned from the Discord API.

#### **UNKNOWN\_MEMBER = 10007**

<span id="page-124-1"></span>**class DiscordClient**(*access\_token: [str](https://docs.python.org/3/library/stdtypes.html#str)*, *redis: Optional[redis.client.Redis] = None*, *is\_rate\_limited: [bool](https://docs.python.org/3/library/functions.html#bool) = True*)

This class provides a web client for interacting with the Discord API.

The client has rate limiting that supports concurrency. This means it is able to ensure the API rate limit is not violated, even when used concurrently, e.g. with multiple parallel celery tasks.

In addition the client support proper API backoff.

Synchronization of rate limit infos across multiple processes is implemented with Redis and thus requires Redis as Django cache backend.

The cache is shared across all clients and processes (also using Redis).

All durations are in milliseconds.

Most errors from the API will raise a requests.HTTPError.

#### **Parameters**

- **access\_token** Discord access token used to authenticate all calls to the API
- **redis** Redis instance to be used.
- **is\_rate\_limited** Set to False to turn off rate limiting (use with care). If not specified will try to use the Redis instance from the default Django cache backend.

Raises **[ValueError](https://docs.python.org/3/library/exceptions.html#ValueError)** – No access token provided

**\_\_init\_\_**(*access\_token: [str](https://docs.python.org/3/library/stdtypes.html#str)*, *redis: Optional[redis.client.Redis] = None*, *is\_rate\_limited: [bool](https://docs.python.org/3/library/functions.html#bool) = True*)

→ [None](https://docs.python.org/3/library/constants.html#None) Initialize self. See help(type(self)) for accurate signature.

#### **property access\_token**

Discord access token.

**add\_guild\_member**(*guild\_id: [int](https://docs.python.org/3/library/functions.html#int)*, *user\_id: [int](https://docs.python.org/3/library/functions.html#int)*, *access\_token: [str](https://docs.python.org/3/library/stdtypes.html#str)*, *role\_ids: Optional[\[list\]](https://docs.python.org/3/library/stdtypes.html#list) = None*, *nick: Optional*[*str]* = *None*)  $\rightarrow$  Optional[\[bool\]](https://docs.python.org/3/library/functions.html#bool)

Adds a user to the guild.

#### Returns

- True when a new user was added
- None if the user already existed
- False when something went wrong or raises exception
- **add\_guild\_member\_role**(*guild\_id: [int](https://docs.python.org/3/library/functions.html#int)*, *user\_id: [int](https://docs.python.org/3/library/functions.html#int)*, *role\_id: [int](https://docs.python.org/3/library/functions.html#int)*) → Optional[\[bool\]](https://docs.python.org/3/library/functions.html#bool) Adds a role to a guild member

Returns: - True when successful - None if member does not exist - False otherwise

**create\_guild\_role**(*guild\_id: [int](https://docs.python.org/3/library/functions.html#int)*, *role\_name: [str](https://docs.python.org/3/library/stdtypes.html#str)*, *\*\*kwargs*) → Optional[*[allianceauth.services.modules.discord.discord\\_client.models.Role](#page-128-0)*] Create a new guild role with the given name.

See official documentation for additional optional parameters.

Note that Discord allows the creation of multiple roles with the same name, so to avoid duplicates it's important to check existing roles before creating new one

#### Parameters

- **guild\_id** Discord ID of the guild
- **role** name Name of new role to create

#### Returns new role on success

- **current\_user**() → *[allianceauth.services.modules.discord.discord\\_client.models.User](#page-127-1)* Fetch user belonging to the current access\_token.
- **delete\_guild\_role**(*guild\_id: [int](https://docs.python.org/3/library/functions.html#int)*, *role\_id: [int](https://docs.python.org/3/library/functions.html#int)*) → [bool](https://docs.python.org/3/library/functions.html#bool) Delete a guild role.
- **guild\_infos**(*guild\_id: [int](https://docs.python.org/3/library/functions.html#int)*) → *[allianceauth.services.modules.discord.discord\\_client.models.Guild](#page-128-1)* Fetch all basic infos about this guild.

Parameters guild\_id – Discord ID of the guild

**guild\_member**(*guild\_id: [int](https://docs.python.org/3/library/functions.html#int)*, *user\_id: [int](https://docs.python.org/3/library/functions.html#int)*) → Optional[*[allianceauth.services.modules.discord.discord\\_client.models.GuildMember](#page-128-2)*] Fetch info for a guild member.

#### Parameters

- **guild\_id** Discord ID of the guild
- **user** id Discord ID of the user

Returns guild member or None if the user is not a member of the guild

**guild\_member\_roles**(*guild\_id: [int](https://docs.python.org/3/library/functions.html#int)*, *user\_id: [int](https://docs.python.org/3/library/functions.html#int)*) → Optional[allianceauth.services.modules.discord.discord\_client.helpers.RolesSet] Fetch the current guild roles of a guild member.

Args: - guild\_id: Discord guild ID - user\_id: Discord user ID

Returns: - Member roles - None if user is not a member of the guild

**guild\_name** (*guild\_id: [int](https://docs.python.org/3/library/functions.html#int), use\_cache: [bool](https://docs.python.org/3/library/functions.html#bool)* =  $True$ )  $\rightarrow$  [str](https://docs.python.org/3/library/stdtypes.html#str) Fetch the name of this guild (cached).

Parameters

- **quild id** Discord ID of the guild
- **use\_cache** When set to False will force an API call to get the server name

Returns Name of the server or an empty string if something went wrong.

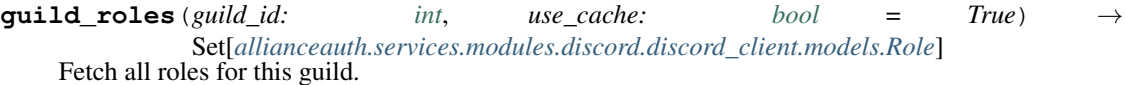

Parameters

- **guild\_id** Discord ID of the guild
- **use\_cache** If is set to False it will always hit the API to retrieve fresh data and update the cache.

Returns:

#### **property is\_rate\_limited**

Wether this instance is rate limited.

**match or create role from name** (*guild id: [int](https://docs.python.org/3/library/functions.html#int). role name: [str](https://docs.python.org/3/library/stdtypes.html#str). guild roles: Optional[allianceauth.services.modules.discord.discord\_client.helpers.RolesSet] = None*) → Tuple[*[allianceauth.services.modules.discord.discord\\_client.models.Role](#page-128-0)*,

```
bool]
```
Fetch or create Discord role matching the given name.

Will try to match with existing roles names Non-existing roles will be created, then created flag will be True

Parameters

- **guild\_id** ID of guild
- **role\_name** strings defining name of a role
- **guild\_roles** All known guild roles as RolesSet object. Helps to void redundant lookups of guild roles when this method is used multiple times.

Returns Tuple of Role and created flag

**match\_or\_create\_roles\_from\_names**(*guild\_id: [int](https://docs.python.org/3/library/functions.html#int)*, *role\_names: Iterable[\[str\]](https://docs.python.org/3/library/stdtypes.html#str)*) → List[Tuple[*[allianceauth.services.modules.discord.discord\\_client.models.Role](#page-128-0)*,

[bool\]](https://docs.python.org/3/library/functions.html#bool)]

Fetch or create Discord roles matching the given names (cached).

Will try to match with existing roles names Non-existing roles will be created, then created flag will be True

#### Parameters

- **guild\_id** ID of guild
- **role\_names** list of name strings each defining a role

Returns List of tuple of Role and created flag

**match\_or\_create\_roles\_from\_names\_2**(*guild\_id: [int](https://docs.python.org/3/library/functions.html#int)*, *role\_names: Iterable[\[str\]](https://docs.python.org/3/library/stdtypes.html#str)*) → al-

lianceauth.services.modules.discord.discord\_client.helpers.RolesSet Fetch or create Discord role matching the given name.

Wrapper for match\_or\_create\_role\_from\_name()

Returns Roles as RolesSet object.

**match role from name** (*guild id: [int](https://docs.python.org/3/library/functions.html#int)*, *role name: [str](https://docs.python.org/3/library/stdtypes.html#str)*)  $\rightarrow$  Optional[*[allianceauth.services.modules.discord.discord\\_client.models.Role](#page-128-0)*] Fetch Discord role matching the given name (cached).

#### Parameters

- **guild\_id** Discord ID of the guild
- **role\_name** Name of role

Returns Matching role or None if no match is found

**modify\_guild\_member**(*guild\_id: [int](https://docs.python.org/3/library/functions.html#int)*, *user\_id: [int](https://docs.python.org/3/library/functions.html#int)*, *role\_ids: Optional[List[\[int\]](https://docs.python.org/3/library/functions.html#int)] = None*, *nick: Op-* $\pi$ *tional* $\lceil str \rceil$  = *None*)  $\rightarrow$  Optional $\lceil \text{bool} \rceil$ 

Set properties of a guild member.

#### Parameters

- **guild\_id** Discord ID of the guild
- **user\_id** Discord ID of the user
- **roles\_id** New list of role IDs (if provided)

• **nick** – New nickname (if provided)

#### Returns

- True when successful
- None if user is not a member of this guild
- False otherwise

**remove\_guild\_member**(*guild\_id: [int](https://docs.python.org/3/library/functions.html#int)*, *user\_id: [int](https://docs.python.org/3/library/functions.html#int)*) → Optional[\[bool\]](https://docs.python.org/3/library/functions.html#bool) Remove a member from a guild.

#### Parameters

- **guild\_id** Discord ID of the guild
- **user\_id** Discord ID of the user

## Returns

- True when successful
- None if member does not exist
- False otherwise

## **remove\_guild\_member\_role**(*guild\_id: [int](https://docs.python.org/3/library/functions.html#int)*, *user\_id: [int](https://docs.python.org/3/library/functions.html#int)*, *role\_id: [int](https://docs.python.org/3/library/functions.html#int)*) → Optional[\[bool\]](https://docs.python.org/3/library/functions.html#bool) Remove a role to a guild member

#### Parameters

- **guild\_id** Discord ID of the guild
- **user\_id** Discord ID of the user
- **role\_id** Discord ID of role to be removed

#### Returns

- True when successful
- None if member does not exist
- False otherwise

## <span id="page-127-0"></span>**models**

Implementation of Discord objects used by this client.

Note that only those objects and properties are implemented, which are needed by AA.

Names and types are mirrored from the API whenever possible. Discord's snowflake type (used by Discord IDs) is implemented as int.

<span id="page-127-1"></span>**class User**(*id: [int](https://docs.python.org/3/library/functions.html#int)*, *username: [str](https://docs.python.org/3/library/stdtypes.html#str)*, *discriminator: [str](https://docs.python.org/3/library/stdtypes.html#str)*)

A user on Discord.

**id: [int](https://docs.python.org/3/library/functions.html#int) username: [str](https://docs.python.org/3/library/stdtypes.html#str) discriminator: [str](https://docs.python.org/3/library/stdtypes.html#str)**

**classmethod from\_dict**(*data: [dict](https://docs.python.org/3/library/stdtypes.html#dict)*) → *[allianceauth.services.modules.discord.discord\\_client.models.User](#page-127-1)* Create object from dictionary as received from the API.

*init* (*id: [int](https://docs.python.org/3/library/functions.html#int), username: [str](https://docs.python.org/3/library/stdtypes.html#str), discriminator: str*)  $\rightarrow$  [None](https://docs.python.org/3/library/constants.html#None) Initialize self. See help(type(self)) for accurate signature.

<span id="page-128-0"></span>**class Role**(*id: [int](https://docs.python.org/3/library/functions.html#int)*, *name: [str](https://docs.python.org/3/library/stdtypes.html#str)*, *managed: [bool](https://docs.python.org/3/library/functions.html#bool) = False*)

A role on Discord.

**id: [int](https://docs.python.org/3/library/functions.html#int)**

**name: [str](https://docs.python.org/3/library/stdtypes.html#str)**

```
managed: bool = False
```

```
dict () \rightarrow dict
```
Convert object into a dictionary representation.

- **classmethod from\_dict**(*data: [dict](https://docs.python.org/3/library/stdtypes.html#dict)*) → *[allianceauth.services.modules.discord.discord\\_client.models.Role](#page-128-0)* Create object from dictionary as received from the API.
- **classmethod sanitize\_name**(*role\_name: [str](https://docs.python.org/3/library/stdtypes.html#str)*) → [str](https://docs.python.org/3/library/stdtypes.html#str) Shorten too long names if necessary.

 $\text{init}$  (*id: [int](https://docs.python.org/3/library/functions.html#int), name: [str](https://docs.python.org/3/library/stdtypes.html#str), managed: [bool](https://docs.python.org/3/library/functions.html#bool)* = *False*)  $\rightarrow$  [None](https://docs.python.org/3/library/constants.html#None) Initialize self. See help(type(self)) for accurate signature.

<span id="page-128-1"></span>**class Guild**(*id: [int](https://docs.python.org/3/library/functions.html#int)*, *name: [str](https://docs.python.org/3/library/stdtypes.html#str)*, *roles: FrozenSet[*[allianceauth.services.modules.discord.discord\\_client.models.Role](#page-128-0)*]*) A guild on Discord.

**id: [int](https://docs.python.org/3/library/functions.html#int)**

**name: [str](https://docs.python.org/3/library/stdtypes.html#str)**

- **roles: FrozenSet[[allianceauth.services.modules.discord.discord\\_client.models.Role](#page-128-0)]**
- **classmethod from\_dict**(*data: [dict](https://docs.python.org/3/library/stdtypes.html#dict)*) → *[allianceauth.services.modules.discord.discord\\_client.models.Guild](#page-128-1)* Create object from dictionary as received from the API.
- **\_\_init\_\_**(*id: [int](https://docs.python.org/3/library/functions.html#int)*, *name: [str](https://docs.python.org/3/library/stdtypes.html#str)*, *roles: FrozenSet[*[allianceauth.services.modules.discord.discord\\_client.models.Role](#page-128-0)*]*)  $\rightarrow$  [None](https://docs.python.org/3/library/constants.html#None)

Initialize self. See help(type(self)) for accurate signature.

<span id="page-128-2"></span>**class GuildMember**(*roles: FrozenSet[\[int\]](https://docs.python.org/3/library/functions.html#int)*, *nick: Optional[\[str\]](https://docs.python.org/3/library/stdtypes.html#str) = None*, *user: Optional[*[allianceauth.services.modules.discord.discord\\_client.models.User](#page-127-1)*] = None*) A member of a guild on Discord.

**roles: FrozenSet[\[int\]](https://docs.python.org/3/library/functions.html#int)**

**nick: [str](https://docs.python.org/3/library/stdtypes.html#str) = None**

**user: [allianceauth.services.modules.discord.discord\\_client.models.User](#page-127-1) = None**

**classmethod from\_dict**(*data: [dict](https://docs.python.org/3/library/stdtypes.html#dict)*) → *[allianceauth.services.modules.discord.discord\\_client.models.GuildMember](#page-128-2)* Create object from dictionary as received from the API.

**classmethod sanitize\_nick**(*nick: [str](https://docs.python.org/3/library/stdtypes.html#str)*) → [str](https://docs.python.org/3/library/stdtypes.html#str) Sanitize a nick, i.e. shorten too long strings if necessary.

**\_\_init\_\_**(*roles: FrozenSet[\[int\]](https://docs.python.org/3/library/functions.html#int)*, *nick: Optional[\[str\]](https://docs.python.org/3/library/stdtypes.html#str) = None*, *user: Optional[*[allianceauth.services.modules.discord.discord\\_client.models.User](#page-127-1)*] = None*) → [None](https://docs.python.org/3/library/constants.html#None)

Initialize self. See help(type(self)) for accurate signature.

## <span id="page-129-0"></span>**exceptions**

Custom exceptions for the Discord Client package.

**exception DiscordApiBackoff**(*retry\_after: [int](https://docs.python.org/3/library/functions.html#int)*)

Exception signaling we need to backoff from sending requests to the API for now.

#### Parameters **retry\_after** – time to retry after in milliseconds

**\_\_init\_\_**(*retry\_after: [int](https://docs.python.org/3/library/functions.html#int)*) Initialize self. See help(type(self)) for accurate signature.

# **property retry\_after\_seconds**

Time to retry after in seconds.

## **exception DiscordClientException**

Base Exception for the Discord client.

#### **exception DiscordRateLimitExhausted**(*retry\_after: [int](https://docs.python.org/3/library/functions.html#int)*)

Exception signaling that the total number of requests allowed under the current rate limit have been exhausted and weed to wait until next reset.

# **exception DiscordTooManyRequestsError**(*retry\_after: [int](https://docs.python.org/3/library/functions.html#int)*)

API has responded with a 429 Too Many Requests Error. Need to backoff for now.

## <span id="page-129-1"></span>**settings**

Settings for the Discord client.

To overwrite a default set the variable in your local Django settings, e.g:

DISCORD\_GUILD\_NAME\_CACHE\_MAX\_AGE = 7200

#### **DISCORD\_API\_BASE\_URL = 'https://discord.com/api/'**

Base URL for all API calls. Must end with /.

#### **DISCORD\_API\_TIMEOUT\_CONNECT = 5**

Low level connect timeout for requests to the Discord API in seconds.

#### **DISCORD\_API\_TIMEOUT\_READ = 30**

Low level read timeout for requests to the Discord API in seconds.

#### **DISCORD\_DISABLE\_ROLE\_CREATION = False**

Turns off creation of new roles. In case the rate limit for creating roles is exhausted, this setting allows the Discord service to continue to function and wait out the reset. Rate limit is about 250 per 48 hrs.

#### DISCORD GUILD NAME CACHE MAX AGE = 86400

How long the Discord guild names retrieved from the server are caches locally in seconds.

- **DISCORD\_OAUTH\_BASE\_URL = 'https://discord.com/api/oauth2/authorize'** Base authorization URL for Discord Oauth.
- **DISCORD\_OAUTH\_TOKEN\_URL = 'https://discord.com/api/oauth2/token'** Base authorization URL for Discord Oauth.

#### DISCORD ROLES CACHE MAX AGE = 3600

How long Discord roles retrieved from the server are caches locally in seconds.

## **Discord Service**

This page contains the technical documentation for the Discord service.

Location: allianceauth.services.modules.discord

• *[api](#page-130-0)* • *[settings](#page-131-0)*

## <span id="page-130-0"></span>**api**

Public interface for community apps who want to interact with the Discord server of the current Alliance Auth instance.

## **Example**

Here is an example for using the api to fetch the current roles from the configured Discord server.

```
from allianceauth.services.modules.discord.api import create_bot_client, discord_
˓→guild_id
client = create_bot_client() # create a new Discord client
grid_id = discard_guid_id() # get the ID of the configured Discord server
roles = client.guild_roles(guild_id) # fetch the roles from our Discord server
```
#### See also:

The docs for the client class can be found here: [DiscordClient](#page-124-1)

```
class DiscordUser(*args, **kwargs)
```
The Discord user account of an Auth user.

## **Parameters**

- **uid** ([BigIntegerField](https://docs.djangoproject.com/en/stable/ref/models/fields/#django.db.models.BigIntegerField)) Uid. user's ID on Discord
- **username** ([CharField](https://docs.djangoproject.com/en/stable/ref/models/fields/#django.db.models.CharField)) Username. user's username on Discord
- **discriminator** ([CharField](https://docs.djangoproject.com/en/stable/ref/models/fields/#django.db.models.CharField)) Discriminator. user's discriminator on Discord
- **activated** ( $\text{DateTimeField}$  $\text{DateTimeField}$  $\text{DateTimeField}$ ) Activated. Date & time this service account was activated

Relationship fields:

**Parameters user** ([OneToOneField](https://docs.djangoproject.com/en/stable/ref/models/fields/#django.db.models.OneToOneField) to [User](https://docs.djangoproject.com/en/stable/ref/contrib/auth/#django.contrib.auth.models.User)) – Primary key: User. Auth user owning this Discord account (related name: discord)

**class Role**(*id: [int](https://docs.python.org/3/library/functions.html#int)*, *name: [str](https://docs.python.org/3/library/stdtypes.html#str)*, *managed: [bool](https://docs.python.org/3/library/functions.html#bool) = False*) A role on Discord.

> $\_init$  $(id: int, name: str, managed: bool = False) \rightarrow None$  $(id: int, name: str, managed: bool = False) \rightarrow None$  $(id: int, name: str, managed: bool = False) \rightarrow None$  $(id: int, name: str, managed: bool = False) \rightarrow None$  $(id: int, name: str, managed: bool = False) \rightarrow None$  $(id: int, name: str, managed: bool = False) \rightarrow None$  $(id: int, name: str, managed: bool = False) \rightarrow None$  $(id: int, name: str, managed: bool = False) \rightarrow None$ Initialize self. See help(type(self)) for accurate signature.

```
dict() \rightarrow dict
```
Convert object into a dictionary representation.

**classmethod from\_dict**(*data: [dict](https://docs.python.org/3/library/stdtypes.html#dict)*) → *[allianceauth.services.modules.discord.discord\\_client.models.Role](#page-128-0)* Create object from dictionary as received from the API.

**classmethod sanitize name**( $role$  name:  $str$ )  $\rightarrow$  str Shorten too long names if necessary.

**create\_bot\_client**(*is\_rate\_limited: [bool](https://docs.python.org/3/library/functions.html#bool) = True*) → *[allianceauth.services.modules.discord.discord\\_client.client.DiscordClient](#page-124-1)* Create new bot client for accessing the configured Discord server.

Parameters **is\_rate\_limited** – Set to False to turn off rate limiting (use with care).

Returns Discord client instance

```
group_to_role(group: django.contrib.auth.models.Group) → Op-
                tional[allianceauth.services.modules.discord.discord_client.models.Role]
    Fetch the Discord role matching the given Django group by name.
```
Returns Discord role or None if no matching role exist

```
server_name (use_cache: bool = True) \rightarrowstr
```
Fetches the name of the current Discord server.

Parameters **use\_cache** – When set False will force an API call to get the server name

Returns Server name or an empty string if the name could not be retrieved

#### <span id="page-131-0"></span>**settings**

```
DISCORD_APP_ID = 'appid'
```
App ID for the AA bot on Discord. Needs to be set.

```
DISCORD_APP_SECRET = 'secret'
```
App secret for the AA bot on Discord. Needs to be set.

#### **DISCORD\_BOT\_TOKEN = 'bottoken'**

Token used by the AA bot on Discord. Needs to be set.

```
DISCORD_CALLBACK_URL = 'http://example.com/discord/callback'
    Callback URL for OAuth with Discord. Needs to be set.
```
#### **DISCORD\_GUILD\_ID = '0118999'**

ID of the Discord Server. Needs to be set.

#### **DISCORD\_SYNC\_NAMES = False**

Automatically sync Discord users names to user's main character name when created.

#### **DISCORD\_TASKS\_MAX\_RETRIES = 3**

Max retries of tasks after an error occurred.

#### **DISCORD\_TASKS\_RETRY\_PAUSE = 60**

Pause in seconds until next retry for tasks after the API returned an error.

#### **django-esi**

The django-esi package provides an interface for easy access to the ESI.

This is an external package. Please see [here](https://django-esi.readthedocs.io/en/latest/) for it's documentation.

## **evelinks**

This package generates profile URLs for eve entities on 3rd party websites like evewho and zKillboard.

```
Location: allianceauth.eveonline.evelinks
```
### **eveimageserver**

```
alliance_logo_url(int, size: int = 32) \rightarrowstr
     image URL for the given alliance ID
```
- **character\_portrait\_url**(*character\_id: [int](https://docs.python.org/3/library/functions.html#int), size: int* =  $32$ )  $\rightarrow$  [str](https://docs.python.org/3/library/stdtypes.html#str) image URL for the given character ID
- **corporation\_logo\_url**( $corportion_id: int, size: int = 32$  $corportion_id: int, size: int = 32$  $corportion_id: int, size: int = 32$ )  $\rightarrow str$  $\rightarrow str$ image URL for the given corporation ID
- **type\_icon\_url**(*type\_id: [int](https://docs.python.org/3/library/functions.html#int)*, *size:*  $int = 32$ )  $\rightarrow$  [str](https://docs.python.org/3/library/stdtypes.html#str) icon image URL for the given type ID
- **type\_render\_url** (*type\_id: [int](https://docs.python.org/3/library/functions.html#int), size: int* =  $32$ )  $\rightarrow$  [str](https://docs.python.org/3/library/stdtypes.html#str) render image URL for the given type ID

## **dotlan**

- **alliance**  $url$ (*name:*  $str$ )  $\rightarrow$  str url for page about given alliance on dotlan
- **corporation\_url**(*name: [str](https://docs.python.org/3/library/stdtypes.html#str)*) → [str](https://docs.python.org/3/library/stdtypes.html#str) url for page about given corporation on dotlan
- $\text{region\_url}(name: str) \rightarrow str$  $\text{region\_url}(name: str) \rightarrow str$  $\text{region\_url}(name: str) \rightarrow str$ url for page about given region on dotlan
- **solar\_system\_url**(*name: [str](https://docs.python.org/3/library/stdtypes.html#str)*) → [str](https://docs.python.org/3/library/stdtypes.html#str) url for page about given solar system on dotlan

## **eveho**

- **alliance\_url**( $eve\_id: int)$  $eve\_id: int)$  $eve\_id: int)$   $\rightarrow$  [str](https://docs.python.org/3/library/stdtypes.html#str) url for page about given alliance on evewho
- **character\_url**( $eve_id: int$  $eve_id: int$ )  $\rightarrow str$  $\rightarrow str$ url for page about given character on evewho

```
corporation_url(intstrurl for page about given corporation on evewho
```
## **zkillboard**

```
alliance url(int) \rightarrowstr
     url for page about given alliance on zKillboard
```

```
character_url(int) strurl for page about given character on zKillboard
```

```
corporation url(int) \rightarrowstr
     url for page about given corporation on zKillboard
```

```
region_url(eve_id: int) → str
     url for page about given region on zKillboard
```
**solar\_system\_url**(*eve\_id: [int](https://docs.python.org/3/library/functions.html#int)*) → [str](https://docs.python.org/3/library/stdtypes.html#str)

## **eveonline**

The eveonline package provides models for commonly used Eve Online entities like characters, corporations and alliances. All models have the ability to be loaded from ESI.

Location: allianceauth.eveonline

#### **models**

```
class EveAllianceInfo(id, alliance_id, alliance_name, alliance_ticker, executor_corp_id)
```
#### **Parameters**

- **id** ([AutoField](https://docs.djangoproject.com/en/stable/ref/models/fields/#django.db.models.AutoField)) Primary key: ID
- **alliance\_id** ([PositiveIntegerField](https://docs.djangoproject.com/en/stable/ref/models/fields/#django.db.models.PositiveIntegerField)) Alliance id
- **alliance** name ([CharField](https://docs.djangoproject.com/en/stable/ref/models/fields/#django.db.models.CharField)) Alliance name
- **alliance** ticker ([CharField](https://docs.djangoproject.com/en/stable/ref/models/fields/#django.db.models.CharField)) Alliance ticker
- **executor corp\_id** ([PositiveIntegerField](https://docs.djangoproject.com/en/stable/ref/models/fields/#django.db.models.PositiveIntegerField)) Executor corp id

Reverse relationships:

#### Parameters

- state (Reverse [ManyToManyField](https://docs.djangoproject.com/en/stable/ref/models/fields/#django.db.models.ManyToManyField) from State) All states of this eve alliance info (related name of member\_alliances)
- **evecorporationinfo** (Reverse [ForeignKey](https://docs.djangoproject.com/en/stable/ref/models/fields/#django.db.models.ForeignKey) from [EveCorporationInfo](#page-136-0)) All eve corporation infos of this eve alliance info (related name of alliance)
- **managedalliancegroup** (Reverse [ForeignKey](https://docs.djangoproject.com/en/stable/ref/models/fields/#django.db.models.ForeignKey) from ManagedAllianceGroup) – All managed alliance groups of this eve alliance info (related name of alliance)

```
static generic_logo_url (int, size: int = 32) \rightarrowstr
    image URL for the given alliance ID
```
**logo\_url** (*size:*  $int = 32$  $int = 32$ )  $\rightarrow$  [str](https://docs.python.org/3/library/stdtypes.html#str) image URL of this alliance

**property logo\_url\_128** image URL for this alliance **property logo\_url\_256** image URL for this alliance

**property logo\_url\_32** image URL for this alliance

**property logo\_url\_64** image URL for this alliance

## <span id="page-134-0"></span>**class EveCharacter**(*\*args*, *\*\*kwargs*)

Character in Eve Online

#### **Parameters**

- **id** ([AutoField](https://docs.djangoproject.com/en/stable/ref/models/fields/#django.db.models.AutoField)) Primary key: ID
- **character\_id** ([PositiveIntegerField](https://docs.djangoproject.com/en/stable/ref/models/fields/#django.db.models.PositiveIntegerField)) Character id
- **character\_name** ([CharField](https://docs.djangoproject.com/en/stable/ref/models/fields/#django.db.models.CharField)) Character name
- **corporation\_id** ([PositiveIntegerField](https://docs.djangoproject.com/en/stable/ref/models/fields/#django.db.models.PositiveIntegerField)) Corporation id
- **corporation\_name** ([CharField](https://docs.djangoproject.com/en/stable/ref/models/fields/#django.db.models.CharField)) Corporation name
- **corporation ticker** ([CharField](https://docs.djangoproject.com/en/stable/ref/models/fields/#django.db.models.CharField)) Corporation ticker
- **alliance\_id** ([PositiveIntegerField](https://docs.djangoproject.com/en/stable/ref/models/fields/#django.db.models.PositiveIntegerField)) Alliance id
- **alliance\_name** ([CharField](https://docs.djangoproject.com/en/stable/ref/models/fields/#django.db.models.CharField)) Alliance name
- **alliance** ticker ([CharField](https://docs.djangoproject.com/en/stable/ref/models/fields/#django.db.models.CharField)) Alliance ticker
- **faction\_id** ([PositiveIntegerField](https://docs.djangoproject.com/en/stable/ref/models/fields/#django.db.models.PositiveIntegerField)) Faction id
- **faction\_name** ([CharField](https://docs.djangoproject.com/en/stable/ref/models/fields/#django.db.models.CharField)) Faction name

Reverse relationships:

#### **Parameters**

- **state** (Reverse [ManyToManyField](https://docs.djangoproject.com/en/stable/ref/models/fields/#django.db.models.ManyToManyField) from State) All states of this eve character (related name of member\_characters)
- **userprofile** (Reverse [OneToOneField](https://docs.djangoproject.com/en/stable/ref/models/fields/#django.db.models.OneToOneField) from UserProfile) The user profile of this eve character (related name of main\_character)
- **character ownership (Reverse [OneToOneField](https://docs.djangoproject.com/en/stable/ref/models/fields/#django.db.models.OneToOneField) from** CharacterOwnership) – The character ownership of this eve character (related name of character)
- **ownership\_records** (Reverse [ForeignKey](https://docs.djangoproject.com/en/stable/ref/models/fields/#django.db.models.ForeignKey) from OwnershipRecord) All ownership records of this eve character (related name of character)
- **application** (Reverse [ForeignKey](https://docs.djangoproject.com/en/stable/ref/models/fields/#django.db.models.ForeignKey) from Application) All applications of this eve character (related name of reviewer\_character)
- **timer** (Reverse [ForeignKey](https://docs.djangoproject.com/en/stable/ref/models/fields/#django.db.models.ForeignKey) from Timer) All timers of this eve character (related name of eve\_character)
- **srpfleetmain** (Reverse [ForeignKey](https://docs.djangoproject.com/en/stable/ref/models/fields/#django.db.models.ForeignKey) from SrpFleetMain) All srp fleet mains of this eve character (related name of fleet commander)
- **srpuserrequest** (Reverse [ForeignKey](https://docs.djangoproject.com/en/stable/ref/models/fields/#django.db.models.ForeignKey) from SrpUserRequest) All srp user requests of this eve character (related name of character)
- **optimer** (Reverse [ForeignKey](https://docs.djangoproject.com/en/stable/ref/models/fields/#django.db.models.ForeignKey) from OpTimer) All op timers of this eve character (related name of eve\_character)

• **fat** (Reverse [ForeignKey](https://docs.djangoproject.com/en/stable/ref/models/fields/#django.db.models.ForeignKey) from Fat) – All fats of this eve character (related name of character)

#### **property alliance**

Pseudo foreign key from alliance\_id to EveAllianceInfo :raises: EveAllianceInfo.DoesNotExist :return: EveAllianceInfo or None

- **alliance** logo  $url$ ( $size=32$ )  $\rightarrow$  [str](https://docs.python.org/3/library/stdtypes.html#str) image URL for alliance of this character or empty string
- **property alliance\_logo\_url\_128** image URL for alliance of this character or empty string

**property alliance\_logo\_url\_256** image URL for alliance of this character or empty string

**property alliance\_logo\_url\_32** image URL for alliance of this character or empty string

**property alliance\_logo\_url\_64** image URL for alliance of this character or empty string

#### **property corporation**

Pseudo foreign key from corporation\_id to EveCorporationInfo :raises: EveCorporationInfo.DoesNotExist :return: EveCorporationInfo

**corporation\_logo\_url**(*size=32*) → [str](https://docs.python.org/3/library/stdtypes.html#str) image URL for corporation of this character

**property corporation\_logo\_url\_128** image URL for corporation of this character

**property corporation\_logo\_url\_256** image URL for corporation of this character

**property corporation\_logo\_url\_32** image URL for corporation of this character

**property corporation\_logo\_url\_64** image URL for corporation of this character

#### **property faction**

Pseudo foreign key from faction\_id to EveFactionInfo :raises: EveFactionInfo.DoesNotExist :return: Eve-FactionInfo

 $factor\_logo\_url(<sub>size=32</sub>) \rightarrow str$  $factor\_logo\_url(<sub>size=32</sub>) \rightarrow str$ image URL for alliance of this character or empty string

- **property faction\_logo\_url\_128** image URL for alliance of this character or empty string
- **property faction\_logo\_url\_256** image URL for alliance of this character or empty string
- **property faction\_logo\_url\_32** image URL for alliance of this character or empty string
- **property faction\_logo\_url\_64** image URL for alliance of this character or empty string
- **static generic\_portrait\_url** (*character\_id: [int](https://docs.python.org/3/library/functions.html#int), size: int* =  $32$ )  $\rightarrow$  [str](https://docs.python.org/3/library/stdtypes.html#str) image URL for the given character ID

**property is\_biomassed** Whether this character is dead or not.

**portrait\_url**(*size=32*) → [str](https://docs.python.org/3/library/stdtypes.html#str) image URL for this character

**property portrait\_url\_128** image URL for this character

**property portrait\_url\_256** image URL for this character

**property portrait\_url\_32** image URL for this character

**property portrait\_url\_64** image URL for this character

<span id="page-136-0"></span>**class EveCorporationInfo**(*id*, *corporation\_id*, *corporation\_name*, *corporation\_ticker*, *member\_count*, *ceo\_id*, *alliance*)

#### **Parameters**

- **id** ([AutoField](https://docs.djangoproject.com/en/stable/ref/models/fields/#django.db.models.AutoField)) Primary key: ID
- **corporation\_id** ([PositiveIntegerField](https://docs.djangoproject.com/en/stable/ref/models/fields/#django.db.models.PositiveIntegerField)) Corporation id
- **corporation\_name** ([CharField](https://docs.djangoproject.com/en/stable/ref/models/fields/#django.db.models.CharField)) Corporation name
- **corporation\_ticker** ([CharField](https://docs.djangoproject.com/en/stable/ref/models/fields/#django.db.models.CharField)) Corporation ticker
- **member\_count** ([IntegerField](https://docs.djangoproject.com/en/stable/ref/models/fields/#django.db.models.IntegerField)) Member count
- **ceo\_id** ([PositiveIntegerField](https://docs.djangoproject.com/en/stable/ref/models/fields/#django.db.models.PositiveIntegerField)) Ceo id

Relationship fields:

Parameters alliance ([ForeignKey](https://docs.djangoproject.com/en/stable/ref/models/fields/#django.db.models.ForeignKey) to [EveAllianceInfo](#page-133-0)) - Alliance (related name: evecorporationinfo)

Reverse relationships:

#### Parameters

- **state** (Reverse [ManyToManyField](https://docs.djangoproject.com/en/stable/ref/models/fields/#django.db.models.ManyToManyField) from State) All states of this eve corporation info (related name of member\_corporations)
- **managedcorpgroup** (Reverse [ForeignKey](https://docs.djangoproject.com/en/stable/ref/models/fields/#django.db.models.ForeignKey) from ManagedCorpGroup) All managed corp groups of this eve corporation info (related name of corp)
- **applicationform** (Reverse [OneToOneField](https://docs.djangoproject.com/en/stable/ref/models/fields/#django.db.models.OneToOneField) from ApplicationForm) The application form of this eve corporation info (related name of corp)
- **timer** (Reverse [ForeignKey](https://docs.djangoproject.com/en/stable/ref/models/fields/#django.db.models.ForeignKey) from Timer) All timers of this eve corporation info (related name of eve\_corp)
- **corpstats** (Reverse [OneToOneField](https://docs.djangoproject.com/en/stable/ref/models/fields/#django.db.models.OneToOneField) from CorpStats) The corp stats of this eve corporation info (related name of corp)

**static generic\_logo\_url** (*corporation\_id: [int](https://docs.python.org/3/library/functions.html#int), size: int* =  $32$ )  $\rightarrow$  [str](https://docs.python.org/3/library/stdtypes.html#str) image URL for the given corporation ID

**logo\_url** (*size:*  $int = 32$  $int = 32$ )  $\rightarrow$  [str](https://docs.python.org/3/library/stdtypes.html#str) image URL for this corporation

**property logo\_url\_128** image URL for this corporation

```
property logo_url_256
    image URL for this corporation
```
**property logo\_url\_32** image URL for this corporation

**property logo\_url\_64** image URL for this corporation

**class EveFactionInfo**(*id*, *faction\_id*, *faction\_name*)

#### Parameters

- **id** ([AutoField](https://docs.djangoproject.com/en/stable/ref/models/fields/#django.db.models.AutoField)) Primary key: ID
- **faction\_id** ([PositiveIntegerField](https://docs.djangoproject.com/en/stable/ref/models/fields/#django.db.models.PositiveIntegerField)) Faction id
- **faction name** ([CharField](https://docs.djangoproject.com/en/stable/ref/models/fields/#django.db.models.CharField)) Faction name

Reverse relationships:

Parameters state (Reverse [ManyToManyField](https://docs.djangoproject.com/en/stable/ref/models/fields/#django.db.models.ManyToManyField) from State) - All states of this eve faction info (related name of member\_factions)

**static generic\_logo\_url**(*faction\_id: [int](https://docs.python.org/3/library/functions.html#int)*, *size: [int](https://docs.python.org/3/library/functions.html#int) = 32*) → [str](https://docs.python.org/3/library/stdtypes.html#str) image URL for the given faction ID

**logo\_url** (*size:*  $int = 32$  $int = 32$ )  $\rightarrow$  [str](https://docs.python.org/3/library/stdtypes.html#str) image URL of this faction

**property logo\_url\_128** image URL for this faction

**property logo\_url\_256** image URL for this faction

**property logo\_url\_32** image URL for this faction

**property logo\_url\_64** image URL for this faction

#### **notifications**

The notifications package has an API for sending notifications.

Location: allianceauth.notifications

## **models**

**class Notification**(*\*args*, *\*\*kwargs*) Notification to a user within Auth

### **Parameters**

- **id** ([AutoField](https://docs.djangoproject.com/en/stable/ref/models/fields/#django.db.models.AutoField)) Primary key: ID
- **level** ([CharField](https://docs.djangoproject.com/en/stable/ref/models/fields/#django.db.models.CharField)) Level
- **title** ([CharField](https://docs.djangoproject.com/en/stable/ref/models/fields/#django.db.models.CharField)) Title
- **message** ([TextField](https://docs.djangoproject.com/en/stable/ref/models/fields/#django.db.models.TextField)) Message
- **timestamp** ([DateTimeField](https://docs.djangoproject.com/en/stable/ref/models/fields/#django.db.models.DateTimeField)) Timestamp
- **viewed** ([BooleanField](https://docs.djangoproject.com/en/stable/ref/models/fields/#django.db.models.BooleanField)) Viewed

Relationship fields:

Parameters user ([ForeignKey](https://docs.djangoproject.com/en/stable/ref/models/fields/#django.db.models.ForeignKey) to [User](https://docs.djangoproject.com/en/stable/ref/contrib/auth/#django.contrib.auth.models.User)) - User (related name: notification)

```
class Level(value)
```
A notification level.

**DANGER = 'danger'**

```
INFO = 'info'
```
**SUCCESS = 'success'**

```
WARNING = 'warning'
```
**classmethod from\_old\_name**(*name: [str](https://docs.python.org/3/library/stdtypes.html#str)*) → [object](https://docs.python.org/3/library/functions.html#object) Map old name to enum.

Raises ValueError for invalid names.

```
mark_viewed() → None
    Mark notification as viewed.
```
**set level** (*level name:*  $str$ )  $\rightarrow$  [None](https://docs.python.org/3/library/constants.html#None) Set notification level according to old level name, e.g. 'CRITICAL'.

Raises ValueError on invalid level names.

#### **managers**

```
class NotificationManager(*args, **kwargs)
```
**notify\_user** (*user: [object](https://docs.python.org/3/library/functions.html#object), title: [str](https://docs.python.org/3/library/stdtypes.html#str), message: Optional[\[str\]](https://docs.python.org/3/library/stdtypes.html#str)* = *None, level: str* =  $'info'$   $\rightarrow$  object Sends a new notification to user. Returns newly created notification object.

**user\_unread\_count**(*user\_pk: [int](https://docs.python.org/3/library/functions.html#int)*) → [int](https://docs.python.org/3/library/functions.html#int) returns the cached unread count for a user given by user PK

Will return -1 if user can not be found

#### **tests**

Here you find utility functions and classes, which can help speed up writing test cases for AA.

Location: allianceauth.tests.auth\_utils

#### **auth\_utils**

```
class AuthUtils
     Utilities for making it easier to create tests for Alliance Auth
     classmethod add_main_character(user, name, character_id, corp_id=2345, corp_name='',
                                               corp_ticker='', alliance_id=None, alliance_name='', fac-
                                               tion_id=None, faction_name='')
     classmethod add_main_character_2(user, name, character_id, corp_id=2345,
                                                  corp\_name="color: red;">\ldots", corp\_ticker="color: red;">\ldots", alliance\_id=None, alliance\_name="color: red;">\ldots", disconnect\_signals = False) \rightarrowdisconnect_signals=False
                                                  allianceauth.eveonline.models.EveCharacter
          new version that works in all cases
     classmethod add_permission_to_user_by_name(perm, user, disconnect_signals=True)
                                                                \rightarrowdjango.contrib.auth.models.User
          returns permission specified by qualified name
          perm: Permission name as 'app_label.codename'
          user: user object
          disconnect_signals: whether to run process without signals
     classmethod add_permissions_to_groups(perms, groups, disconnect_signals=True)
     classmethod add_permissions_to_state(perms, states, disconnect_signals=True)
     classmethod add_permissions_to_user(perms, user, disconnect_signals=True) →
                                                      django.contrib.auth.models.User
          add list of permissions to user
          perms: list of Permission objects
          user: user object
          disconnect_signals: whether to run process without signals
     classmethod add_permissions_to_user_by_name(perms: List[str], user:
                                                                 django.contrib.auth.models.User,
                                                                 disconnect_signals: bool = True \rightarrowdjango.contrib.auth.models.User
          Add permissions given by name to a user
              Parameters
                   • perms – List of permission names as 'app_label.codename'
                   • user – user object
                   • disconnect_signals – whether to run process without signals
              Returns Updated user object
     classmethod assign_state(user, state, disconnect_signals=False)
     classmethod connect_signals()
     classmethod create_member(username)
     classmethod create_state(name, priority, member_characters=None, mem-
                                       ber_corporations=None, member_alliances=None, public=False,
                                       disconnect_signals=False)
```

```
classmethod create_user(username, disconnect_signals=False)
    create a new user
```
username: Name of the user

disconnect\_signals: whether to run process without signals

**classmethod disconnect\_signals**()

**classmethod get\_guest\_state**()

**classmethod get\_member\_state**()

**static get\_permission\_by\_name**(*perm: [str](https://docs.python.org/3/library/stdtypes.html#str)*) → [django.contrib.auth.models.Permission](https://docs.djangoproject.com/en/stable/ref/contrib/auth/#django.contrib.auth.models.Permission) returns permission specified by qualified name

perm: Permission name as 'app\_label.codename'

Returns: Permission object or throws exception if not found

**class BaseViewTestCase**(*methodName='runTest'*)

#### **login**()

**setUp**()

Hook method for setting up the test fixture before exercising it.

#### **utils**

Utilities and helper functions.

Location: allianceauth.utils

• *[cache](#page-140-0)*

• *[testing](#page-140-1)*

# <span id="page-140-0"></span>**cache**

```
get_redis_client() → redis.client.Redis
```
Get the configured redis client used by Django for caching.

This function is a wrapper designed to work for both AA2 and AA3 and should always be used to ensure backwards compatibility.

#### <span id="page-140-1"></span>**testing**

```
class NoSocketsTestCase(methodName='runTest')
```
Variation of Django's TestCase class that prevents any network use.

## **Example**

```
class TestMyStuff(NoSocketsTestCase):
   def test_should_do_what_i_need(self):
        ...
```
## **exception SocketAccessError**

Error raised when a test script accesses the network

# **6.4.2 Celery FAQ**

Alliance Auth uses Celery for asynchronous task management. This page aims to give developers some guidance on how to use Celery when developing apps for Alliance Auth.

For a complete documentation of Celery please refer to the [official Celery documentation.](http://docs.celeryproject.org/en/latest/index.html)

# **When should I use Celery in my app?**

There are two main cases for using celery. Long duration of a process and recurrence of a process.

## **Duration**

Alliance Auth is an online web application and as such the user expects fast and immediate responses to any of his clicks or actions. Same as with any other good web site. Good response times are measures in ms and a user will perceive everything that takes longer than 1 sec as an interruption of his flow of thought (see also [Response Times:](https://www.nngroup.com/articles/response-times-3-important-limits/) [The 3 Important Limits\)](https://www.nngroup.com/articles/response-times-3-important-limits/).

As a rule of thumb we therefore recommend to use celery tasks for every process that can take longer than 1 sec to complete (also think about how long your process might take with large amounts of data).

Note: Another solution for dealing with long response time in particular when loading pages is to load parts of a page asynchronously, for example with AJAX.

## **Recurrence**

Another case for using celery tasks is when you need recurring execution of tasks. For example you may want to update the list of characters in a corporation from ESI every hour.

These are called periodic tasks and Alliance Auth uses [celery beat](https://docs.celeryproject.org/en/latest/userguide/periodic-tasks.html) to implement them.

#### **What is a celery task?**

For the most part a celery task is a Python functions that is configured to be executed asynchronously and controlled by Celery. Celery tasks can be automatically retried, executed periodically, executed in work flows and much more. See the [celery docs](https://docs.celeryproject.org/en/latest/userguide/tasks.html) for a more detailed description.

#### **How should I use Celery in my app?**

Please use the following approach to ensure your tasks are working properly with Alliance Auth:

- All tasks should be defined in a module of your app's package called tasks.py
- Every task is a Python function with has the @shared\_task decorator.
- Task functions and the tasks module should be kept slim, just like views by mostly utilizing business logic defined in your models/managers.
- Tasks should always have logging, so their function and potential errors can be monitored properly

Here is an example implementation of a task:

```
import logging
from celery import shared_task
logger = logging.getLogger(__name__)
@shared_task
def example():
    logger.info('example task started')
```
This task can then be started from any another Python module like so:

```
from .tasks import example
example.delay()
```
#### **How should I use celery tasks in the UI?**

There is a well established pattern for integrating asynchronous processes in the UI, for example when the user asks your app to perform a longer running action:

- 1. Notify the user immediately (with a Django message) that the process for completing the action has been started and that he will receive a report once completed.
- 2. Start the celery task
- 3. Once the celery task is completed it should send a notification containing the result of the action to the user. It's important to send that notification also in case of errors.

## **Can I use long running tasks?**

Long running tasks are possible, but in general Celery works best with short running tasks. Therefore we strongly recommend to try and break down long running tasks into smaller tasks if possible.

If contextually possible try to break down your long running task in shorter tasks that can run in parallel.

However, many long running tasks consist of several smaller processes that need to run one after the other. For example you may have a loop where you perform the same action on hundreds of objects. In those cases you can define each of the smaller processes as it's own task and then link them together, so that they are run one after the other. That is called chaining in Celery and is the preferred approach for implementing long running processes.

Example implementation for a celery chain:

```
import logging
from celery import shared_task, chain
logger = logging.getLogger(__name__)
@shared_task
def example():
    logger.info('example task')
@shared_task
def long_runner():
   logger.info('started long runner')
   my\_tasks = list()for \_ in \ range(10):task_signature = example.si()
        my_task.append(task_signature)
    chain(my_tasks).delay()
```
In this example we fist add 10 example tasks that need to run one after the other to a list. This can be done by creating a so called signature for a task. Those signature are a kind of wrapper for tasks and can be used in various ways to compose work flow for tasks.

The list of task signatures is then converted to a chain and started asynchronously.

**Hint:** In our example we use  $\sin(i)$ , which is a shortcut for "immutable signatures" and prevents us from having to deal with result sharing between tasks.

For more information on signature and work flows see the official documentation on [Canvas.](https://docs.celeryproject.org/en/latest/userguide/canvas.html)

In this context please note that Alliance Auth currently only supports chaining, because all other variants require a so called results back, which Alliance Auth does not have.
#### **How can I define periodic tasks for my app?**

Periodic tasks are normal celery tasks which are added the scheduler for periodic execution. The convention for defining periodic tasks for an app is to define them in the local settings. So user will need to add those settings manually to his local settings during the installation process.

Example setting:

```
CELERYBEAT_SCHEDULE['structures_update_all_structures'] = {
   'task': 'structures.tasks.update_all_structures',
    'schedule': crontab(minute='*/30'),
}
```
- structures\_update\_all\_structures is the name of the scheduling entry. You can chose any name, but the convention is name of your app plus name of the task.
- 'task': Name of your task (full path)
- 'schedule': Schedule definition (see Celery documentation on [Periodic Tasks](https://docs.celeryproject.org/en/latest/userguide/periodic-tasks.html) for details)

#### <span id="page-144-0"></span>**How can I use priorities for tasks?**

In Alliance Auth we have defined task priorities from 0 - 9 as follows:

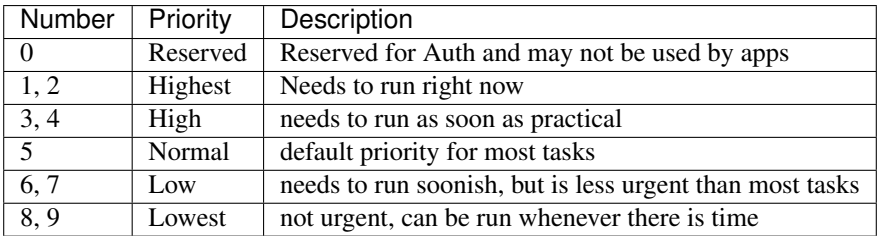

Warning: Please make sure to use task priorities with care and especially do not use higher priorities without a good reason. All apps including Alliance Auth share the same task queues, so using higher task priorities excessively can potentially prevent more important tasks (of other apps) from completing on time.

You also want to make sure to run use lower priorities if you have a large amount of tasks or long running tasks, which are not super urgent. (e.g. the regular update of all Eve characters from ESI runs with priority 7)

Hint: If no priority is specified all tasks will be started with the default priority, which is 5.

To run a task with a different priority you need to specify it when starting it.

Example for starting a task with priority 3:

example.apply\_async(priority=3)

**Hint:** For defining a priority to tasks you can not use the convenient shortcut  $\text{delay}($ ), but instead need to start a task with apply async(), which also requires you to pass parameters to your task function differently. Please check out the [official docs](https://docs.celeryproject.org/en/stable/reference/celery.app.task.html#celery.app.task.Task.apply_async) for details.

#### **What special features should I be aware of?**

Every Alliance Auth installation will come with a couple of special celery related features "out-of-the-box" that you can make use of in your apps.

#### **celery-once**

Celery-once is a celery extension "that allows you to prevent multiple execution and queuing of celery tasks". What that means is that you can ensure that only one instance of a celery task runs at any given time. This can be useful for example if you do not want multiple instances of you task to talk to the same external service at the same time.

We use a custom backend for celery once in Alliance Auth defined [here](https://gitlab.com/allianceauth/allianceauth/-/blob/master/allianceauth/services/tasks.py#L14) You can import it for use like so:

```
from allianceauth.services.tasks import QueueOnce
```
An example of AllianceAuth's use within the @sharedtask decorator, can be seen [here](https://gitlab.com/allianceauth/allianceauth/-/blob/master/allianceauth/services/modules/discord/tasks.py#L62) in the discord module You can use it like so:

**@shared\_task**(bind=**True**, name='your\_modules.update\_task', base=QueueOnce)

Please see the [official documentation](hhttps://pypi.org/project/celery_once/) of celery-once for details.

#### **task priorities**

Alliance Auth is using task priorities to enable priority based scheduling of task execution. Please see *[How can I use](#page-144-0) [priorities for tasks?](#page-144-0)* for details.

#### **6.4.3 Core models**

The following diagram shows the core models of AA and Django and their relationships:

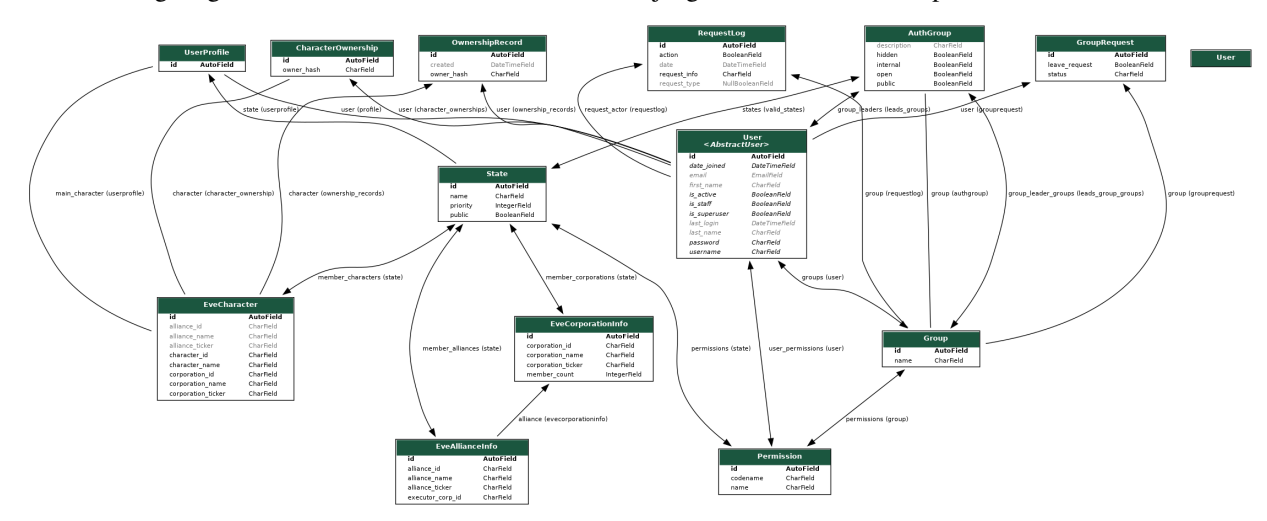

### <span id="page-146-1"></span>**6.4.4 Template tags & filters**

The following template tags and filters are available to be used by all apps. To use them just load them into your template like so:

{% **load** evelinks %}

#### **Template Filters**

#### **evelinks**

Example for using an evelinks filter to render an alliance logo:

```
<img src="{{ alliance_id|alliance_logo_url }}">
```
- <span id="page-146-0"></span>**alliance** logo  $url$ (*eve obj: [object](https://docs.python.org/3/library/functions.html#object), size: [int](https://docs.python.org/3/library/functions.html#int)* = 32)  $\rightarrow$  [str](https://docs.python.org/3/library/stdtypes.html#str) generates image URL for the given object Works with EveCharacter, EveAllianceInfo objects or alliance IDs Returns URL or empty string
- **character\_portrait\_url**(*eve\_obj: [object](https://docs.python.org/3/library/functions.html#object), size: [int](https://docs.python.org/3/library/functions.html#int)* =  $32$ )  $\rightarrow$  [str](https://docs.python.org/3/library/stdtypes.html#str) generates an image URL for the given object Works with EveCharacter objects or character IDs Returns URL or empty string
- **corporation\_logo\_url** (*eve\_obj: [object](https://docs.python.org/3/library/functions.html#object), size: [int](https://docs.python.org/3/library/functions.html#int)* =  $32$ )  $\rightarrow$  [str](https://docs.python.org/3/library/stdtypes.html#str)

generates image URL for the given object Works with EveCharacter, EveCorporationInfo objects or corporation IDs Returns URL or empty string

- **dotlan\_alliance\_url**(*eve\_obj: [object](https://docs.python.org/3/library/functions.html#object)*) → [str](https://docs.python.org/3/library/stdtypes.html#str) generates a dotlan URL for the given object Works with allianceauth.eveonline objects and eve entity names Returns URL or empty string
- **dotlan** corporation  $url$ (*eve obj: [object](https://docs.python.org/3/library/functions.html#object)*)  $\rightarrow$  [str](https://docs.python.org/3/library/stdtypes.html#str) generates a dotlan URL for the given object Works with allianceauth.eveonline objects and eve entity names Returns URL or empty string
- **dotlan region url**(*eve\_obj: [object](https://docs.python.org/3/library/functions.html#object)*)  $\rightarrow$  [str](https://docs.python.org/3/library/stdtypes.html#str) generates a dotlan URL for the given object Works with eve entity names Returns URL or empty string
- **dotlan\_solar\_system\_url**(*eve\_obj: [object](https://docs.python.org/3/library/functions.html#object)*) → [str](https://docs.python.org/3/library/stdtypes.html#str) generates a dotlan URL for the given object Works with eve entity names Returns URL or empty string

**evewho\_alliance\_url**(*eve\_obj: [object](https://docs.python.org/3/library/functions.html#object)*) → [str](https://docs.python.org/3/library/stdtypes.html#str) generates an evewho URL for the given object Works with allianceauth.eveonline objects and eve entity IDs Returns URL or empty string

**evewho\_character\_url**(*eve\_obj:* [allianceauth.eveonline.models.EveCharacter](#page-134-0)) → [str](https://docs.python.org/3/library/stdtypes.html#str)

generates an evewho URL for the given object Works with allianceauth.eveonline objects and eve entity IDs Returns URL or empty string

- **evewho\_corporation\_url**(*eve\_obj: [object](https://docs.python.org/3/library/functions.html#object)*)  $\rightarrow$  [str](https://docs.python.org/3/library/stdtypes.html#str) generates an evewho URL for the given object Works with allianceauth.eveonline objects and eve entity IDs Returns URL or empty string
- **type\_icon\_url**(*type\_id: [int](https://docs.python.org/3/library/functions.html#int)*, *size:*  $int = 32$ )  $\rightarrow$  [str](https://docs.python.org/3/library/stdtypes.html#str) generates a icon image URL for the given type ID Returns URL or empty string
- **type\_render\_url** (*type\_id: [int](https://docs.python.org/3/library/functions.html#int), size: int* =  $32$ )  $\rightarrow$  [str](https://docs.python.org/3/library/stdtypes.html#str) generates a render image URL for the given type ID Returns URL or empty string

<span id="page-147-0"></span>**zkillboard\_alliance\_url**( $eve\_obj: object) \rightarrow str$  $eve\_obj: object) \rightarrow str$  $eve\_obj: object) \rightarrow str$  $eve\_obj: object) \rightarrow str$ 

generates a zkillboard URL for the given object Works with allianceauth.eveonline objects and eve entity IDs Returns URL or empty string

- **zkillboard\_character\_url**(*eve\_obj:* [allianceauth.eveonline.models.EveCharacter](#page-134-0)) → [str](https://docs.python.org/3/library/stdtypes.html#str) generates a zkillboard URL for the given object Works with allianceauth.eveonline objects and eve entity IDs Returns URL or empty string
- **zkillboard\_corporation\_url**(*eve\_obj: [object](https://docs.python.org/3/library/functions.html#object)*) → [str](https://docs.python.org/3/library/stdtypes.html#str) generates a zkillboard URL for the given object Works with allianceauth.eveonline objects and eve entity IDs Returns URL or empty string
- **zkillboard\_region\_url**(*eve\_obj: [object](https://docs.python.org/3/library/functions.html#object)*) → [str](https://docs.python.org/3/library/stdtypes.html#str) generates a zkillboard URL for the given object Works with eve entity IDs Returns URL or empty string
- **zkillboard\_solar\_system\_url**(*eve\_obj: [object](https://docs.python.org/3/library/functions.html#object)*) → [str](https://docs.python.org/3/library/stdtypes.html#str) generates zkillboard URL for the given object Works with eve entity IDs Returns URL or empty string

#### **CHAPTER**

#### **SEVEN**

## **CONTRIBUTING**

Alliance Auth is developed by the community and we are always looking to welcome new contributors. If you are interested in contributing, here are some ideas where to start:

## **7.1 Publish a new community app or service**

One great way to contribute is to develop and publish your own community app or service for Alliance Auth. By design Auth only comes with some basic features and therefore heavily relies on the community to provide apps to extend Auth with additional features.

To publish your app make sure it can be installed from a public repo or PyPI. Once it's ready, you can inform everybody about your new app by posting it to our *[list of community apps](#page-88-0)*.

If you are looking for ideas on what to make, you can check out Auth's [issue list.](https://gitlab.com/allianceauth/allianceauth/-/issues?scope=all&utf8=%E2%9C%93&state=opened&label_name%5B%5D=enhancement) Many of those issues are feature requests that will probably never make into Auth core, but would be awesome to have as community app or service. You could also ask the other devs on our Discord server for ideas or to help you get a feeling about which new features might be in higher demand than others.

## **7.2 Help to maintain an existing community app or service**

There are quite a few great community apps that need help from additional maintainers. Often the initial author has no time anymore to support his app or would just appreciate some support for working on new features or to fix bugs.

Sometimes original app owners may even be looking to completely hand over their apps to a new owner.

If you are interested to help maintain an existing community app or service you can just start working on open issues and create merge requests. Or just ask other devs on our Discord.

## **7.3 Help with improving Auth documentation**

Auth has an extensive [documentation,](https://allianceauth.readthedocs.io/en/latest/) but there are always things to improve and add. If you notice any errors or see something to improve or add please feel free to issue a change for the documentation (via MRs same as code changes).

## **7.4 Help with support questions on Discord**

One of the main functions of the Auth Discord server is to help the community with any support question they may have when installing or running an Auth installation.

Note that you do not need a be part of any official group to become a supporter. Just jump in and help with answering new questions from the community if you know how to help.

# **7.5 Help to improve Alliance Auth core**

Alliance Auth has an issue list, which is usually the basis for all maintenance activities for Auth core. That means that bug fixes and new features are primarily delivered based on existing open issues.

We usually have a long list of open issues and very much welcome every help to fix existing bugs or work on new features for Auth.

Before starting to code on any topic we'd suggest talking to the other devs on Discord to make sure your issue is not already being worked on. Also, some feature request may be better implemented in a community app. Another aspect, which is best clarified by talking with the other devs.

If you like to contribute to Auth core, but are unsure where to start, we have a dedicated label for issues that are suitable for beginners: [beginner friendly.](https://gitlab.com/allianceauth/allianceauth/-/issues?label_name%5B%5D=beginner+friendly)

# **7.6 Additional Resources**

For more information on how to create community apps or how to setup a developer environment for Auth, please see our official *[developer documentation](#page-102-0)*.

For getting in touch with other contributors please feel free to join the [Alliance Auth Discord server.](https://discord.gg/fjnHAmk)

## **PYTHON MODULE INDEX**

#### a

allianceauth.analytics.tasks, [31](#page-34-0) allianceauth.eveonline.evelinks.dotlan, [129](#page-132-0) allianceauth.eveonline.evelinks.eveimageserver, [129](#page-132-1) allianceauth.eveonline.evelinks.evewho, [129](#page-132-2) allianceauth.eveonline.evelinks.zkillboard, [130](#page-133-0) allianceauth.eveonline.models, [130](#page-133-1) allianceauth.eveonline.templatetags.evelinks, [143](#page-146-0) allianceauth.notifications. init , [134](#page-137-0) allianceauth.services.modules.discord.api, [127](#page-130-0) allianceauth.services.modules.discord.app\_settings, [128](#page-131-0) allianceauth.services.modules.discord.discord\_client.app\_settings, [126](#page-129-0) allianceauth.services.modules.discord.discord\_client.client, [121](#page-124-0) allianceauth.services.modules.discord.discord\_client.exceptions, [126](#page-129-1) allianceauth.services.modules.discord.discord\_client.models, [124](#page-127-0) allianceauth.tests.auth\_utils, [136](#page-139-0) allianceauth.utils.cache, [137](#page-140-0) allianceauth.utils.testing, [137](#page-140-1)

### **INDEX**

### Symbols

- \_\_init\_\_() (*DiscordApiBackoff method*), [126](#page-129-2)
- \_\_init\_\_() (*DiscordClient method*), [121](#page-124-1)
- \_\_init\_\_() (*Guild method*), [125](#page-128-0)
- \_\_init\_\_() (*GuildMember method*), [125](#page-128-0)
- \_\_init\_\_() (*Role method*), [125,](#page-128-0) [127](#page-130-1)
- \_\_init\_\_() (*User method*), [124](#page-127-1)

## A

- access\_token() (*DiscordClient property*), [121](#page-124-1)
- add\_guild\_member() (*DiscordClient method*), [121](#page-124-1)
- add\_guild\_member\_role() (*DiscordClient method*), [121](#page-124-1)
- add\_main\_character() (*AuthUtils class method*), [136](#page-139-1)
- add\_main\_character\_2() (*AuthUtils class method*), [136](#page-139-1)
- add\_permission\_to\_user\_by\_name() (*AuthUtils class method*), [136](#page-139-1)
- add\_permissions\_to\_groups() (*AuthUtils class method*), [136](#page-139-1)
- add\_permissions\_to\_state() (*AuthUtils class method*), [136](#page-139-1)
- add\_permissions\_to\_user() (*AuthUtils class method*), [136](#page-139-1)
- add\_permissions\_to\_user\_by\_name() (*AuthUtils class method*), [136](#page-139-1)
- alliance() (*EveCharacter property*), [132](#page-135-0)
- alliance\_logo\_url() (*EveCharacter method*), [132](#page-135-0)
- alliance\_logo\_url() (*in module allianceauth.eveonline.evelinks.eveimageserver*), [129](#page-132-3)
- alliance\_logo\_url() (*in module allianceauth.eveonline.templatetags.evelinks*), [143](#page-146-1)
- alliance\_logo\_url\_128() (*EveCharacter property*), [132](#page-135-0)
- alliance\_logo\_url\_256() (*EveCharacter property*), [132](#page-135-0)
- alliance\_logo\_url\_32() (*EveCharacter property*), [132](#page-135-0)
- alliance\_logo\_url\_64() (*EveCharacter property*), [132](#page-135-0)
- alliance\_url() (*in module allianceauth.eveonline.evelinks.dotlan*), [129](#page-132-3)
- alliance url() (*in module allianceauth.eveonline.evelinks.evewho*), [129](#page-132-3)
- alliance url() (*in module allianceauth.eveonline.evelinks.zkillboard*), [130](#page-133-2)
- allianceauth.analytics.tasks module, [31](#page-34-1)
- allianceauth.eveonline.evelinks.dotlan module, [129](#page-132-3)
- allianceauth.eveonline.evelinks.eveimageserver module, [129](#page-132-3)
- allianceauth.eveonline.evelinks.evewho module, [129](#page-132-3)
- allianceauth.eveonline.evelinks.zkillboard module, [130](#page-133-2)
- allianceauth.eveonline.models module, [130](#page-133-2)
- allianceauth.eveonline.templatetags.evelinks module, [143](#page-146-1)
- allianceauth.notifications.\_\_init\_\_ module, [134](#page-137-1)
- allianceauth.services.modules.discord.api module, [127](#page-130-1)
- allianceauth.services.modules.discord.app\_settings module, [128](#page-131-1)
- allianceauth.services.modules.discord.discord\_clien module, [126](#page-129-2)
- allianceauth.services.modules.discord.discord\_clien module, [121](#page-124-1)
- allianceauth.services.modules.discord.discord\_clien module, [126](#page-129-2)
- allianceauth.services.modules.discord.discord\_clien module, [124](#page-127-1)
- allianceauth.tests.auth\_utils module, [136](#page-139-1)
- allianceauth.utils.cache module, [137](#page-140-2)
- allianceauth.utils.testing

module, [137](#page-140-2) analytics\_event() (*in module lianceauth.analytics.tasks*), [31](#page-34-1) asdict() (*Role method*), [125,](#page-128-0) [127](#page-130-1) assign\_state() (*AuthUtils class method*), [136](#page-139-1)

AuthUtils (*class in allianceauth.tests.auth\_utils*), [136](#page-139-1)

## B

BaseViewTestCase (*class in allianceauth.tests.auth\_utils*), [137](#page-140-2)

# C

character\_portrait\_url() (*in module allianceauth.eveonline.evelinks.eveimageserver*), [129](#page-132-3) character\_portrait\_url() (*in module allianceauth.eveonline.templatetags.evelinks*), [143](#page-146-1) character\_url() (*in module allianceauth.eveonline.evelinks.evewho*), [129](#page-132-3) character\_url() (*in module allianceauth.eveonline.evelinks.zkillboard*), [130](#page-133-2) connect\_signals() (*AuthUtils class method*), [136](#page-139-1) corporation() (*EveCharacter property*), [132](#page-135-0) corporation\_logo\_url() (*EveCharacter method*), [132](#page-135-0) corporation\_logo\_url() (*in module allianceauth.eveonline.evelinks.eveimageserver*), [129](#page-132-3) corporation\_logo\_url() (*in module allianceauth.eveonline.templatetags.evelinks*), [143](#page-146-1) corporation\_logo\_url\_128() (*EveCharacter property*), [132](#page-135-0) corporation\_logo\_url\_256() (*EveCharacter property*), [132](#page-135-0) corporation\_logo\_url\_32() (*EveCharacter property*), [132](#page-135-0) corporation\_logo\_url\_64() (*EveCharacter property*), [132](#page-135-0) corporation\_url() (*in module allianceauth.eveonline.evelinks.dotlan*), [129](#page-132-3) corporation\_url() (*in module allianceauth.eveonline.evelinks.evewho*), [129](#page-132-3) corporation\_url() (*in module allianceauth.eveonline.evelinks.zkillboard*), [130](#page-133-2) create\_bot\_client() (*in module allianceauth.services.modules.discord.api*), [128](#page-131-1) create\_guild\_role() (*DiscordClient method*), [121](#page-124-1) create\_member() (*AuthUtils class method*), [136](#page-139-1)

create\_state() (*AuthUtils class method*), [136](#page-139-1) create\_user() (*AuthUtils class method*), [136](#page-139-1) current\_user() (*DiscordClient method*), [122](#page-125-0)

### D

DANGER (*Notification.Level attribute*), [135](#page-138-0) delete\_guild\_role() (*DiscordClient method*), [122](#page-125-0) disconnect\_signals() (*AuthUtils class method*), [137](#page-140-2) DISCORD\_API\_BASE\_URL (*in module allianceauth.services.modules.discord.discord\_client.app\_settings*), [126](#page-129-2) DISCORD\_API\_TIMEOUT\_CONNECT (*in module allianceauth.services.modules.discord.discord\_client.app\_settings*), [126](#page-129-2) DISCORD\_API\_TIMEOUT\_READ (*in module allianceauth.services.modules.discord.discord\_client.app\_settings*), [126](#page-129-2) DISCORD\_APP\_ID (*in module allianceauth.services.modules.discord.app\_settings*), [128](#page-131-1) DISCORD\_APP\_SECRET (*in module allianceauth.services.modules.discord.app\_settings*), [128](#page-131-1) DISCORD\_BOT\_TOKEN (*in module allianceauth.services.modules.discord.app\_settings*), [128](#page-131-1) DISCORD\_CALLBACK\_URL (*in module allianceauth.services.modules.discord.app\_settings*), [128](#page-131-1) DISCORD\_DISABLE\_ROLE\_CREATION (*in module allianceauth.services.modules.discord.discord\_client.app\_settings*), [126](#page-129-2) DISCORD\_GUILD\_ID (*in module allianceauth.services.modules.discord.app\_settings*), [128](#page-131-1) DISCORD\_GUILD\_NAME\_CACHE\_MAX\_AGE (*in module allianceauth.services.modules.discord.discord\_client.app\_settings*), [126](#page-129-2) DISCORD\_OAUTH\_BASE\_URL (*in module allianceauth.services.modules.discord.discord\_client.app\_settings*), [126](#page-129-2) DISCORD\_OAUTH\_TOKEN\_URL (*in module allianceauth.services.modules.discord.discord\_client.app\_settings*), [126](#page-129-2) DISCORD\_ROLES\_CACHE\_MAX\_AGE (*in module allianceauth.services.modules.discord.discord\_client.app\_settings*), [126](#page-129-2) DISCORD\_SYNC\_NAMES (*in module allianceauth.services.modules.discord.app\_settings*), [128](#page-131-1)

DISCORD\_TASKS\_MAX\_RETRIES (*in module al-*faction\_logo\_url() (*EveCharacter method*), [132](#page-135-0) *lianceauth.services.modules.discord.app\_settings*), faction\_logo\_url\_128() (*EveCharacter prop-*[128](#page-131-1) DISCORD\_TASKS\_RETRY\_PAUSE (*in module al-*faction\_logo\_url\_256() (*EveCharacter proplianceauth.services.modules.discord.app\_settings*), [128](#page-131-1) DiscordApiBackoff, [126](#page-129-2) DiscordApiStatusCode (*class in lianceauth.services.modules.discord.discord\_client.client*), [132](#page-135-0) [121](#page-124-1) DiscordClient (*class in al-lianceauth.services.modules.discord.discord\_clienfi.clientinglict() (Role class method), [125,](#page-128-0) [127](#page-130-1)* [121](#page-124-1) DiscordClientException, [126](#page-129-2) DiscordRateLimitExhausted, [126](#page-129-2) DiscordTooManyRequestsError, [126](#page-129-2) DiscordUser (*class in allianceauth.services.modules.discord.api*), [127](#page-130-1) discriminator (*User attribute*), [124](#page-127-1) dotlan\_alliance\_url() (*in module allianceauth.eveonline.templatetags.evelinks*), [143](#page-146-1) dotlan\_corporation\_url() (*in module allianceauth.eveonline.templatetags.evelinks*), [143](#page-146-1) dotlan\_region\_url() (*in module allianceauth.eveonline.templatetags.evelinks*), [143](#page-146-1) dotlan\_solar\_system\_url() (*in module allianceauth.eveonline.templatetags.evelinks*), [143](#page-146-1) E EveAllianceInfo (*class in allianceauth.eveonline.models*), [130](#page-133-2) EveCharacter (*class in allianceauth.eveonline.models*), [131](#page-134-1) EveCorporationInfo (*class in allianceauth.eveonline.models*), [133](#page-136-0) EveFactionInfo (*class in allianceauth.eveonline.models*), [134](#page-137-1) evewho\_alliance\_url() (*in module allianceauth.eveonline.templatetags.evelinks*), [143](#page-146-1) evewho\_character\_url() (*in module allianceauth.eveonline.templatetags.evelinks*), [143](#page-146-1) evewho\_corporation\_url() (*in module allianceauth.eveonline.templatetags.evelinks*), [143](#page-146-1) *erty*), [132](#page-135-0) *erty*), [132](#page-135-0) faction\_logo\_url\_32() (*EveCharacter property*), [132](#page-135-0) faction\_logo\_url\_64() (*EveCharacter property*), from\_dict() (*Guild class method*), [125](#page-128-0) from\_dict() (*GuildMember class method*), [125](#page-128-0) from\_dict() (*User class method*), [124](#page-127-1) from\_old\_name() (*Notification.Level class method*), [135](#page-138-0) G generic\_logo\_url() (*EveAllianceInfo static method*), [130](#page-133-2) generic\_logo\_url() (*EveCorporationInfo static method*), [133](#page-136-0) generic\_logo\_url() (*EveFactionInfo static method*), [134](#page-137-1) generic\_portrait\_url() (*EveCharacter static method*), [132](#page-135-0) get\_guest\_state() (*AuthUtils class method*), [137](#page-140-2) get\_member\_state() (*AuthUtils class method*), [137](#page-140-2) get\_permission\_by\_name() (*AuthUtils static method*), [137](#page-140-2) get\_redis\_client() (*in module allianceauth.utils.cache*), [137](#page-140-2) group\_to\_role() (*in module allianceauth.services.modules.discord.api*), [128](#page-131-1) Guild (*class in allianceauth.services.modules.discord.discord\_client.models*), [125](#page-128-0) guild\_infos() (*DiscordClient method*), [122](#page-125-0) guild\_member() (*DiscordClient method*), [122](#page-125-0) guild\_member\_roles() (*DiscordClient method*), [122](#page-125-0) guild\_name() (*DiscordClient method*), [122](#page-125-0) guild\_roles() (*DiscordClient method*), [122](#page-125-0) GuildMember (*class in allianceauth.services.modules.discord.discord\_client.models*), [125](#page-128-0) I id (*Guild attribute*), [125](#page-128-0) id (*Role attribute*), [125](#page-128-0) id (*User attribute*), [124](#page-127-1) INFO (*Notification.Level attribute*), [135](#page-138-0) is\_biomassed() (*EveCharacter property*), [132](#page-135-0)

### F

faction() (*EveCharacter property*), [132](#page-135-0)

is\_rate\_limited() (*DiscordClient property*), [122](#page-125-0)

### L

login() (*BaseViewTestCase method*), [137](#page-140-2) logo\_url() (*EveAllianceInfo method*), [130](#page-133-2) logo\_url() (*EveCorporationInfo method*), [133](#page-136-0) logo\_url() (*EveFactionInfo method*), [134](#page-137-1) logo\_url\_128() (*EveAllianceInfo property*), [130](#page-133-2) logo\_url\_128() (*EveCorporationInfo property*), [133](#page-136-0) logo\_url\_128() (*EveFactionInfo property*), [134](#page-137-1) logo\_url\_256() (*EveAllianceInfo property*), [130](#page-133-2) logo\_url\_256() (*EveCorporationInfo property*), [134](#page-137-1) logo\_url\_256() (*EveFactionInfo property*), [134](#page-137-1) logo\_url\_32() (*EveAllianceInfo property*), [131](#page-134-1) logo\_url\_32() (*EveCorporationInfo property*), [134](#page-137-1) logo\_url\_32() (*EveFactionInfo property*), [134](#page-137-1) logo\_url\_64() (*EveAllianceInfo property*), [131](#page-134-1) logo\_url\_64() (*EveCorporationInfo property*), [134](#page-137-1) logo\_url\_64() (*EveFactionInfo property*), [134](#page-137-1)

# M

```
managed (Role attribute), 125
mark_viewed() (Notification method), 135
match_or_create_role_from_name() (Dis-
        cordClient method), 122
match_or_create_roles_from_names() (Dis-
        cordClient method), 123
match_or_create_roles_from_names_2()
        (DiscordClient method), 123
match_role_from_name() (DiscordClient
        method), 123
modify_guild_member() (DiscordClient method),
        123
module
    allianceauth.analytics.tasks, 31
    allianceauth.eveonline.evelinks.dotlan,
        129
    allianceauth.eveonline.evelinks.eveimægæs<del>eg.v</del>@uild_member() (DiscordClient method),
        129
    allianceauth.eveonline.evelinks.evewh&emove_guild_member_role() (DiscordClient
        129
    allianceauth.eveonline.evelinks.zkill<del>Doany</del>lafter_seconds() (DiscordApiBackoff
        130
    allianceauth.eveonline.models, 130
    allianceauth.eveonline.templatetags.evelink\frac{1}{27}143
    allianceauth.notifications.__init
        134
    allianceauth.services.modules.discord<sup>.</sup>&}ets, (GuildMember attribute125
        127
    allianceauth.services.modules.discor\mathcal{S}_{\textrm{app\_settings}}128
    allianceauth.services.modules.discordsa<del>histcoael_polde</del>nt.(GuildMeenthernduss, method125
        126
    allianceauth.services.modules.discord.discord_client.client,
lianceauth.services.modules.discord.api),
        121
                                                         lianceauth.notifications.managers), 135
                                                 notify_user() (NotificationManager method), 135
                                                 P
                                                 portrait_url() (EveCharacter method), 133
                                                 portrait_url_128() (EveCharacter property), 133
                                                 portrait_url_256() (EveCharacter property), 133
                                                 portrait_url_32() (EveCharacter property), 133
                                                 portrait_url_64() (EveCharacter property), 133
                                                 R
                                                 region_url() (in module al-
                                                         lianceauth.eveonline.evelinks.dotlan), 129
                                                 region_url() (in module al-
                                                         lianceauth.eveonline.evelinks.zkillboard),
                                                         130
                                                         124
                                                         method), 124
                                                         property), 126
                                                 Role (class in allianceauth.services.modules.discord.api),
                                                 Role (class in allianceauth.services.modules.discord.discord_client.models),
                                                         125
                                                 roles (Guild attribute), 125
                                                 sanitize_name() (Role class method), 125, 127
                                                 server_name() (in module al-
                                                         128
```

```
allianceauth.services.modules.discord.discord c
   126
allianceauth.services.modules.discord.discord c
   124
allianceauth.tests.auth_utils, 136
allianceauth.utils.cache, 137
allianceauth.utils.testing, 137
```
## N

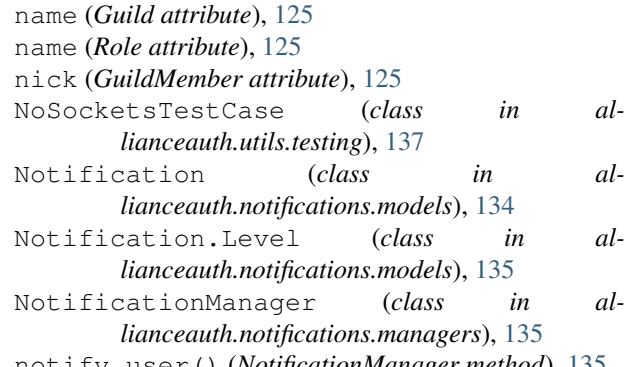

```
152 Index
```
set level() (*Notification method*), [135](#page-138-0) setUp() (*BaseViewTestCase method*), [137](#page-140-2) SocketAccessError, [138](#page-141-0) solar\_system\_url() (*in module allianceauth.eveonline.evelinks.dotlan*), [129](#page-132-3) solar system url() (*in module allianceauth.eveonline.evelinks.zkillboard*), [130](#page-133-2) SUCCESS (*Notification.Level attribute*), [135](#page-138-0)

## T

- type\_icon\_url() (*in module allianceauth.eveonline.evelinks.eveimageserver*), [129](#page-132-3)
- type\_icon\_url() (*in module allianceauth.eveonline.templatetags.evelinks*), [143](#page-146-1)
- type\_render\_url() (*in module allianceauth.eveonline.evelinks.eveimageserver*), [129](#page-132-3)
- type\_render\_url() (*in module allianceauth.eveonline.templatetags.evelinks*), [143](#page-146-1)

## $\cup$

UNKNOWN\_MEMBER (*DiscordApiStatusCode attribute*), [121](#page-124-1) User (*class in allianceauth.services.modules.discord.discord\_client.models*), [124](#page-127-1) user (*GuildMember attribute*), [125](#page-128-0) user\_unread\_count() (*NotificationManager method*), [135](#page-138-0) username (*User attribute*), [124](#page-127-1)

# W

WARNING (*Notification.Level attribute*), [135](#page-138-0)

# Z

- zkillboard\_alliance\_url() (*in module allianceauth.eveonline.templatetags.evelinks*), [143](#page-146-1) zkillboard\_character\_url() (*in module al*
	- *lianceauth.eveonline.templatetags.evelinks*), [144](#page-147-0)
- zkillboard\_corporation\_url() (*in module allianceauth.eveonline.templatetags.evelinks*), [144](#page-147-0)
- zkillboard\_region\_url() (*in module allianceauth.eveonline.templatetags.evelinks*), [144](#page-147-0)
- zkillboard\_solar\_system\_url() (*in module allianceauth.eveonline.templatetags.evelinks*), [144](#page-147-0)